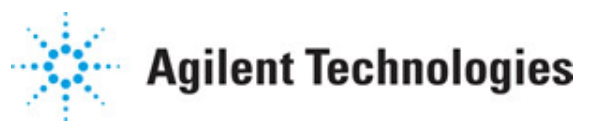

**Advanced Design System 2011.01**

**Feburary 2011 RF System Budget Analysis**

### **© Agilent Technologies, Inc. 2000-2011**

5301 Stevens Creek Blvd., Santa Clara, CA 95052 USA

No part of this documentation may be reproduced in any form or by any means (including electronic storage and retrieval or translation into a foreign language) without prior agreement and written consent from Agilent Technologies, Inc. as governed by United States and international copyright laws.

#### **Acknowledgments**

Mentor Graphics is a trademark of Mentor Graphics Corporation in the U.S. and other countries. Mentor products and processes are registered trademarks of Mentor Graphics Corporation. \* Calibre is a trademark of Mentor Graphics Corporation in the US and other countries. "Microsoft®, Windows®, MS Windows®, Windows NT®, Windows 2000® and Windows Internet Explorer® are U.S. registered trademarks of Microsoft Corporation. Pentium® is a U.S. registered trademark of Intel Corporation. PostScript® and Acrobat® are trademarks of Adobe Systems Incorporated. UNIX® is a registered trademark of the Open Group. Oracle and Java and registered trademarks of Oracle and/or its affiliates. Other names may be trademarks of their respective owners. SystemC® is a registered trademark of Open SystemC Initiative, Inc. in the United States and other countries and is used with permission. MATLAB® is a U.S. registered trademark of The Math Works, Inc.. HiSIM2 source code, and all copyrights, trade secrets or other intellectual property rights in and to the source code in its entirety, is owned by Hiroshima University and STARC. FLEXlm is a trademark of Globetrotter Software, Incorporated. Layout Boolean Engine by Klaas Holwerda, v1.7<http://www.xs4all.nl/~kholwerd/bool.html> . FreeType Project, Copyright (c) 1996-1999 by David Turner, Robert Wilhelm, and Werner Lemberg. QuestAgent search engine (c) 2000-2002, JObjects. Motif is a trademark of the Open Software Foundation. Netscape is a trademark of Netscape Communications Corporation. Netscape Portable Runtime (NSPR), Copyright (c) 1998-2003 The Mozilla Organization. A copy of the Mozilla Public License is at<http://www.mozilla.org/MPL/> . FFTW, The Fastest Fourier Transform in the West, Copyright (c) 1997-1999 Massachusetts Institute of Technology. All rights reserved.

The following third-party libraries are used by the NlogN Momentum solver:

"This program includes Metis 4.0, Copyright © 1998, Regents of the University of Minnesota",<http://www.cs.umn.edu/~metis>, METIS was written by George Karypis (karypis@cs.umn.edu).

Intel@ Math Kernel Library,<http://www.intel.com/software/products/mkl>

SuperLU\_MT version 2.0 - Copyright © 2003, The Regents of the University of California, through Lawrence Berkeley National Laboratory (subject to receipt of any required approvals from U.S. Dept. of Energy). All rights reserved. SuperLU Disclaimer: THIS SOFTWARE IS PROVIDED BY THE COPYRIGHT HOLDERS AND CONTRIBUTORS "AS IS" AND ANY EXPRESS OR IMPLIED WARRANTIES, INCLUDING, BUT NOT LIMITED TO, THE IMPLIED WARRANTIES OF MERCHANTABILITY AND FITNESS FOR A PARTICULAR PURPOSE ARE DISCLAIMED. IN NO EVENT SHALL THE COPYRIGHT OWNER OR CONTRIBUTORS BE LIABLE FOR ANY DIRECT, INDIRECT, INCIDENTAL, SPECIAL, EXEMPLARY, OR CONSEQUENTIAL DAMAGES (INCLUDING, BUT NOT LIMITED TO, PROCUREMENT OF SUBSTITUTE GOODS OR SERVICES; LOSS OF USE, DATA, OR PROFITS; OR BUSINESS INTERRUPTION) HOWEVER CAUSED AND ON ANY THEORY OF LIABILITY, WHETHER IN CONTRACT, STRICT LIABILITY, OR TORT (INCLUDING NEGLIGENCE OR OTHERWISE) ARISING IN ANY WAY OUT OF THE USE OF THIS SOFTWARE, EVEN IF ADVISED OF THE

#### Advanced Design System 2011.01 - RF System Budget Analysis POSSIBILITY OF SUCH DAMAGE.

7-zip - 7-Zip Copyright: Copyright (C) 1999-2009 Igor Pavlov. Licenses for files are: 7z.dll: GNU LGPL + unRAR restriction, All other files: GNU LGPL. 7-zip License: This library is free software; you can redistribute it and/or modify it under the terms of the GNU Lesser General Public License as published by the Free Software Foundation; either version 2.1 of the License, or (at your option) any later version. This library is distributed in the hope that it will be useful,but WITHOUT ANY WARRANTY; without even the implied warranty of MERCHANTABILITY or FITNESS FOR A PARTICULAR PURPOSE. See the GNU Lesser General Public License for more details. You should have received a copy of the GNU Lesser General Public License along with this library; if not, write to the Free Software Foundation, Inc., 59 Temple Place, Suite 330, Boston, MA 02111-1307 USA. unRAR copyright: The decompression engine for RAR archives was developed using source code of unRAR program.All copyrights to original unRAR code are owned by Alexander Roshal. unRAR License: The unRAR sources cannot be used to re-create the RAR compression algorithm, which is proprietary. Distribution of modified unRAR sources in separate form or as a part of other software is permitted, provided that it is clearly stated in the documentation and source comments that the code may not be used to develop a RAR (WinRAR) compatible archiver. 7-zip Availability:<http://www.7-zip.org/>

AMD Version 2.2 - AMD Notice: The AMD code was modified. Used by permission. AMD copyright: AMD Version 2.2, Copyright © 2007 by Timothy A. Davis, Patrick R. Amestoy, and Iain S. Duff. All Rights Reserved. AMD License: Your use or distribution of AMD or any modified version of AMD implies that you agree to this License. This library is free software; you can redistribute it and/or modify it under the terms of the GNU Lesser General Public License as published by the Free Software Foundation; either version 2.1 of the License, or (at your option) any later version. This library is distributed in the hope that it will be useful, but WITHOUT ANY WARRANTY; without even the implied warranty of MERCHANTABILITY or FITNESS FOR A PARTICULAR PURPOSE. See the GNU Lesser General Public License for more details. You should have received a copy of the GNU Lesser General Public License along with this library; if not, write to the Free Software Foundation, Inc., 51 Franklin St, Fifth Floor, Boston, MA 02110-1301 USA Permission is hereby granted to use or copy this program under the terms of the GNU LGPL, provided that the Copyright, this License, and the Availability of the original version is retained on all copies.User documentation of any code that uses this code or any modified version of this code must cite the Copyright, this License, the Availability note, and "Used by permission." Permission to modify the code and to distribute modified code is granted, provided the Copyright, this License, and the Availability note are retained, and a notice that the code was modified is included. AMD Availability: <http://www.cise.ufl.edu/research/sparse/amd>

UMFPACK 5.0.2 - UMFPACK Notice: The UMFPACK code was modified. Used by permission. UMFPACK Copyright: UMFPACK Copyright © 1995-2006 by Timothy A. Davis. All Rights Reserved. UMFPACK License: Your use or distribution of UMFPACK or any modified version of UMFPACK implies that you agree to this License. This library is free software; you can redistribute it and/or modify it under the terms of the GNU Lesser General Public License as published by the Free Software Foundation; either version 2.1 of the License, or (at your option) any later version. This library is distributed in the hope that it will be useful, but WITHOUT ANY WARRANTY; without even the implied warranty of MERCHANTABILITY or FITNESS FOR A PARTICULAR PURPOSE. See the GNU Lesser General Public License for more details. You should have received a copy of the GNU Lesser General Public License along with this library; if not, write to the Free Software Foundation, Inc., 51 Franklin St, Fifth Floor, Boston, MA 02110-1301 USA Permission is hereby granted to use or copy this

program under the terms of the GNU LGPL, provided that the Copyright, this License, and the Availability of the original version is retained on all copies. User documentation of any code that uses this code or any modified version of this code must cite the Copyright, this License, the Availability note, and "Used by permission." Permission to modify the code and to distribute modified code is granted, provided the Copyright, this License, and the Availability note are retained, and a notice that the code was modified is included. UMFPACK Availability:<http://www.cise.ufl.edu/research/sparse/umfpack> UMFPACK (including versions 2.2.1 and earlier, in FORTRAN) is available at

<http://www.cise.ufl.edu/research/sparse> . MA38 is available in the Harwell Subroutine Library. This version of UMFPACK includes a modified form of COLAMD Version 2.0, originally released on Jan. 31, 2000, also available at

<http://www.cise.ufl.edu/research/sparse> . COLAMD V2.0 is also incorporated as a built-in function in MATLAB version 6.1, by The MathWorks, Inc.<http://www.mathworks.com> . COLAMD V1.0 appears as a column-preordering in SuperLU (SuperLU is available at <http://www.netlib.org> ). UMFPACK v4.0 is a built-in routine in MATLAB 6.5. UMFPACK v4.3 is a built-in routine in MATLAB 7.1.

Qt Version 4.6.3 - Qt Notice: The Qt code was modified. Used by permission. Qt copyright: Qt Version 4.6.3, Copyright (c) 2010 by Nokia Corporation. All Rights Reserved. Qt License: Your use or distribution of Qt or any modified version of Qt implies that you agree to this License. This library is free software; you can redistribute it and/or modify it under the

terms of the GNU Lesser General Public License as published by the Free Software Foundation; either version 2.1 of the License, or (at your option) any later version. This library is distributed in the hope that it will be useful,

but WITHOUT ANY WARRANTY; without even the implied warranty of MERCHANTABILITY or FITNESS FOR A PARTICULAR PURPOSE. See the GNU Lesser General Public License for more details. You should have received a copy of the GNU Lesser General Public License along with this library; if not, write to the Free Software Foundation, Inc., 51 Franklin St, Fifth Floor, Boston, MA 02110-1301 USA Permission is hereby granted to use or copy this program under the terms of the GNU LGPL, provided that the Copyright, this License, and the Availability of the original version is retained on all copies.User

documentation of any code that uses this code or any modified version of this code must cite the Copyright, this License, the Availability note, and "Used by permission."

Permission to modify the code and to distribute modified code is granted, provided the Copyright, this License, and the Availability note are retained, and a notice that the code was modified is included. Qt Availability:<http://www.qtsoftware.com/downloads> Patches Applied to Qt can be found in the installation at:

\$HPEESOF\_DIR/prod/licenses/thirdparty/qt/patches. You may also contact Brian Buchanan at Agilent Inc. at brian\_buchanan@agilent.com for more information.

The HiSIM HV source code, and all copyrights, trade secrets or other intellectual property rights in and to the source code, is owned by Hiroshima University and/or STARC.

**Errata** The ADS product may contain references to "HP" or "HPEESOF" such as in file names and directory names. The business entity formerly known as "HP EEsof" is now part of Agilent Technologies and is known as "Agilent EEsof". To avoid broken functionality and to maintain backward compatibility for our customers, we did not change all the names and labels that contain "HP" or "HPEESOF" references.

**Warranty** The material contained in this document is provided "as is", and is subject to being changed, without notice, in future editions. Further, to the maximum extent permitted by applicable law, Agilent disclaims all warranties, either express or implied,

Advanced Design System 2011.01 - RF System Budget Analysis with regard to this documentation and any information contained herein, including but not limited to the implied warranties of merchantability and fitness for a particular purpose. Agilent shall not be liable for errors or for incidental or consequential damages in connection with the furnishing, use, or performance of this document or of any information contained herein. Should Agilent and the user have a separate written agreement with warranty terms covering the material in this document that conflict with these terms, the warranty terms in the separate agreement shall control.

**Technology Licenses** The hardware and/or software described in this document are furnished under a license and may be used or copied only in accordance with the terms of such license. Portions of this product include the SystemC software licensed under Open Source terms, which are available for download at<http://systemc.org/> . This software is redistributed by Agilent. The Contributors of the SystemC software provide this software "as is" and offer no warranty of any kind, express or implied, including without limitation warranties or conditions or title and non-infringement, and implied warranties or conditions merchantability and fitness for a particular purpose. Contributors shall not be liable for any damages of any kind including without limitation direct, indirect, special, incidental and consequential damages, such as lost profits. Any provisions that differ from this disclaimer are offered by Agilent only.

**Restricted Rights Legend** U.S. Government Restricted Rights. Software and technical data rights granted to the federal government include only those rights customarily provided to end user customers. Agilent provides this customary commercial license in Software and technical data pursuant to FAR 12.211 (Technical Data) and 12.212 (Computer Software) and, for the Department of Defense, DFARS 252.227-7015 (Technical Data - Commercial Items) and DFARS 227.7202-3 (Rights in Commercial Computer Software or Computer Software Documentation).

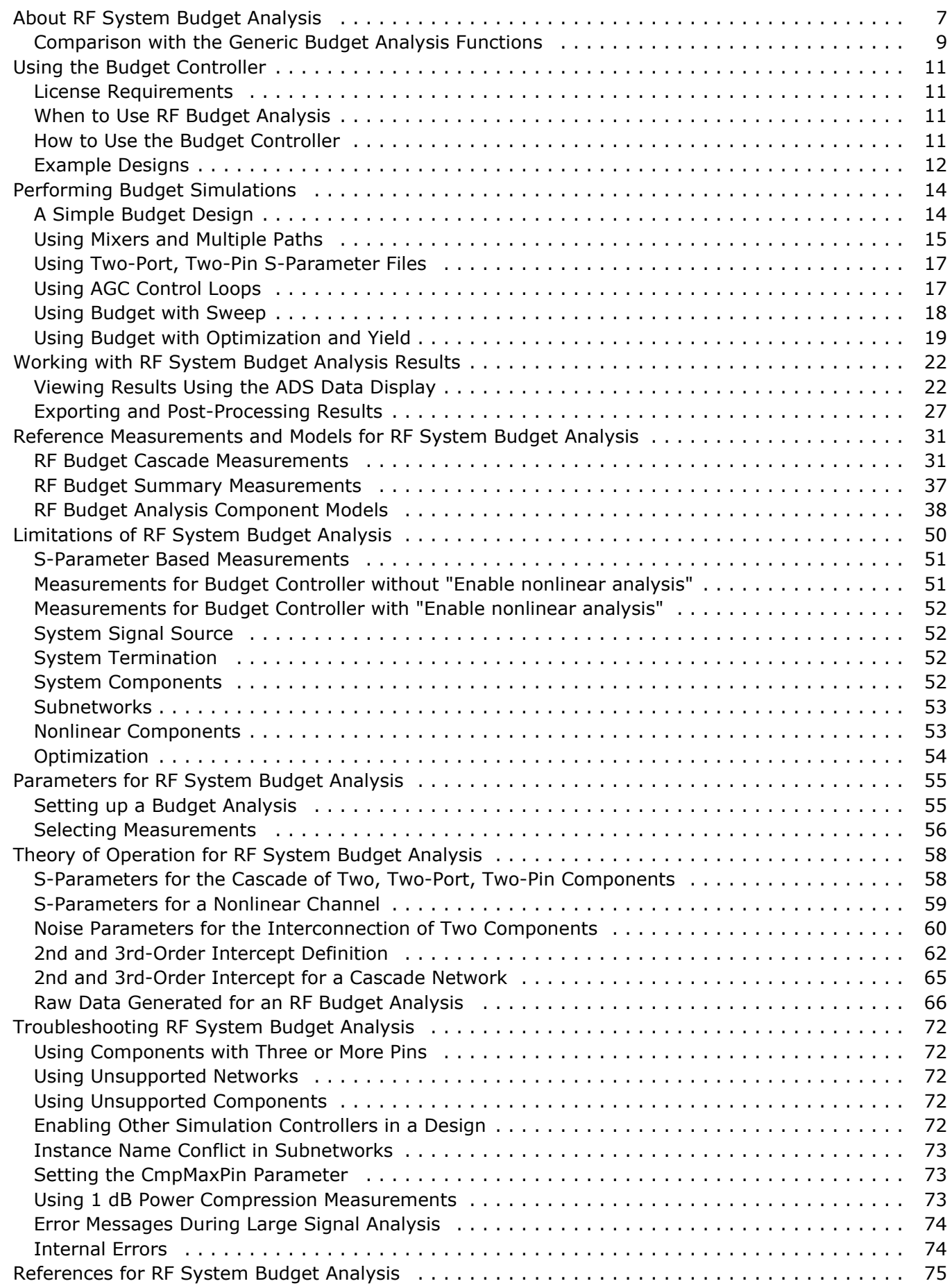

# <span id="page-7-0"></span>**About RF System Budget Analysis**

The Budget controller enables you to perform an RF system budget analysis to determine the linear and nonlinear characteristics of an RF system comprising a cascade of two-port, two-pin linear or nonlinear components. The RF system may also include automatic gain control (AGC) loops to control gain and set power levels at specific points in the RF system.

RF system budget analysis is achieved by using the Budget controller in an ADS analog/RF schematic. You can use the Budget controller to determine the linear and nonlinear characteristics of an RF system comprising a cascade of two-port, two-pin linear or nonlinear components. The characteristics are derived at the system input, system output (system summary measurements), and at the nodes between the components (system cascade measurements). The system may include such measurements as Power, Third-Order Intercept, Signal-to-Noise Ratio, and others.

RF budget analysis is based on using frequency domain characteristics for each top-level two-port, two-pin component in the RF system design. The components may include mixers and nonlinear amplifiers. The analysis is performed at the single RF tone with specified power from the system input signal source. Each component is characterized for its S-parameter (small-signal and large-signal) and noise parameters. The collection of these parameters for each component in the cascade of two-port, two-pin components composing the RF system design are then used by the Budget controller to calculate the system performance at each node of the system design for the RF budget measurements that you select.

Characteristics of the RF system design on which budget analysis is performed, are:

- The RF system must be a cascade of two-port, two-pin components.
- The components may be any analog/RF two-port, two-pin component that has an Sparameter representation.
- The RF system may include multiple paths of cascaded two-port, two-pin components and use path switching components defined for use with RF budget analysis. The path switch settings must result in only a single cascade two-port path in the RF system design.
- The RF system may also include automatic gain control (AGC) loops to control gain and set power levels at specific points in the RF system. The AGC loops must be achieved using power detectors and voltage-controlled amplifiers defined for use with RF budget analysis.
- No other analog/RF analyses (DC, AC, Harmonic Balance, etc.) can be active in the schematic when the RF budget analysis is performed. When the Budget controller is removed or deactivated, then other analog/RF analyses can be set up with the same RF system design for more detailed circuit analysis.
- See the following topics for details on RF system budget analysis:
- *Using the Budget Controller* (rfsysbudget) describes when you might use the Budget controller, its benefits, how to begin using it, and the location of an example workspace.
- *Performing Budget Simulations* (rfsysbudget) describes application-focused examples including
	- *A Simple Budget Design* (rfsysbudget)

- <span id="page-8-0"></span>*Using Mixers and Multiple Paths* (rfsysbudget)
- *Using Two-Port, Two-Pin S-Parameter Files* (rfsysbudget)
- *Using AGC Control Loops* (rfsysbudget)
- *Using Budget with Sweep* (rfsysbudget)
- *Using Budget with Optimization and Yield* (rfsysbudget)
- *Working with RF System Budget Analysis Results* (rfsysbudget) describes how to use the Data Display to view results, and how to export results for post-processing.
- *Reference Measurements and Models for RF System Budget Analysis* (rfsysbudget) describes measurements used for component inputs and outputs, noise figure, and system performance, in addition to various component models.
- *Limitations of RF System Budget Analysis* (rfsysbudget) describes the limitations of this frequency domain approach.
- *Parameters for RF System Budget Analysis* (rfsysbudget) describes details of the dialog box fields and parameters for the Budget controller.
- *Theory of Operation for RF System Budget Analysis* (rfsysbudget) describes the budget analysis process.
- *Troubleshooting RF System Budget Analysis* (rfsysbudget) explains how to recover from analysis problems.
- *References for RF System Budget Analysis* (rfsysbudget) lists information sources that discuss this approach to budget analysis.

## **Comparison with the Generic Budget Analysis Functions**

In addition to using the Budget controller in ADS analog/RF schematics, ADS also offers built-in RF budget MeasEqn function capability. Here are points that compare these two budget analysis approaches:

- Using the Budget controller is in addition to and does not replace the built-in RF budget MeasEqn function capability.
- The Budget controller is separate from and does not rely on the built-in budget MeasEqn function items.

The key advantages of the Budget controller over budget analysis functions are:

- Much easier to use.
- Provides many more built-in budget measurements that you can select.
- Provides improved budget noise measurements.
- Supports tuning, sweeps, optimization, yield, etc.
- Supports AGC loops.
- Supports selection between alternate budget paths.
- Supports export of results in ASCII files for use in third-party tools, including Excel.

The advantages of built-in RF budget MeasEqn function capability are:

- Supports flexible circuit topologies.
- Supports more flexible path selection.
- Supports user-defined subnetworks with frequency conversion.
- Supports more general mixer models.
- Supports concurrent simulation with other analog/RF analyses.

The key Budget controller restrictions are:

- For use primarily with cascaded two-port, two-pin RF systems, though it will also support these multi-pin components:
	- *S2P*
	- *AGC\_Amp*
	- *AGC\_PwrControl* (for setting up AGC control loops)
	- *PathSelect2* (for setting up selectable RF paths)
- Input source must be either \_P\_1Tone\_ or \_P\_nTone\_ and requires Z=50 ohms.
- Output load must be either *Term* or *R* and requires Z(R)=50 ohms; with no noise.
- Allows use of only one mixer model: *MixerWithLO* .
- User-defined circuit subnetworks must be two-port, two-pin networks and no frequency conversion is presumed.
- Does not allow concurrent simulation with other analog/RF analyses.
- Cannot be used with Gradient-like optimization types.

# <span id="page-10-0"></span>**Using the Budget Controller**

This section will help you decide when to use the Budget controller, and introduces the basic requirements of an RF system design.

## **License Requirements**

The Budget controller will use the Harmonic Balance simulation license (sim\_harmonic) or the RF System simulation license (sim\_syslinear). You must have one of these licenses to run simulations using the Budget controller. You can work with the examples described in *Performing Budget Simulations* (rfsysbudget) without the license, but you will not be able to simulate them.

## **When to Use RF Budget Analysis**

Use the Budget controller to perform budget analysis on an RF system. This RF system budget analysis provides a simple and easy-to-use capability to determine the linear and nonlinear characteristics of an RF system comprising a cascade of two-port, two-pin linear or nonlinear components. Each component in the RF system chain must have an Sparameter representation.

Using the Budget controller provides you with the following benefits:

- Easily accessible user interface to set up your budget analysis.
- Provides a large number of built-in budget measurements that you can select.
- Provides improved budget noise measurements.
- Enables you to modify your simulation by using tuning, parameter sweeps, optimization, yield analysis, etc.
- Enables you to include AGC loops in your design to control gain and set power levels at specific points in the RF system.
- Enables you to select between alternate budget paths.
- Export results in ASCII files for use in third-party tools, including Microsoft Excel.

### **How to Use the Budget Controller**

To use the Budget controller, start by creating an RF system design containing cascaded two-port, two-pin components. For a successful analysis, be sure your design follows these requirements:

- Apply pins to the input and output of the two-pin cascaded network. Use either *P\_1Tone* or *P\_nTone* power sources to drive the input. Terminate the end of the cascaded network using port-impedance terminations ( *Term* or *R* ). Verify impedance is set to 50 ohms.
- Do not use any components with three or more pins in your design except for *S2P*, *AGC\_Amp*, *AGC\_PwrControl*, and *PathSelect2*.
- <span id="page-11-0"></span>Use only the *MixerWithLO* component to define mixers in the RF system. Using any other mixer component, such as *Mixer2*, with the Budget controller will result in the frequency conversion of the mixer being ignored during simulation.
- Add the Budget component to the design from the Simulation-Budget palette or library. Double-click the controller to open its setup dialog box. Click *Help* from the dialog box for descriptions about each field.
	- On the *Setup* tab, you may choose to enable *Auto format display with overwrite*. This causes the controller to send a request to the Data Display to automatically display the simulation results in tables and plots at the end of the simulation.
	- On the *Measurements* tab, select the system cascade measurements required to be evaluated. Cascade measurements produce a measurement value at each system node. For example, a system with five components will produce five values for each cascade measurement.

You may choose to not select any cascade measurements, in which case only the system summary measurements will be evaluated. Summary measurements define overall system performance from input to output.

The following table lists the components located on the Simulation-Budget palette and library that are commonly used for budget simulations and sweeps.

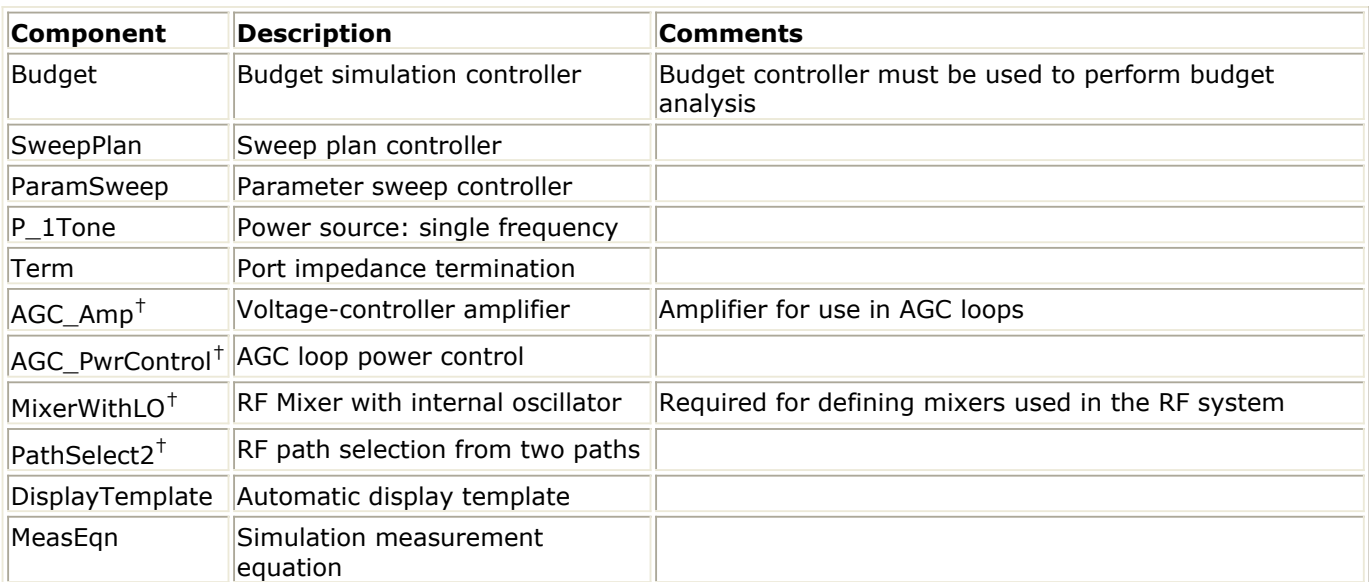

#### **Components Available in the Simulation-Budget Palette and Library**

†Components AGC\_Amp, AGC\_PwrControl, MixerWithLO, and PathSelect2 are conveniently listed in this library to build RF systems for budget analysis. They may also be used in other Analog/RF simulations. Details about these components are available in the *System Models* (ccsys) documentation.

## **Example Designs**

For examples of designs prepared for RF system budget analysis, see the simulation workspace provided at: *\$HPEESOF\_DIR/examples/Tutorial/RF\_Budget\_Examples\_wrk*

For demonstrations of various simulation setups, see *Performing Budget Simulations* (rfsysbudget).

# <span id="page-13-0"></span>**Performing Budget Simulations**

This section describes the following example designs included with ADS and how to use the Budget controller with them to perform budget simulations:

- A Simple Budget Design performs a basic budget simulation of a two-port, two-pin cascaded network.
- [Using Mixers and Multiple Paths](#page-14-0) performs a budget simulation of a two-port, two-pin cascaded network containing a mixer component.
- [Using Two-Port, Two-Pin S-Parameter Files](#page-16-0) describes the special conditions about using the *S2P* component in a cascaded two-port, two-pin design.
- [Using AGC Control Loops](#page-16-0) performs a basic budget simulation of a two-port, two-pin cascaded network containing an AGC loop.
- [Using Budget with Sweep](#page-17-0) performs a budget simulation of a two-port, two-pin cascaded network containing a *Parameter Sweep* controller.
- [Using Budget with Optimization and Yield](#page-18-0) performs a budget simulation of a two-port, two-pin cascaded network containing an *Optimization* controller.

For detailed descriptions of the Budget controller parameters, see *Parameters for RF System Budget Analysis* (rfsysbudget). For information on the use of the Data Display in the context of budget simulations, see *Working with RF System Budget Analysis Results* (rfsysbudget).

## **A Simple Budget Design**

The following figure illustrates an example setup for performing a basic budget simulation of a two-port, two-pin cascaded network.

#### *A* Note

This design, *Budget\_Baseline*, is in the *examples* directory under *Tutorial/RF\_Budget\_Examples\_wrk*. The results are in *Budget\_Baseline.dds*.

<span id="page-14-0"></span>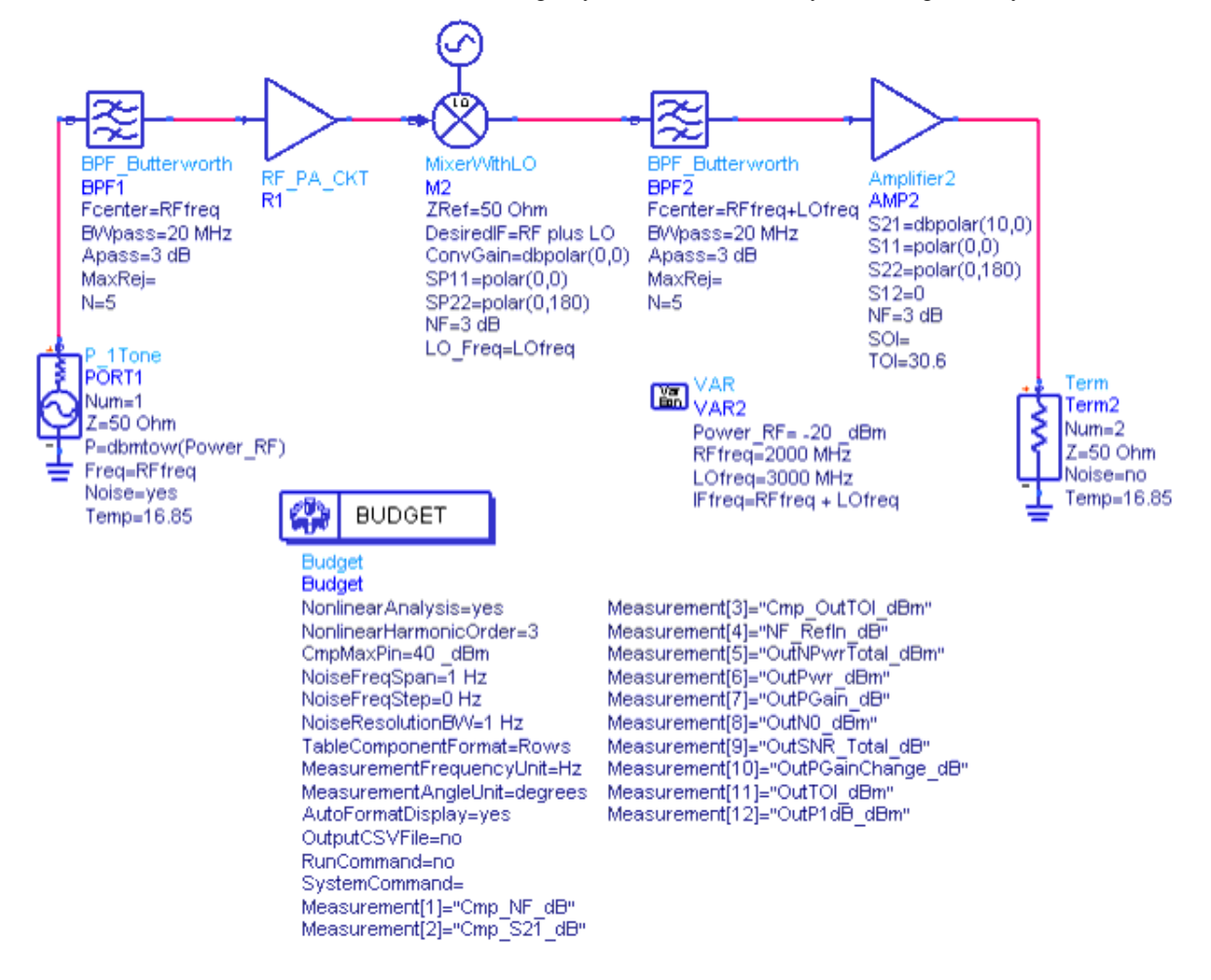

#### **Basic Budget simulation of a two-port, two-pin cascaded network**

This design shows a typical RF system design used with budget analysis. It uses a P\_1Tone as the source, *Term* to terminate the cascaded network, and contains a filter, a nonlinear amplifier, a mixer, a second filter, and a second nonlinear amplifier connected in a chain. The measurements selected in this design are typical ones including measurements for component performance, noise, power, and intercept points.

### **Using Mixers and Multiple Paths**

The following figure illustrates an example setup for performing a budget simulation of a two-port, two-pin network with multiple paths to mixer components.

#### *<u>A</u>* Note

This design, *Budget\_Mixer*, is in the *examples* directory under *Tutorial/RF\_Budget\_Examples\_wrk*. The results are in *Budget\_Mixer.dds*.

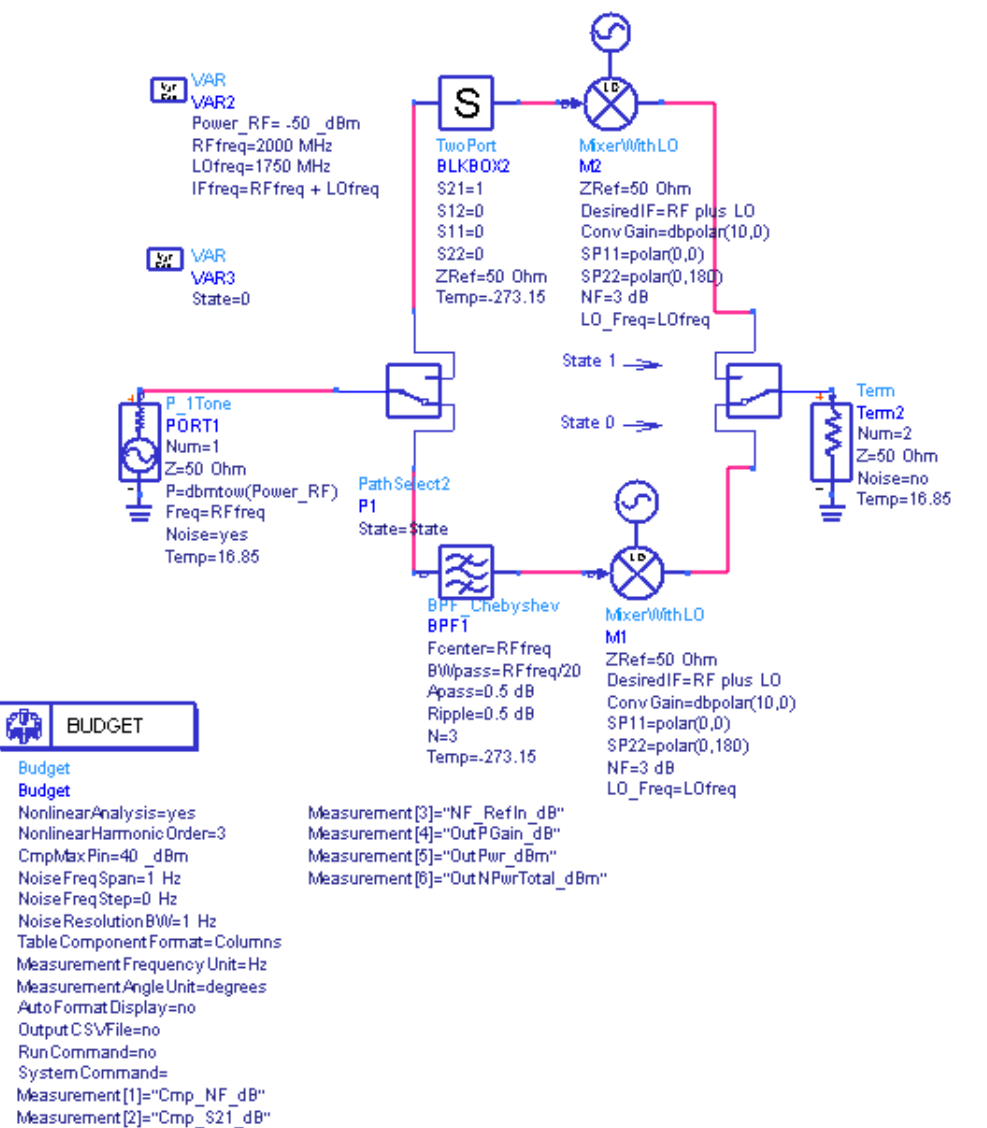

#### **Budget simulation of a network with two paths to mixers**

This design shows the performance of a mixer ( *MixerWithLO* ) with and without an input image rejection filter. It also demonstrates use of the *PathSelect2* switch which is useful in budget analysis to set up alternate paths for budget analysis. By using two paths, noise figure analysis can be performed both with and without rejection filters for each mixer. For details about *MixerWithLO* and *PathSelect2*, see the *System Models* (ccsys) documentation.

- The *MixerWithLO* is the only mixer component supported in an RF budget simulation. *MixerWithLO* is available from the Simulation-Budget and System-Amps & Mixers palettes, and the Component Library. It is based on the *Mixer2* component and has a built-in LO.
- *PathSelect2* is available from the Simulation-Budget and System-Switch & Algorithmic palettes, and the Component Library. It is based on two SPDT switches, and enables you to select from multiple paths in a simulation.

To measure the output of the mixer *M1* with the image filter *BPF1* at its input, set *PathSelect2* parameter *State=0*. The system noise figure is 4.77 dB and includes noise from the mixer at the image frequency reflected by the input filter back to the mixer.

<span id="page-16-0"></span>To measure the output of the mixer *M2* without the image filter at its input, set *PathSelect2* parameter *State=1*. The system noise figure is 6 dB and includes noise from the source at the image frequency. The *TwoPort* component is used in this path so the same number of components exist in each path. The number of component must be equal so the results have an equal number of rows and columns regardless of the PathSelect2 settings.

### **Using Two-Port, Two-Pin S-Parameter Files**

If you use a two-port, two-pin S-parameter file as a component in a budget simulation, the *S2P* component may be used in the cascaded two-port, two-pin design, but its pin 3 must be connected to ground as shown here.

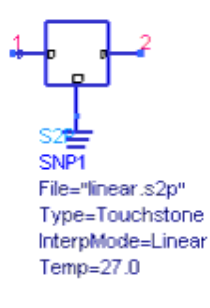

## **Using AGC Control Loops**

The following figure illustrates an example setup for performing a basic budget simulation of a two-port, two-pin cascaded network that contains an AGC loop.

#### *D* Note

This design, *Budget\_AGC\_Pilot*, is in the *examples* directory under *Tutorial/RF\_Budget\_Examples\_wrk*. The results are in *Budget\_AGC\_Pilot.dds*.

<span id="page-17-0"></span>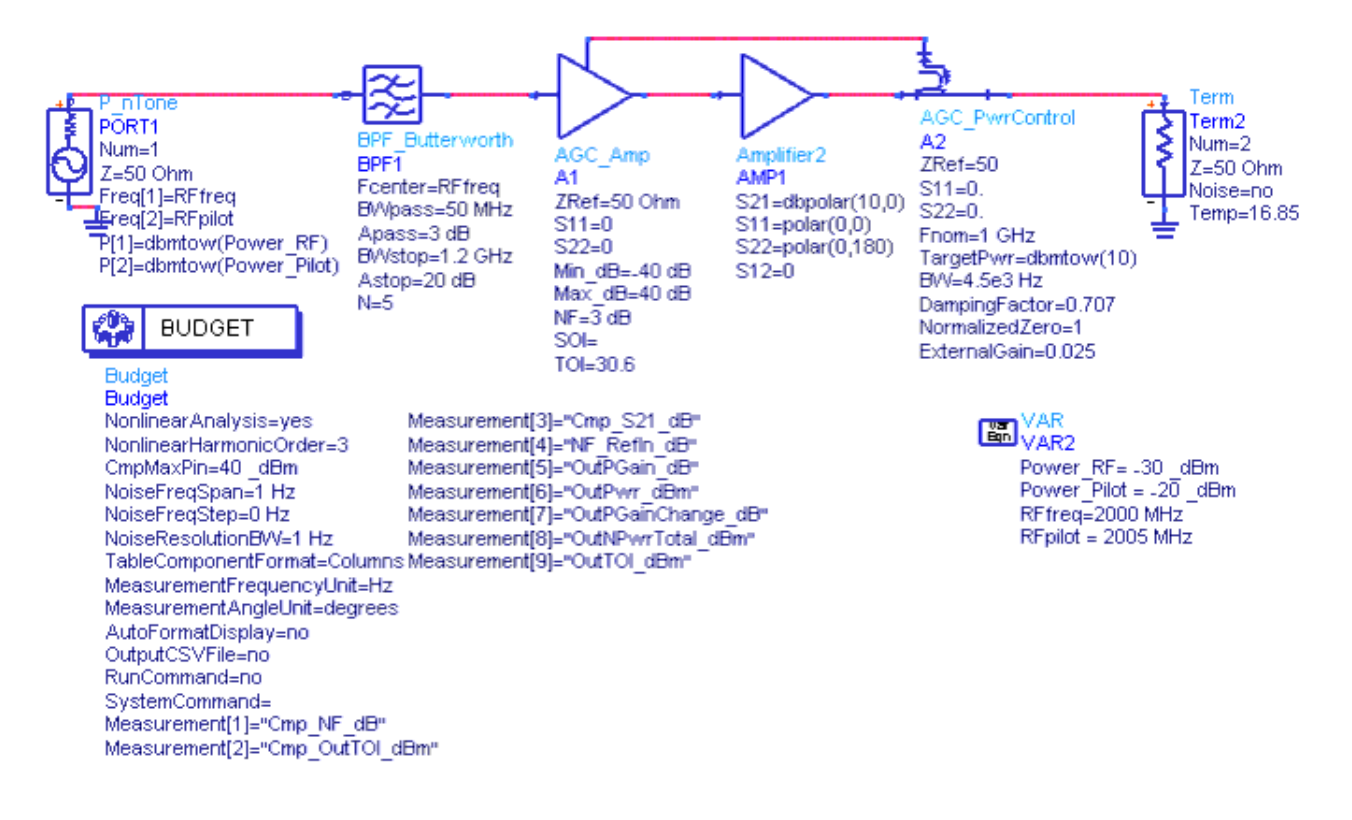

**Typical RF system design containing an AGC loop**

This design shows a typical RF system design containing an AGC loop used with budget analysis. The AGC loop is controlled by the *AGC\_Amp* and *AGC\_PwrControl* components. For details about these two components, see the *System Models* (ccsys) documentation.

*AGC\_Amp* and *AGC\_PwrControl* are the only components supported in an RF budget simulation for defining AGC loops. They are available from the Simulation-Budget and System-Amps & Mixers palettes, and the Component Library.

This example uses a Signal tone and an AGC Pilot tone. The AGC Pilot tone controls the AGC loop. The Signal tone is defined in the P\_nTone source by *Freq[1]=RFfreq* and *P[1]=dbmtow(Power\_RF)*. The Pilot tone is defined in the P\_nTone source as *Freq[2]=RFpilot* and *P[2]=dbmtow(Power\_Pilot)*. Using *Freq[2]* to set the Pilot tone identifies which signal the feedback loop should use; this is a defined operation of the P\_nTone source. The *AGC\_PwrControl* component's *TargetPwr* parameter is set to 10 dBm. Feedback to the *AGC\_Amp* drives the *AGC\_Amp* within its limits of *Min\_dB* and *Max\_dB* to achieve the *TargetPwr* level. In this example, the *AGC\_Amp* stabilizes to the required Pilot tone gain of 10 dB to achieve the *TargetPwr* level of 10 dBm for the Pilot tone. This also results in an output power for the Signal tone at 0 dBm.

### **Using Budget with Sweep**

The following figure illustrates an example setup for performing a budget simulation of a two-port, two-pin cascaded network that includes a *Parameter Sweep* controller.

#### <span id="page-18-0"></span>**D** Note

This design, *Budget\_PSweep*, is in the *examples* directory under *Tutorial* / *RF\_Budget\_Examples\_wrk*. The results are in *Budget\_PSweep.dds*.

This example demonstrates an RF system budget analysis where the *Parameter Sweep* controller sweeps the source power ( *Power\_RF* ). Other component parameters can be swept as allowed by ADS. Typical budget measurements are used for component performance, noise, power, and intercept points.

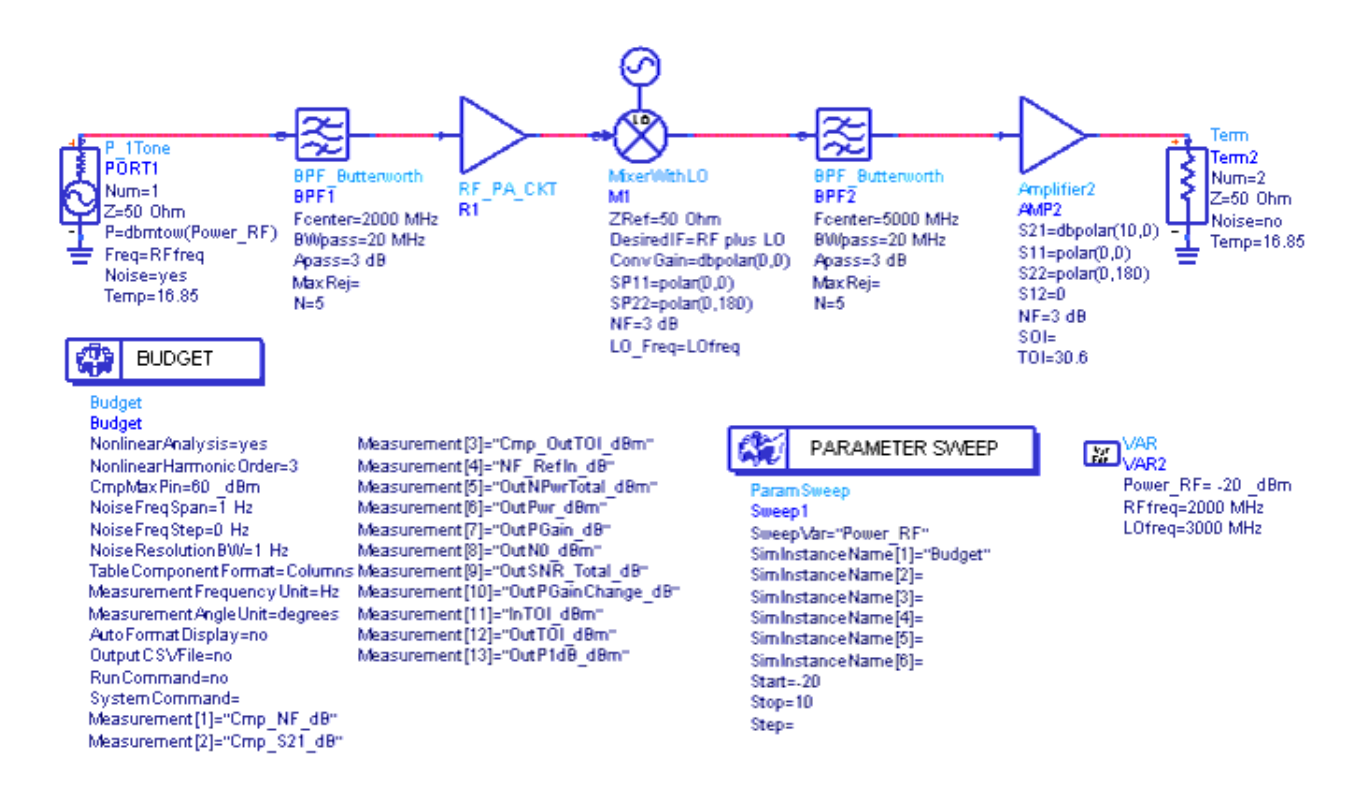

**Performing a Budget simulation of a two-port, two-pin cascaded network including a Parameter Sweep controller**

## **Using Budget with Optimization and Yield**

The following figure illustrates an example setup for performing a budget simulation of a two-port, two-pin cascaded network that includes an *Optim* controller.

#### *Mote*

This design, *Budget\_Power\_Optimization*, is in the *examples* directory under *Tutorial/RF\_Budget\_Examples\_wrk*. The results are in *Budget\_Power\_Optimization.dds*.

This design demonstrates an RF system budget analysis with power optimization. Typical budget measurements are used for component performance, noise, power, and intercept points.

The optimization type is set to Random because budget analysis cannot be used with Gradient-like optimization types such as Gradient, Gradient Minmax, Quasi Newton, Least Path, Minmax, Hybrid, and Sensitivity.

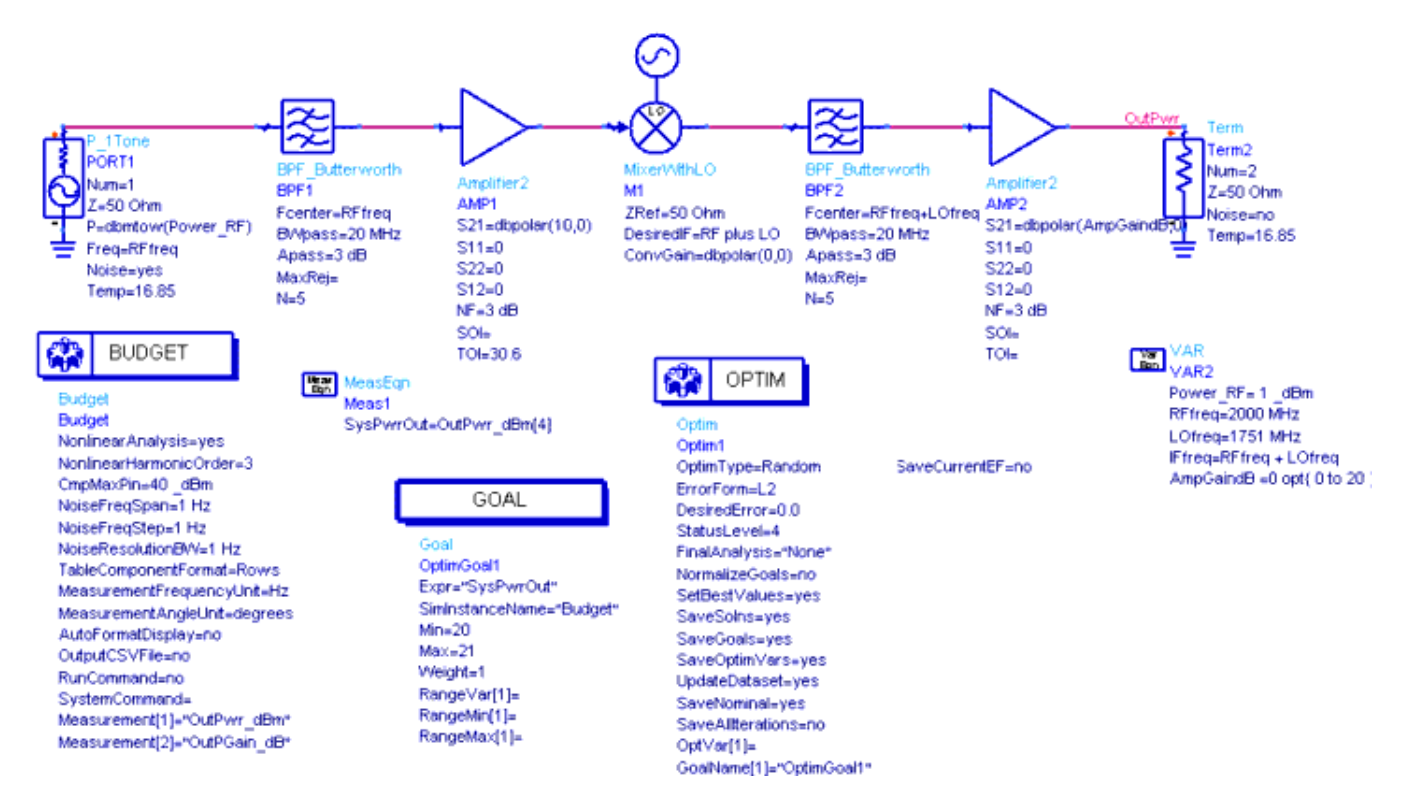

**Performing a Budget simulation of a two-port, two-pin cascaded network including an Optimization controller**

You must use *MeasEqn* to identify the goal for specific budget results.

- You can define their measurements in the Schematic using *MeasEqn*.
- Budget data is used in *MeasEqn* using indexed numbering, where indexing starts at zero for the first component after the source. For example, *OutPwr\_dBm[4]* refers to the output power for the fifth component after the source.
- *SysPwrOut* can be used for optimization, yield, etc. as shown in the example in the previous figure.

For a complete listing of names for all available *Budget* measurements, see the tables in *RF Budget Cascade Measurements* (rfsysbudget) and *RF Budget Summary Measurements* (rfsysbudget). These tables show the short names for the *Budget* measurements. The long name for a *Budget* measurement is defined as:

<*schematic\_design\_name*>.Budget.<*measurement\_name*>

When setting up system summary measurements to use for optimization:

- The independent variable is *Index*.
- The name to be used in the *MeasEqn* is *System\_Value[x]*, where *x* is the *Index* for the Summary Measurement desired.
- For example, the *SystemNF\_dB* system summary measurement has *Index=5*, so the *MeasEqn* should use *System\_Value[5]*.

When setting up system cascade measurements to use for optimization:

- On the Setup tab, when *Components In* is set to *Columns*:
	- The independent variable is *Cmp\_Index*.
- The name to be used in the *MeasEqn* is the actual cascade measurement name associated with the specific component.
- For example, the *OutPwr\_dBm* system cascade measurement for the fourth component should use *OutPwr\_dBm[3]*.
- On the Setup tab, when *Components In* is set to *Rows*:
	- The independent variable is *Meas\_Index*.
	- The name to be used in the *MeasEqn* is the system reference designator associated with the specific cascade measurement.
	- For example, the fourth measurement for the component with reference designator *A1* should use *A1[3]*. If you had defined the fourth measurement to be *OutPwr\_dBm*, then *A1[3]* means the *OutPwr\_dBm* is associated with the component whose reference designator is *A1*.

# <span id="page-21-0"></span>**Working with RF System Budget Analysis Results**

This section describes how to work with results from budget simulations:

- Viewing Results Using the ADS Data Display describes how to format and display results in the Data Display.
- [Exporting and Post-Processing Results](#page-26-0) describes how to export simulation results to a text file using the Comma Separated Values (CSV) format.

## **Viewing Results Using the ADS Data Display**

There are different ways to format and display budget simulation results in the Data Display:

- Enable the automatic formatting feature in the Budget controller.
- Use an existing Data Display page or template that is custom formatted the way you prefer.

### **Automatic Formatting**

The results from a budget simulation can be formatted and displayed automatically in tables and plots preconfigured for the Budget controller. Enabling this feature causes the Budget controller to send a command to the Data Display window at the end of the budget simulation to format and display the results.

#### *Caution*

Enabling the automatic formatting feature can overwrite an existing formatted Data Display page. Make sure valuable data is not overwritten and lost.

To enable automatic formatting:

- In the Budget controller's setup dialog box, select the option **Auto format display with overwrite** on the Setup tab in the Results section. or
- On the schematic, set the parameter **AutoFormatDisplay=Yes**.

In addition to enabling the automatic formatting feature, you must be sure to set up the simulation so a default Data Display window opens at the end of the simulation. In the Schematic window, choose *Simulate* > *Simulation Setup*, then select the option *Open Data Display when simulation completes*. For more information about setting up simulations, see *Simulation Basics* (cktsim).

If you are not familiar with setting up formatting in the Data Display, enable the automatic formatting option the first time you run a budget simulation to help you learn how to display results. However, use this feature carefully to avoid accidently overwriting existing results. When you are comfortable with the Data Display and its formatting features,

#### *Mote*

If automatic formatting is disabled, the simulation results are still written to the dataset, but they are not automatically formatted and displayed in the Data Display. This can be useful when you have a custom formatted Data Display page or template that you prefer for displaying simulation results.

With the correct setup to display cascade and summary measurements, and after a successful simulation, a Data Display window will open at the end of the simulation containing three pages, which are discussed in the following sections:

- *Summary tables* which displays results for the default system summary measurements. See Summary Measurements Tables.
- *Measurement tables* which displays results for the selected system cascade measurements. See [Cascade Measurements Tables](#page-23-0).
- Measurement plots which displays plots for the selected system cascade measurements. See [Cascade Measurements Plots](#page-24-0).

#### **D** Note

If no measurements are selected for a budget simulation, the *Measurement tables* and *Measurement plots* pages are not created since no cascade measurement results are evaluated. The *Summary tables* page is displayed by default.

#### **Summary Measurements Tables**

The *Summary tables* page displays a table with the system summary measurements for the design being simulated. Summary measurements define overall system performance from input to output. The results are formatted as shown in the example in the following figure. All of the summary measurements are evaluated and written to the dataset for every budget simulation, so they are not available for individual selection on the Budget controller's Measurements tab. For information on the individual measurements, see *RF Budget Summary Measurements* (rfsysbudget).

<span id="page-23-0"></span>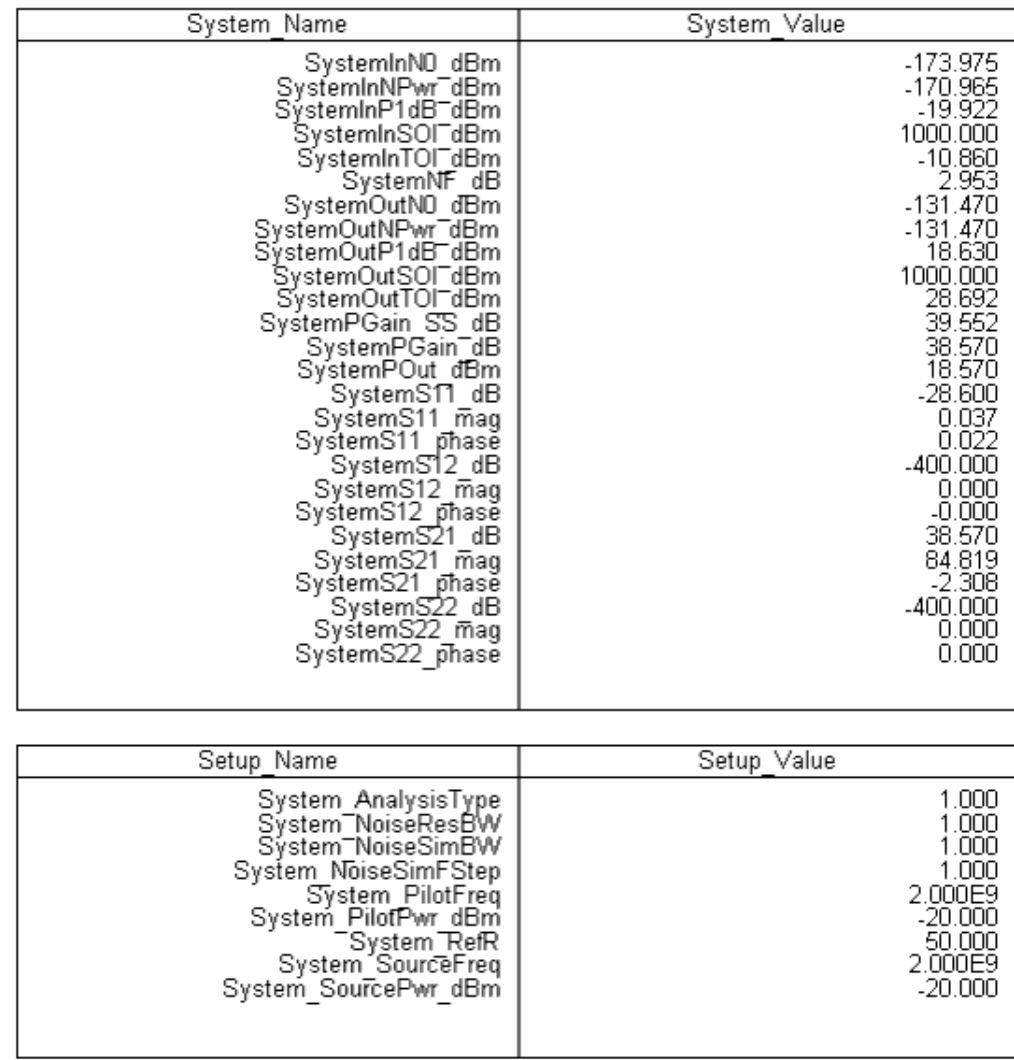

#### **Summary measurements tables for a Budget simulation**

#### **Cascade Measurements Tables**

The *Measurement tables* page displays a table with the system cascade measurements that are selected on the Budget controller's Measurements tab. These measurements are evaluated for each component on the schematic except the source and the termination. For information on the individual measurements, see *RF Budget Cascade Measurements* (rfsysbudget).

There are two ways that these measurements can be displayed to be useful.

- Display the results for each component in columns as shown in the following figure. To select this format:
	- In the Budget controller's setup dialog box, select **Components in Columns** on the Setup tab in the Results section. or
	- On the schematic, set the parameter **TableComponentFormat=Columns**.

<span id="page-24-0"></span>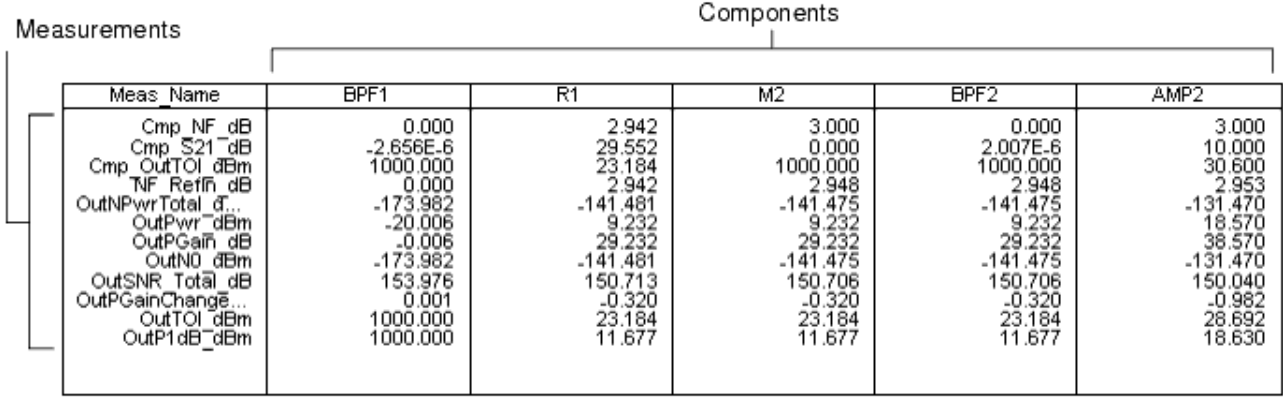

**Cascade measurements tables with results for each component formatted in columns**

- Display the results for each component in rows as shown in the following figure. To select this format:
	- In the Budget controller's setup dialog box, select **Components in Rows** on the Setup tab in the Results section. or
	- On the schematic, set the parameter **TableComponentFormat=Rows**.

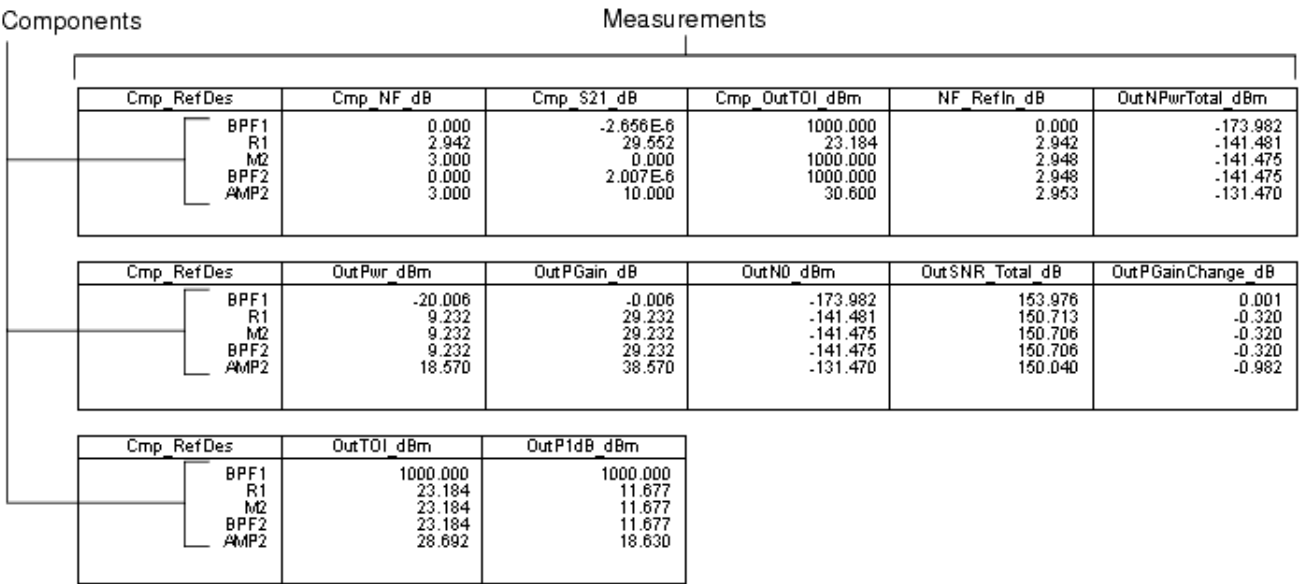

**Cascade measurements tables with results for each component formatted in rows**

#### **Cascade Measurements Plots**

The *Measurement plots* page displays plots of the system cascade measurements that are selected on the Budget controller's Measurements tab. The plots display the same data as the *Measurement tables* page, but formatted in stacked plots instead of tables as shown in the following figure. These measurements are evaluated for each component on the schematic except the source and the termination. For information on the individual measurements, see *RF Budget Cascade Measurements* (rfsysbudget).

The plots are stacked in groups of three plots per column, and the X-axis in each plot is the component index. Component indexing starts at *0* starting with the first component after the source (the source is not included). For example, in a design where the fifth component after the source is *AMP1*, the index for this component is *4* in each plot.

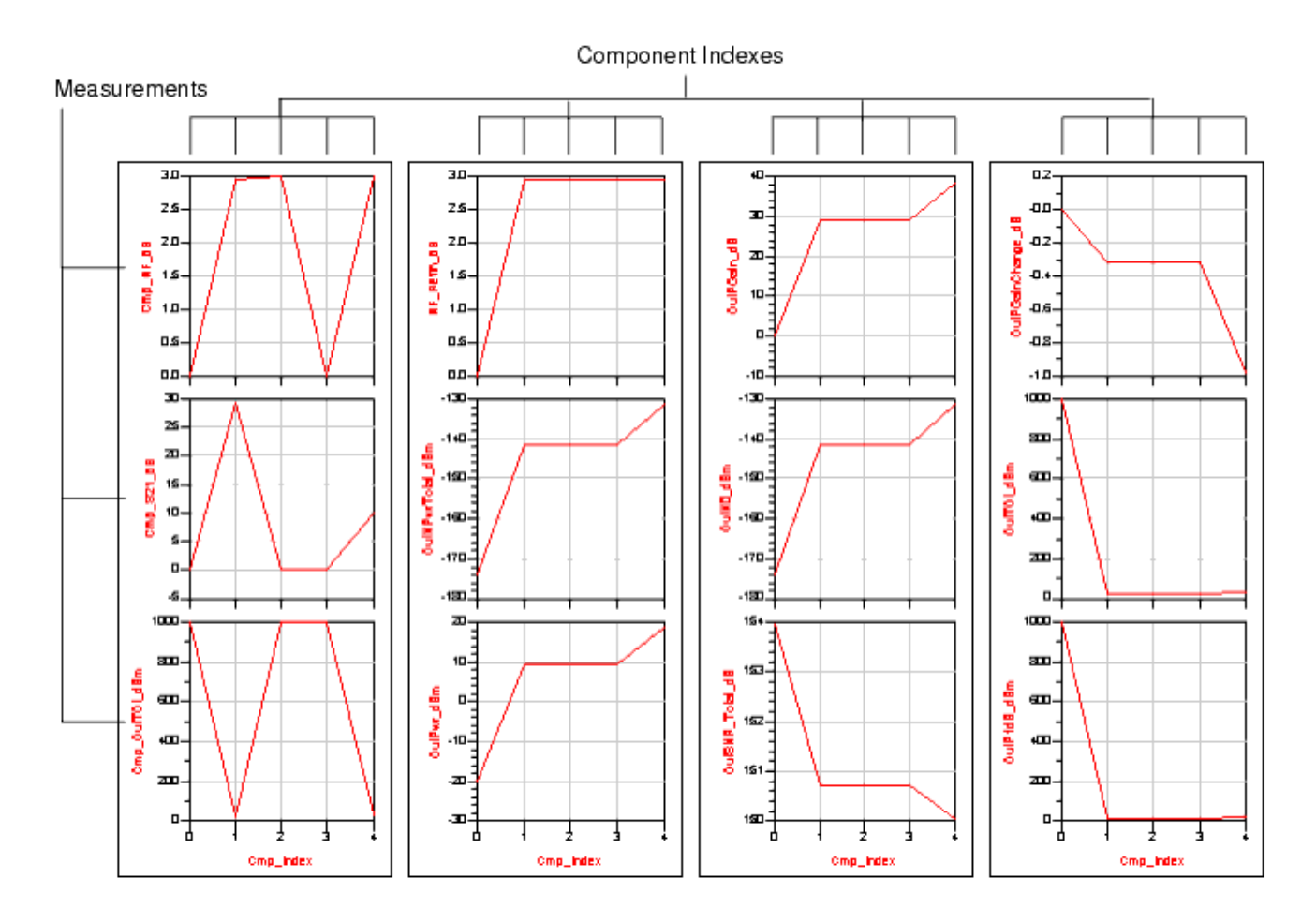

**Cascade measurements tables with results for each component formatted in rows**

### **Custom Formatting**

If you have an existing Data Display page or template that is formatted the way you prefer, then disable the automatic format display feature. When the simulation finishes, a default Data Display page or template is opened if selected.

To disable automatic formatting:

- In the Budget controller's setup dialog box, deselect (uncheck) the option **Auto format display with overwrite** on the Setup tab in the Results section. or
- On the schematic, set the parameter **AutoFormatDisplay=No**. If needed, make sure that the Simulation Setup is configured such that a default Data Display window is opened at the end of the simulation (in the Schematic window, choose *Simulate* > *Simulation Setup*).

## <span id="page-26-0"></span>**Exporting and Post-Processing Results**

The results from a budget simulation can be exported to a text file, in the Comma Separated Values (CSV) format. This can be useful if you are familiar with using spreadsheet applications for budget analysis such as Microsoft Excel.

To enable exporting results to a CSV file:

- In the Budget controller's setup dialog box, enable the option **Output results as comma separated values (CSV) to file** on the Setup tab in the Results section. or
- On the schematic, set the parameter **OutputCSVFile=Yes**.

When this feature is enabled, the simulation results are written to the *data* directory of the current ADS workspace. The results are written into a text file named < *design\_name* >. *csv*, where < *design\_name* > is the name of the ADS schematic design being simulated. You cannot specify an alternate directory or file name. The results written to the CSV file include:

- Summary measurements data
- Cascade measurements data

The Budget controller also provides a facility for post-processing the CSV file at the end of the simulation. It enables you to run a command to reformat the CSV file into a format that's easier to use.

To enable the post-processing facility:

In the Budget controller's setup dialog box, enable the option **Run command after analysis** on the Setup tab in the Results section. Then, enter the command that post-processes the CSV file in the entry field for **System command**. Here is an example of a command that you can enter:

C:\Program Files\Microsoft Office\Office12\Excel.exe or

On the schematic, set the parameter **RunCommand=Yes**, and enter the command that post-processes the CSV file for the **SystemCommand** parameter. Here is an example of a command you can enter (including quotation marks): "C:\Program Files\Microsoft Office\Office12\Excel.exe"

The following figure shows an example of how the setup dialog is prepared to output a CSV file and post-process the file.

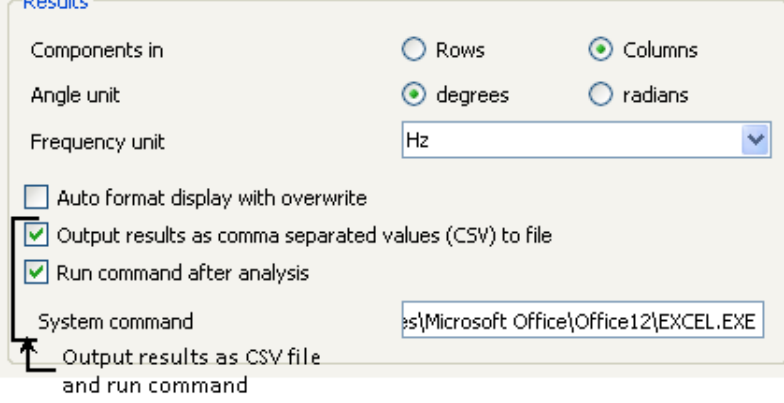

**Setup tab set for post-processing CSV file**

#### *A* Note

The Budget controller parameters, *RunCommand* and *SystemCommand* are supported on Windows platforms only. On UNIX/Linux platforms, these parameters do not execute a command; instead, the simulator reports a warning stating that these parameters are not supported and proceeds with the simulation.

Here are additional details about using the post-processing command:

- You can define a command on any supported platform. When specifying an executable or shell script, use either its full path or a path relative to the *data* directory of the currently open ADS workspace.
- A typical use on a Windows PC is to run Excel at the end of the simulation to open the CSV file. A typical use on UNIX or Linux platforms is to run a script written in a scripting language to reformat the CSV file into a format that's easier to use.
- The system command specified in the Budget controller is executed at the end of the simulation.
- The CSV file will be overwritten after each simulation.
- The Budget controller automatically appends the name of the CSV file to the command string. For example, if the command string is C:\Program Files\Microsoft Office\Office12\Excel.exe then the actual command executed is C:\Program Files\Microsoft Office\Office12\Excel.exe <*design\_name*>.csv

### **Example Excel Spreadsheet**

ADS includes an example of a user-defined Excel spreadsheet. It contains a macro that you can use to post-process an exported CSV file. This Excel macro will process the CSV file into formatted tables and plots for each measurement. The spreadsheet is named *SetUp\_Budget\_Sheets.xls* and it is located in

*\$HPEESOF\_DIR/examples/Tutorial/RF\_Budget\_Examples\_wrk*

The following figure shows *SetUp\_Budget\_Sheets.xls* opened to the *Icons* worksheet.

#### **Important**

Technical support is not provided for this spreadsheet. This Excel spreadsheet is included only to demonstrate how to use a user-defined macro to post-process exported results from a budget simulation. This sample spreadsheet has been tested only with Microsoft Excel 2000, version 9.0.7616 SP3. It has been found that the system command and/or spreadsheet macro fail to execute with earlier versions of Microsoft Excel.

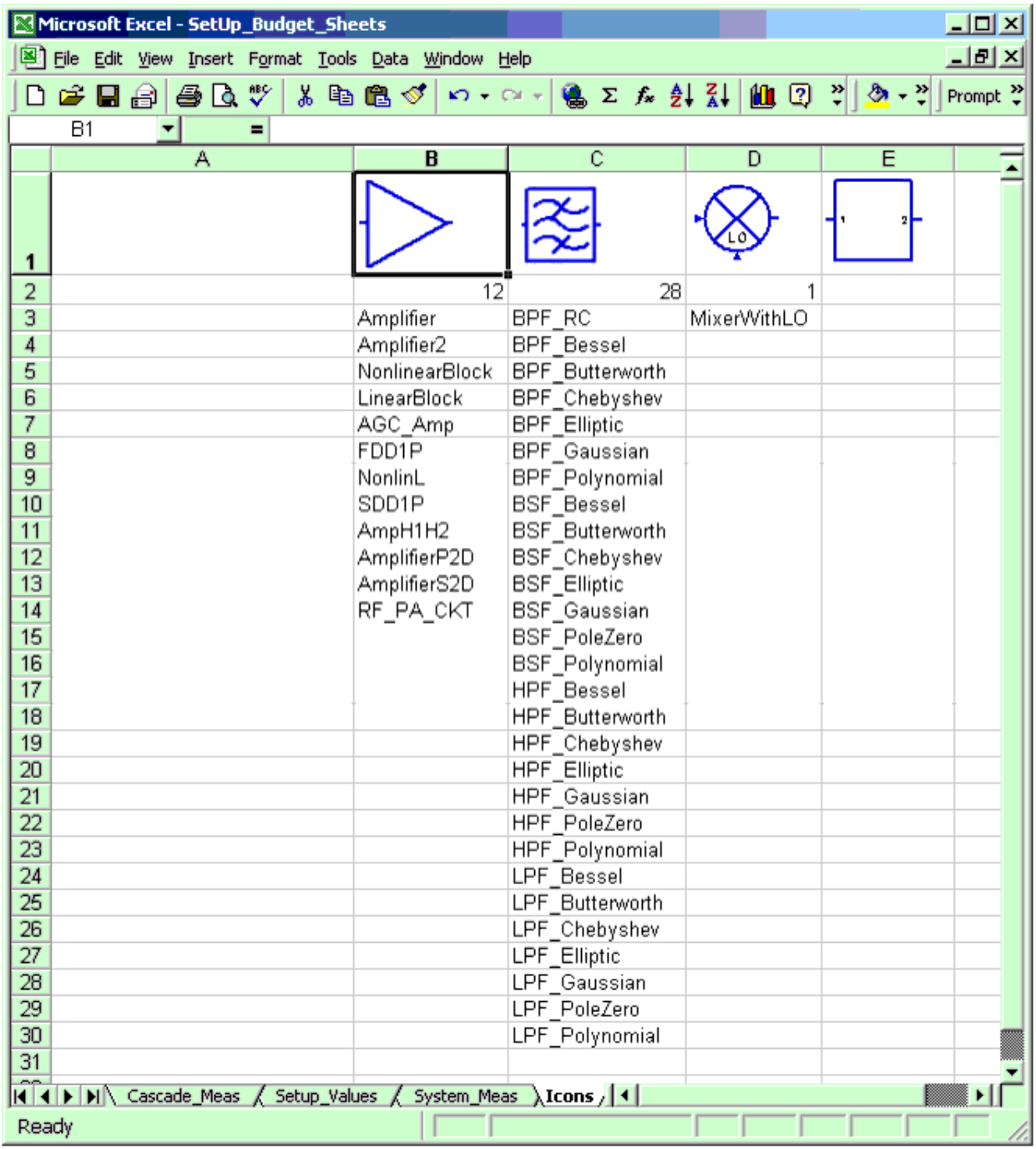

To use the sample spreadsheet:

- 1. Copy the file *SetUp\_Budget\_Sheets.xls* from the folder *\$HPEESOF\_DIR/examples/Tutorial/RF\_Budget\_Examples\_wrk*.
- *2.* Paste the .*xls* file into the *Office12\XLStart* folder. For example, if the *Excel.exe* executable's location is

*C:\Program Files\Microsoft Office\Office12\Excel.exe*

#### *D* Note

Any Microsoft Excel spreadsheet in the *Office12\XLStart* folder will be opened any time Microsoft Excel is launched, even independent of ADS. To avoid this, delete the file *SetUp\_Budget\_Sheets.xls* from the *Office12\XLStart* folder after your requirement to use it for budget analysis is complete.

3. When the Budget controller launches Excel at the end of the simulation, it opens the CSV file containing the simulation data. When the CSV file opens in Excel, the macro is available in the background.

Run the macro using the keyboard shortcut **Ctrl-R**. The following figure shows the CSV file after running the macro, opened to the *Cascade\_Meas* worksheet. Additional worksheets are available named after each measurement, and containing a plot of the data for that measurement.

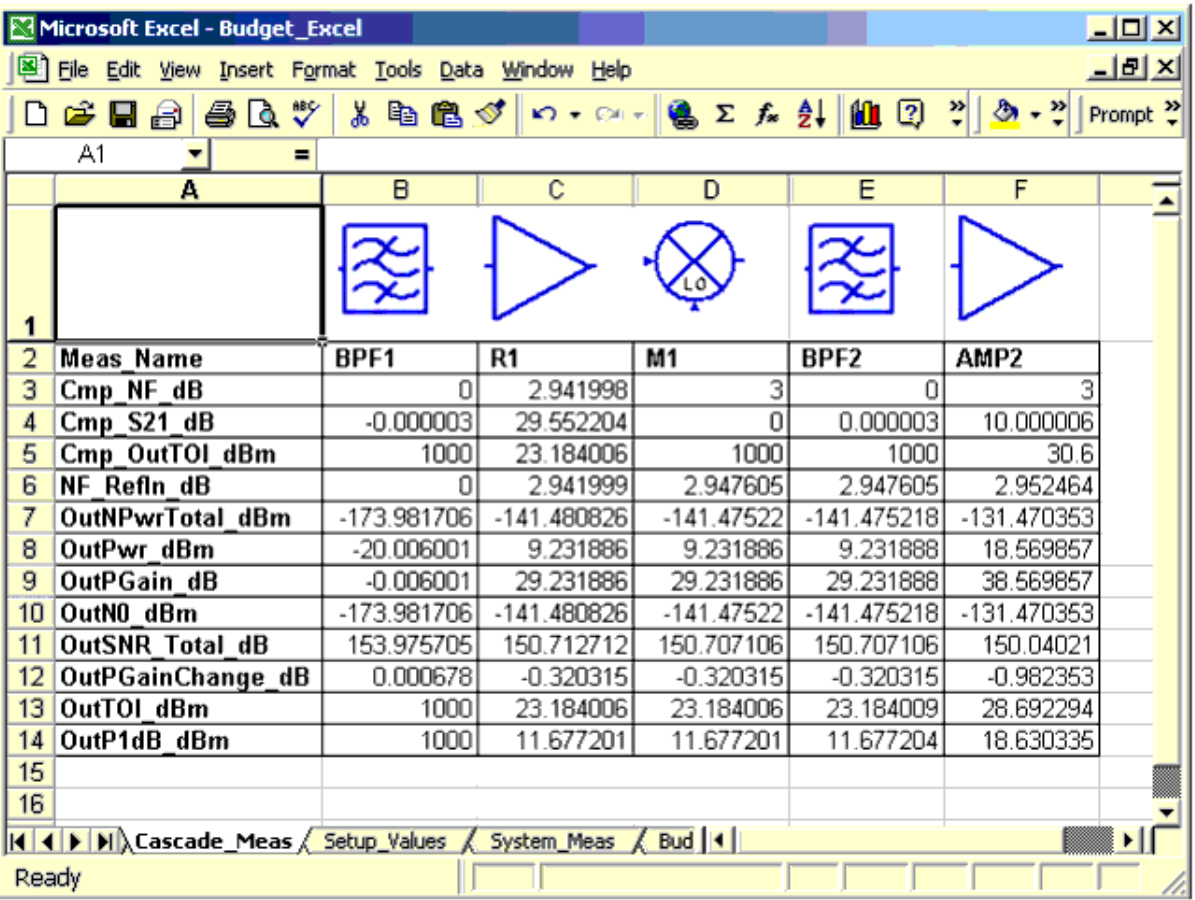

4. Customize the Excel spreadsheet *SetUp\_Budget\_Sheets.xls* and the macro it contains for your own needs.

# <span id="page-30-0"></span>**Reference Measurements and Models for RF System Budget Analysis**

This section provides the details about the measurements and component models used by the Budget controller:

- RF Budget Cascade Measurements
- [RF Budget Summary Measurements](#page-36-0)
- [RF Budget Analysis Component Models](#page-37-0)

## **RF Budget Cascade Measurements**

You can select Budget Cascade Measurements of interest from the Budget controller's Measurements tab. These measurements produce a measurement value at each system node. For example, a system with five components will produce five values for each cascade measurement. These measurements are grouped as follows, and are described in the following sections:

- [Component Measurements](#page-31-0) are for individual components. The *Cmp\_Ctrb* type measurements are for the overall system without contributions of the individual component. The other *Cmp* type measurements are without contributions from the other system components.
- [Noise Figure Measurements](#page-32-0) are system noise figure measurements that are calculated either from the system input to each component output (RefIn), or from each component input to the system output (RefOut).
- [System Measurements at Component Inputs](#page-32-0) are for the subsystems defined from the component input to the system output.
- [System Measurements at Component Outputs](#page-34-0) are for the subsystems defined from the system input to the component output.

In the following, power measurements use transducer power gain. Transducer power gain is dependant on all S-parameters of a network (s11, s12, s21, s22) along with the network source reflection coefficient (gs) and load reflection coefficient (gl). The standard expression for transducer power gain, g0, is

$$
g0 =
$$
  $(1-|gs|^2) \times (1-|g1|^2) \times |s21|^2$ 

 $\frac{1}{(1-s11 \times gs) \times (1-s22 \times gl) - (s12 \times s21 \times gl \times gs)}^{2}$ 

Measurements that involve power use source and load coefficients along with the Sparameters of the subnetwork being measured. Thus, power delivered into the system load at component *n* input is based on the transducer power gain for the subnetwork defined from the system input through component *n*-1, the system source reflection coefficient, the system load reflection coefficient into component *n* , and the system input power. The system load reflection coefficient at component *n* input is based on the subnetwork defined from component *n* to the system output and on the system output load reflection coefficient. The system load reflection coefficient at component *n* output is based on the subnetwork defined from component *n*+1 to the system output and on the system output load reflection coefficient.

### <span id="page-31-0"></span>**Component Measurements**

The formulas in the following table reference the raw data defined in *Raw Data Generated for an RF Budget Analysis* (rfsysbudget).

#### **Component Measurements**

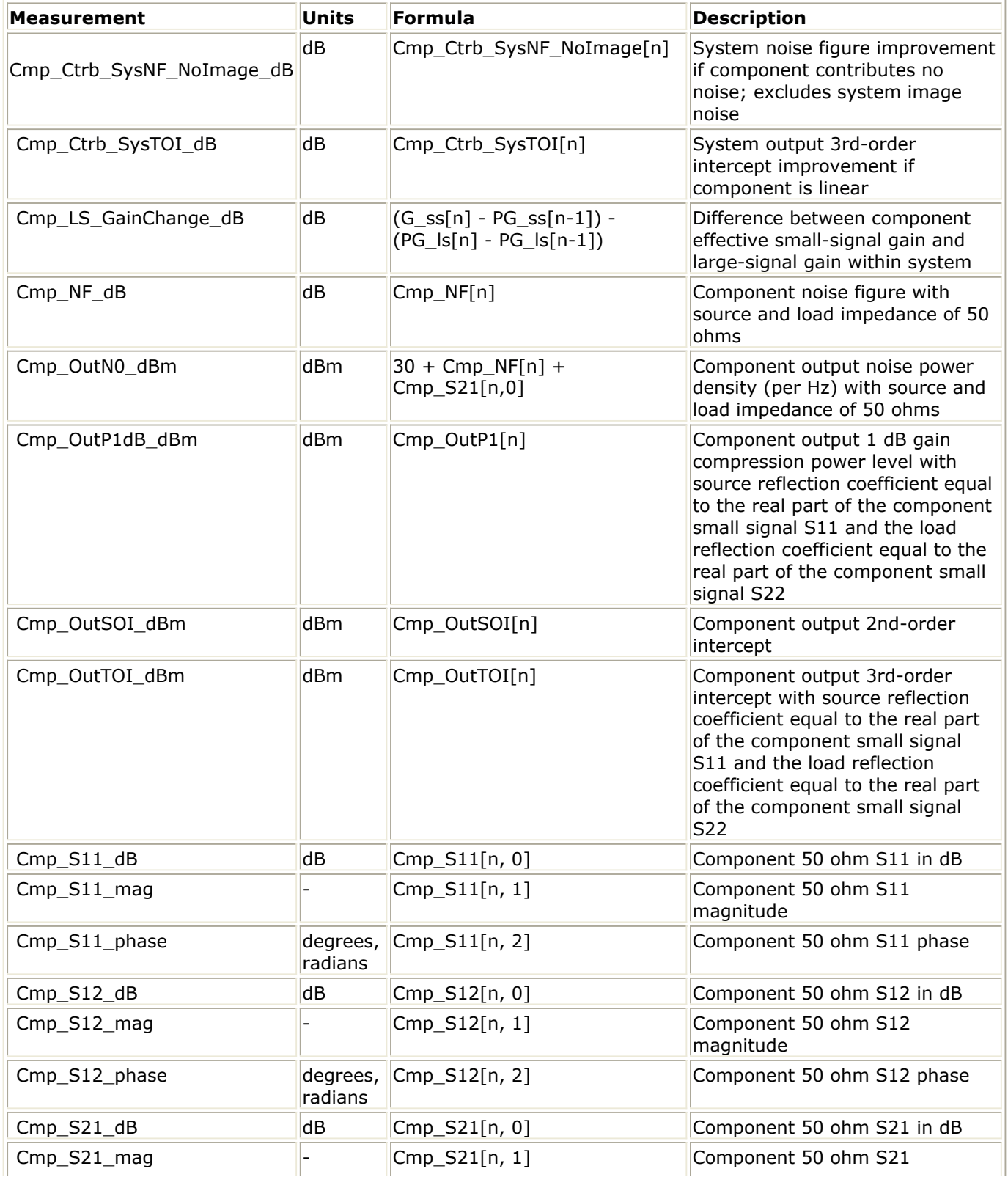

<span id="page-32-0"></span>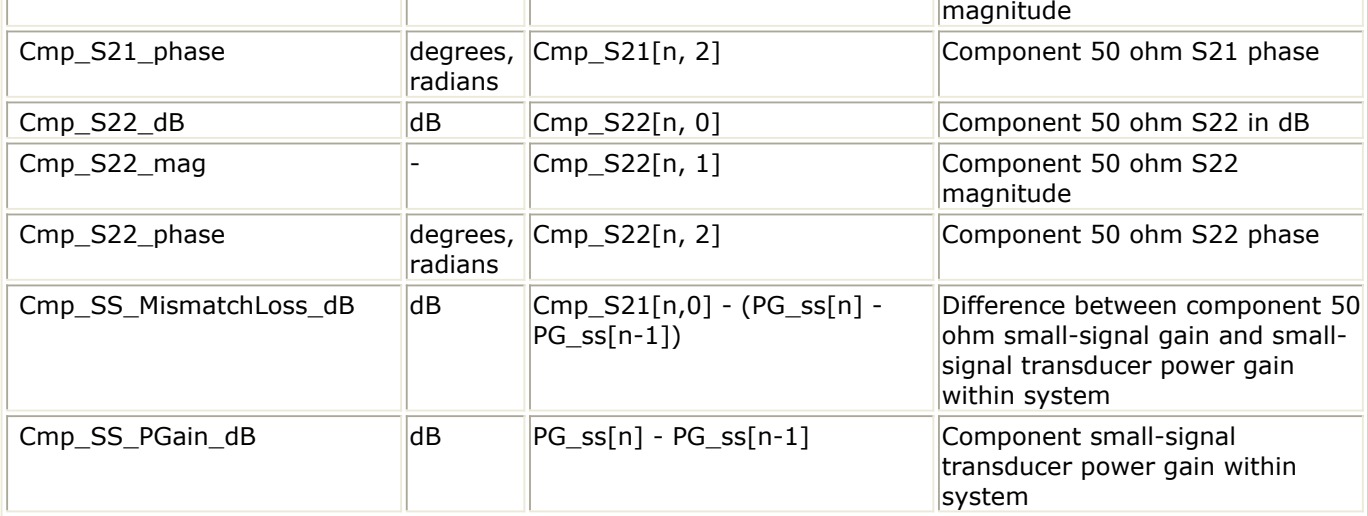

### **Noise Figure Measurements**

The formulas in the following table reference the raw data defined in *Raw Data Generated for an RF Budget Analysis* (rfsysbudget).

#### **Noise Figure Measurements**

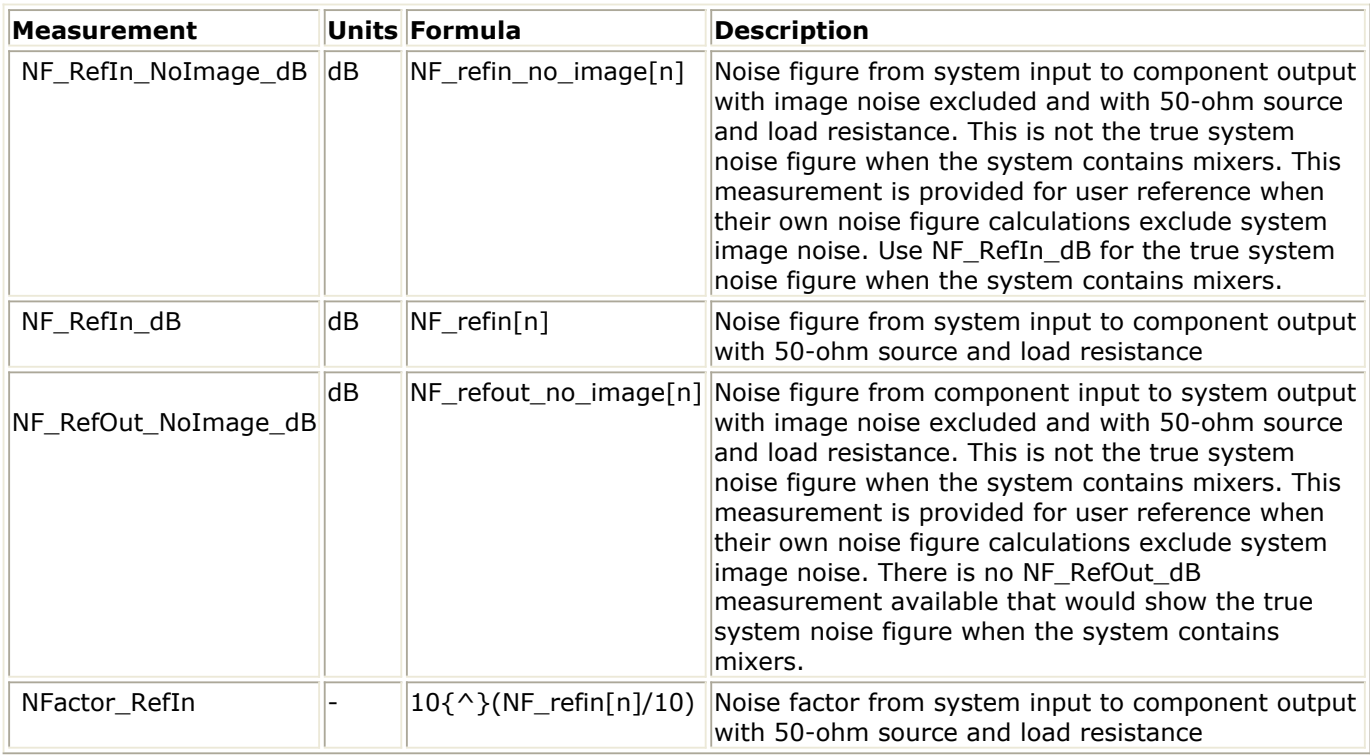

### **System Measurements at Component Inputs**

The formulas in the following table reference the raw data defined in *Raw Data Generated for an RF Budget Analysis* (rfsysbudget).

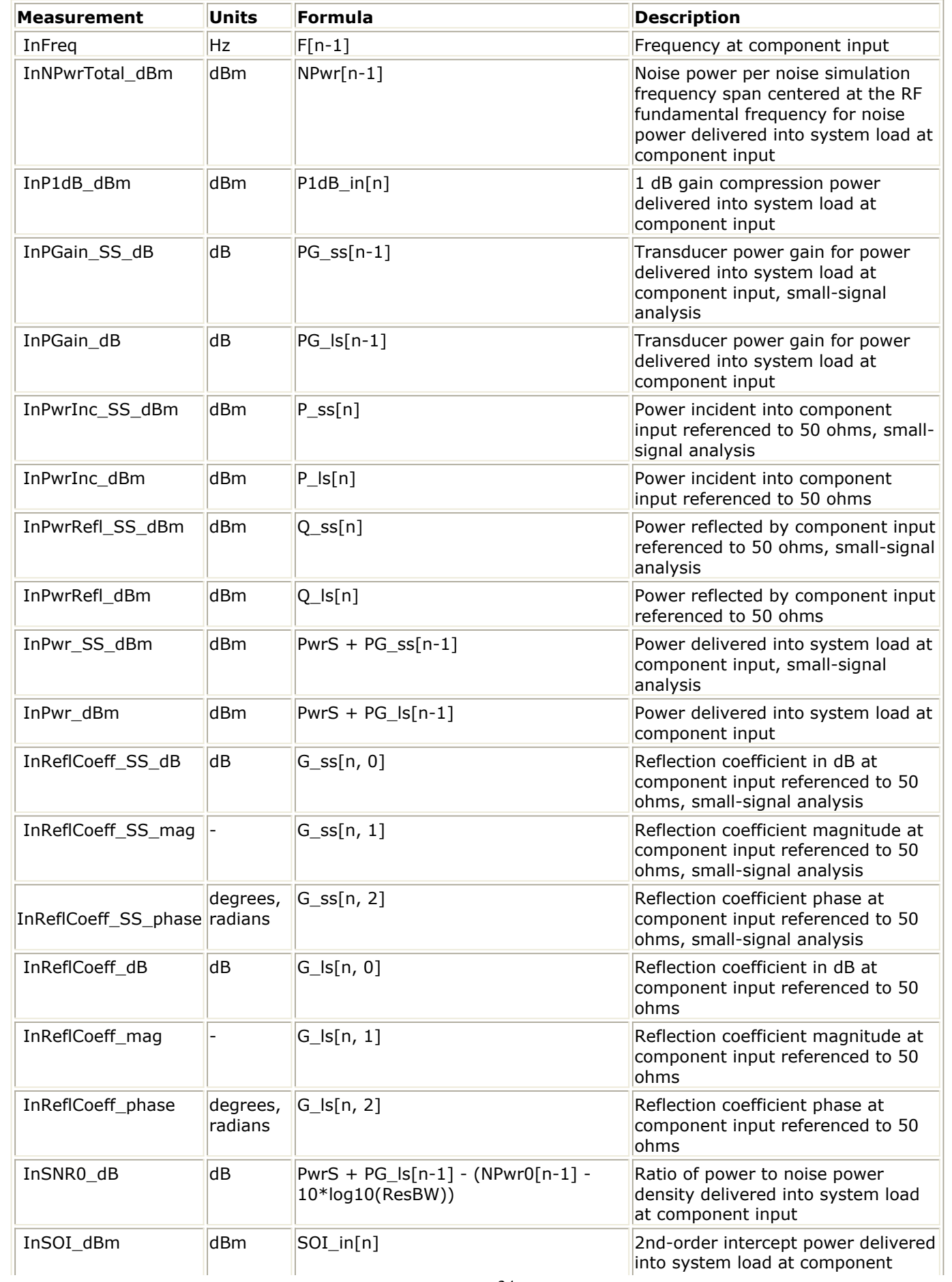

<span id="page-34-0"></span>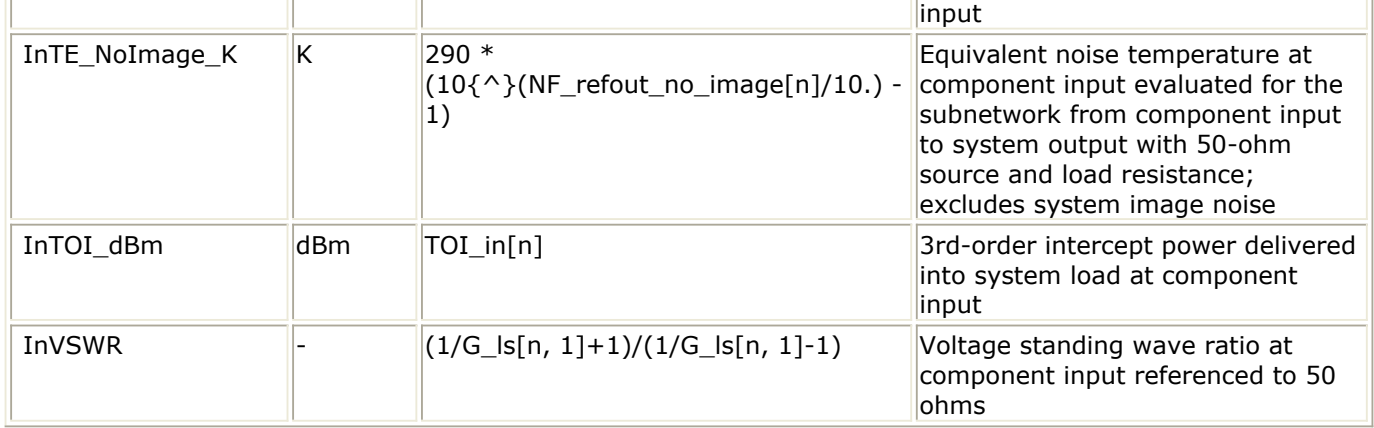

### **System Measurements at Component Outputs**

The formulas in the following table reference the raw data defined in *Raw Data Generated for an RF Budget Analysis* (rfsysbudget).

#### **System Measurements at Component Outputs**

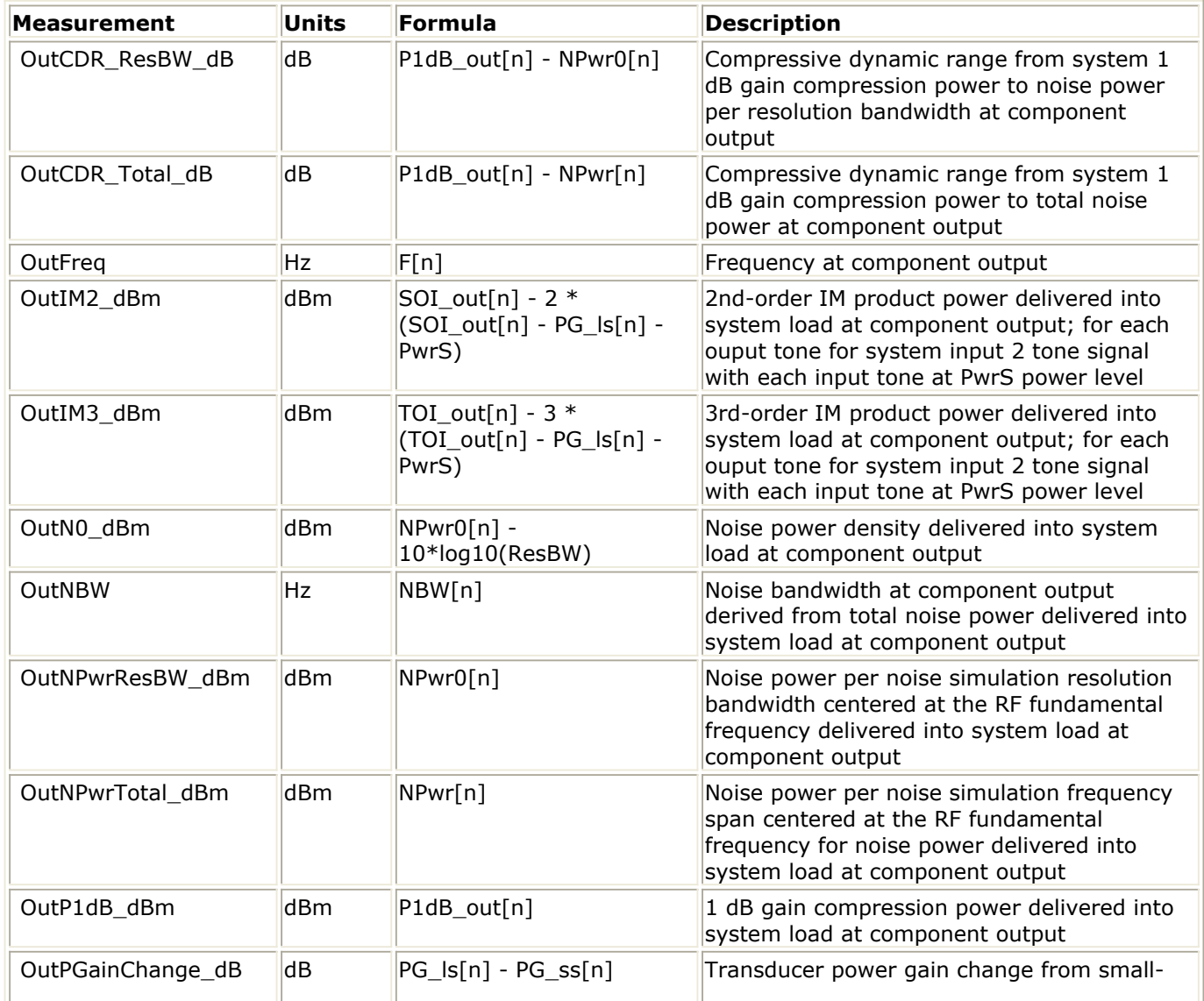

Advanced Design System 2011.01 - RF System Budget Analysis

|                               |                     |                                                                                    | signal at component output                                                                                                    |
|-------------------------------|---------------------|------------------------------------------------------------------------------------|----------------------------------------------------------------------------------------------------|
| OutPGain_dB                   | dВ                  | $PG_{s}[n]$                                                                        | Transducer power gain for power delivered<br>into system load at component output                                                                                                    |
| OutPwr_dBm                    | dBm                 | $PwrS + PG_$ $[s[n]$                                                               | Power delivered into system load at<br>component output                                                                                                    |
| OutSFDR_ResBW_dB              | dB                  | $2/3 * (TOI_out[n] -$<br>NPwr0[n]                                                  | Spurious free dynamic range from 3rd-order<br>intercept power level to noise power per<br>resolution bandwidth for power delivered into<br>system load at component output                                                |
| OutSFDR_Total_dB              | dB                  | $2/3$ * (TOI_out[n] -<br>NPwr[n]                                                   | Spurious free dynamic range from 3rd-order<br>intercept power level to total noise power for<br>power delivered into system load at<br>component output                                                                   |
| OutSNR0_dB                    | dВ                  | $PwrS + PG_ls[n]$ -<br>$(NPwr0[n] -$<br>10*log10(ResBW))                           | Ratio of signal power to noise power density<br>for power delivered into system load at<br>component output                                                                                                    |
| OutSNR_ResBW_dB               | dB                  | $PwrS + PG_$ $[s[n] -$<br>NPwr0[n]                                                 | Ratio of signal power to noise power per<br>resolution bandwidth for power delivered into<br>system load at component output                                                                                              |
| OutSNR_Total_dB               | dB                  | $PwrS + PG_ls[n] - NPwr[n]$                                                        | Ratio of signal power to total noise power for<br>power delivered into system load at<br>component output                                                                                                    |
| OutSOI_dBm                    | dBm                 | SOI_out[n]                                                                         | 2nd-order intercept power delivered into<br>system load at component output                                                                                                    |
| OutS_IM3_dB                   | dB                  | $(PwrS + PG_ls[n]) -$<br>$(TOI_out[n] - 3 *$<br>(TOI_out[n] - PG_ls[n] -<br>PwrS)) | Ratio of signal power to 3rd-order product<br>power level for power delivered into system<br>load at component output; for each output<br>tone for system input 2 tone signal with each<br>input tone at PwrS power level |
| OutTOI_dBm                    | dBm                 | TOI_out[n]                                                                         | 3rd-order intercept power delivered into<br>system load at component output                                                                                                    |
| OutVGainInc_SS_dB             | dB                  | $VGI$ _ss[n, 0]                                                                    | Voltage gain in dB for wave incident on 50-<br>ohm load at component output, small-signal<br>analysis                                                                                                    |
| OutVGainInc_SS_mag            |                     | $VGI$ _ss[n, 1]                                                                    | Voltage gain magnitude for wave incident on<br>50-ohm load at component output, small-<br>signal analysis                                                                                                    |
| OutVGainInc_SS_phase degrees, | radians             | VGI_ss[n, 2]                                                                       | Voltage gain phase for wave incident on 50-<br>ohm load at component output, small-signal<br>analysis                                                                                                    |
| OutVGainInc_dB                | dВ                  | $VGI_{ls}[n, 0]$                                                                   | Voltage gain in dB for wave incident on 50-<br>ohm load at component output                                                                                                    |
| OutVGainInc_mag               |                     | $VGI_ls[n, 1]$                                                                     | Voltage gain magnitude for wave incident on<br>50-ohm load at component output                                                                                                    |
| OutVGainInc_phase             | degrees,<br>radians | $VGI_ls[n, 2]$                                                                     | Voltage gain phase for wave incident on 50-<br>ohm load at component output                                                                                                    |
| OutVGainRefl_SS_dB            | dB                  | $VGR_s[n, 0]$                                                                      | Voltage gain in dB for wave reflected by 50-<br>ohm load at component output, small-signal<br>analysis                                                                                                    |
| OutVGainRefl_SS_mag           |                     | VGR_ss[n, 2]                                                                       | Voltage gain magnitude for wave reflected by<br>50-ohm load at component output, small-<br>signal analysis                                                                                                    |
| OutVGainRefl_SS_phase radians | degrees,            | VGR_ss[n, 1]                                                                       | Voltage gain phase for wave reflected by 50-<br>ohm load at component output, small-signal<br>analysis                                                                                                    |
| OutVGainRefl_dB               | dB                  | VGR_ls[n, 0]                                                                       | Voltage gain in dB for wave reflected by 50-                                                                                                    |
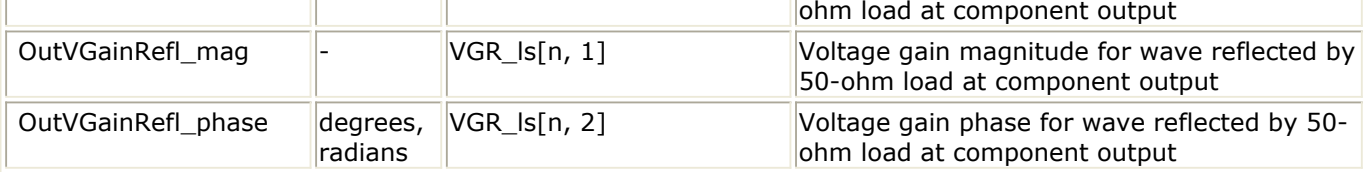

# **RF Budget Summary Measurements**

The System Summary Measurements define overall system performance from input to output.

The formulas in the following table reference the raw data defined in *Raw Data Generated for an RF Budget Analysis* (rfsysbudget).

#### **System Summary Measurements**

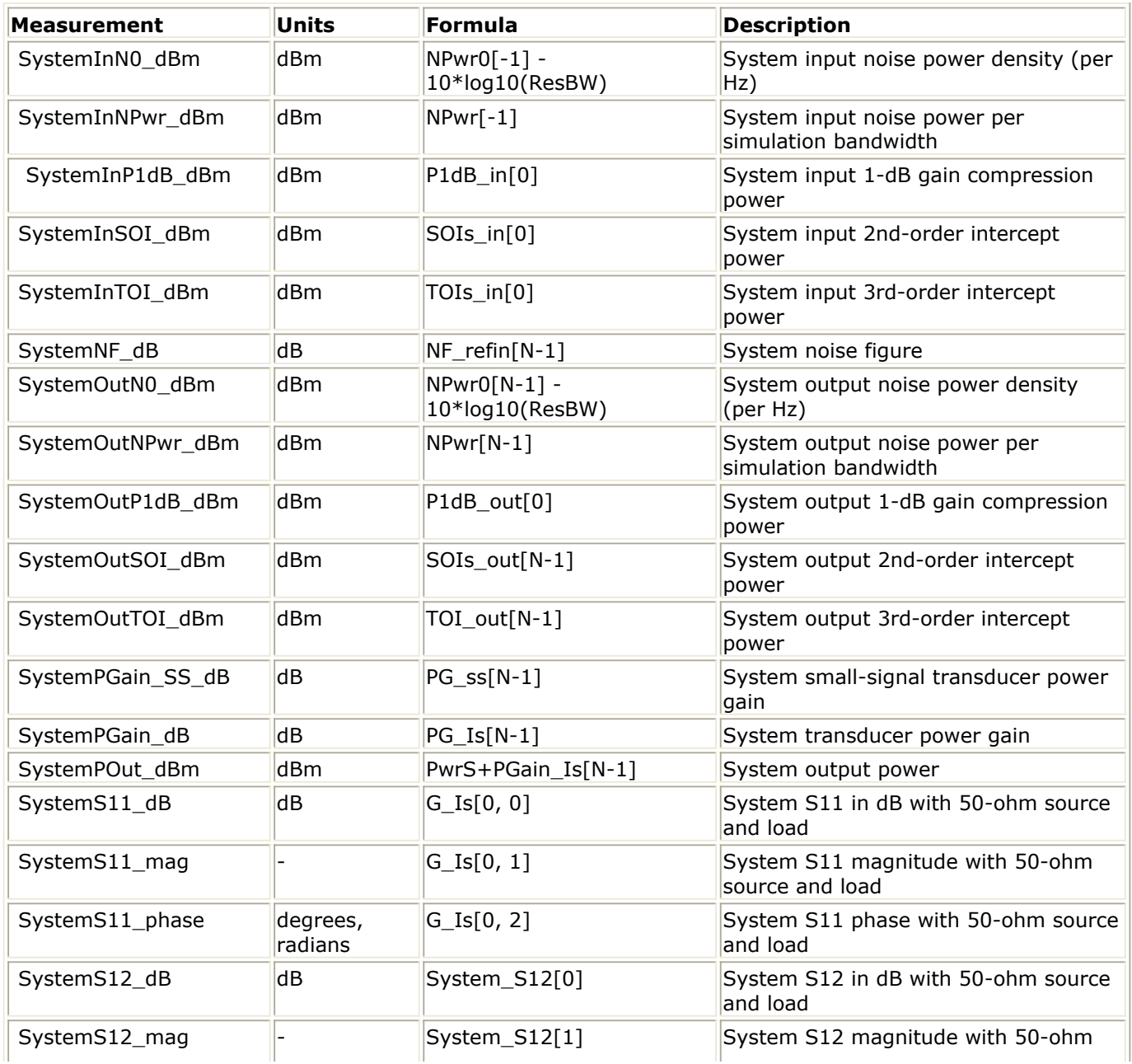

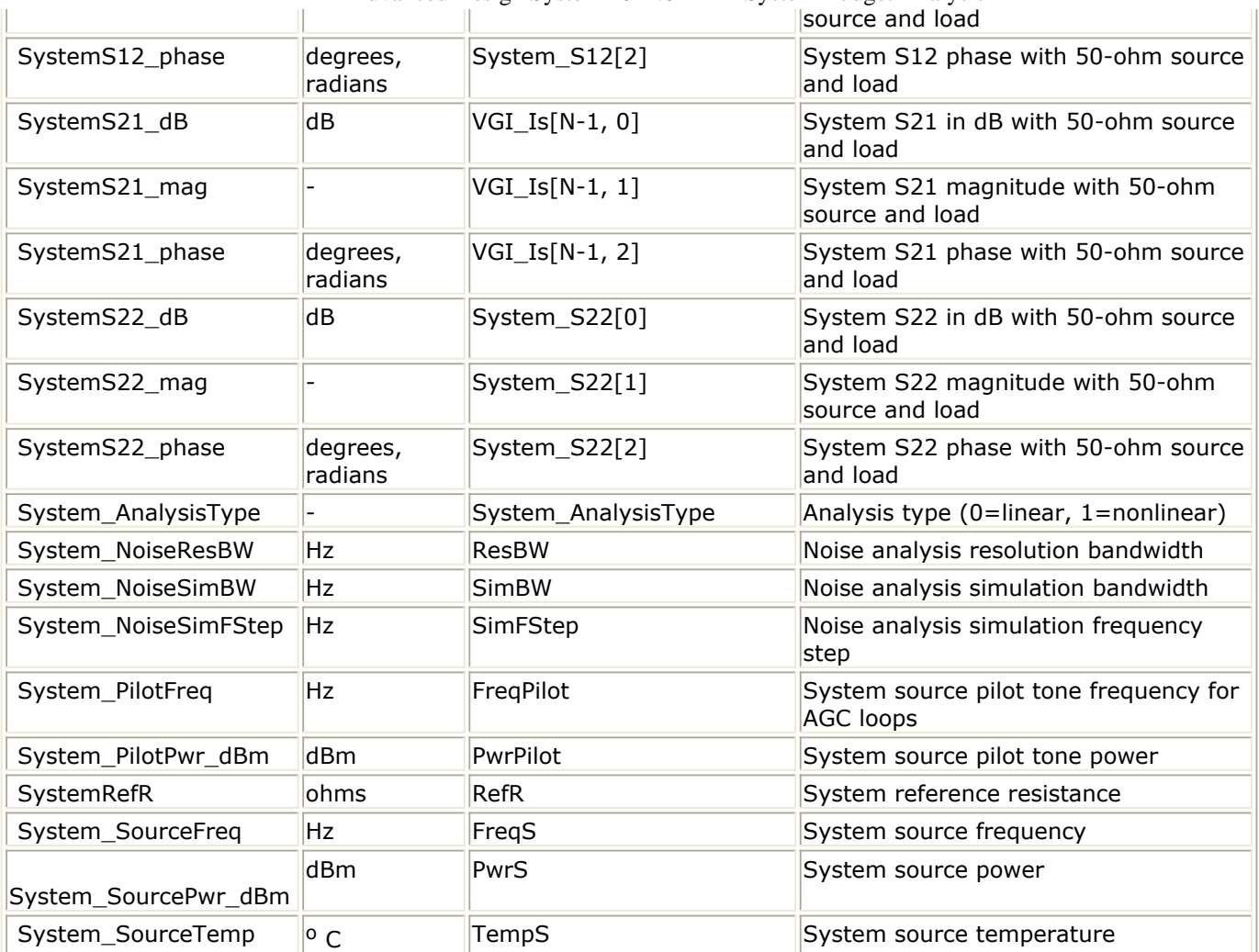

#### Advanced Design System 2011.01 - RF System Budget Analysis

# **RF Budget Analysis Component Models**

This section describes the component models used for RF budget analysis.

### **Two-Port, Two-Pin Small-Signal S-Parameter Definitions**

Scattering parameters (S-parameters) are used to define the signal properties of a twoport, two-pin circuit component at a single frequency. The S-parameters over a range of frequencies define the component's performance for all defined spectral tones.

S-parameter definitions can be found in any textbook on circuit theory. The following discussion is for a two-port, two-pin component.

A two-port, two-pin circuit component signal wave representation can be shown in block diagram form. See the following figure.

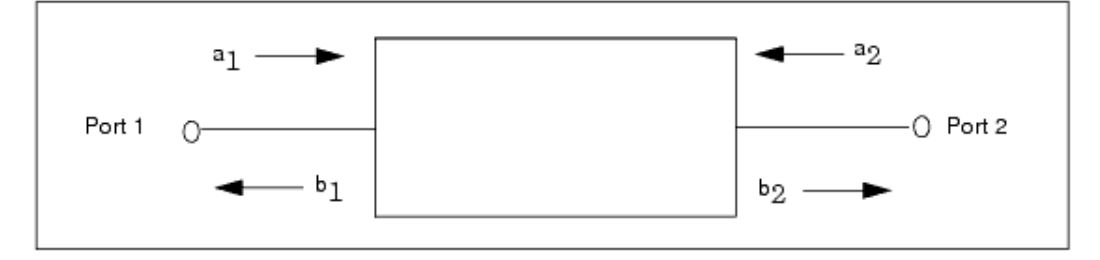

#### **Two-port, two-pin signal wave**

where:

 $a_1$  = wave into port 1  $b_1$  = wave out of port 1  $a_2$ = wave into port 2  $b_2$ = wave out of port 2

The S-parameters for this conventional component are defined in standard microwave text books as follows:

$$
b_1 = a_1 s_{11} + a_2 s_{12}
$$
  

$$
b_2 = a_1 s_{21} + a_2 s_{22}
$$

where:

 $s_{11}$ = port 1 reflection coefficient:  $s_{11}$ = b<sub>1</sub>/a<sub>1</sub>; a<sub>2</sub>= 0  $s_{22}$ = port 2 reflection coefficient:  $s_{22}$ = b<sub>2</sub>/a<sub>2</sub>; a<sub>1</sub>= 0  $s_{21}$ = forward transmission coefficient:  $s_{21}$ = b<sub>2</sub>/a<sub>1</sub>; a<sub>2</sub>= 0  $s_{12}$ = reverse transmission coefficient:  $s_{12}$ = b<sub>1</sub>/a<sub>2</sub>; a<sub>1</sub>= 0

S-parameters are defined with respect to a reference impedance that is typically 50 ohms. For 50-ohm S-parameters, and with the two-port, two-pin component terminated with 50 ohms at each port, the  $s_{21}$  parameter is simply the voltage gain of the component from

port 1 to port 2.

These equations can be solved for  $\mathsf{b}_1$  and  $\mathsf{a}_1$  in terms of  $\mathsf{a}_2$  and  $\mathsf{b}_2$  to yield the transmission (T) parameters as follows:

$$
b_1 = a_2t_{11} + b_2t_{12}
$$
  

$$
a_1 = a_2t_{21} + b_2t_{22}
$$

The T-parameters are related to the S-parameters as follows:

$$
\begin{bmatrix} t11 & t12 \ t12 & t22 \end{bmatrix} = \begin{bmatrix} s12 - s11 \frac{s22}{s21} & \frac{s11}{s21} \\ -\frac{s22}{s21} & \frac{1}{s21} \end{bmatrix}
$$

### **S-Parameter Definitions for Components with Spectral Inversions**

A spectral inversion (SI) component is a component whose output signal is derived from the conjugate phase of the input signal. This typically occurs for down converting mixers with an LO frequency greater than the input RF frequency.

The frequency inversion of signals through a spectral inverting component brings about a conjugate transformation to the transmitted wave. This transformation makes use of the property of the mixer which can be modeled as a multiplier of the input and local oscillator waveforms:

 $V_{\text{in}(t)} = \cos(w_i \cdot t + \text{Phi})$  $V_{\text{LO(t)}} = \cos(\text{wlo} \cdot t)$ ; assume wlo > wi  $V_{o(t)} =$  Vin \* VLO  $V_{o(t)} = 0.5 \cos((w \cdot w) t - \text{Phi}) + 0.5 \cos((w \cdot w) t + \text{Phi})$ 

As shown, the lower sideband component, wlo-wi, has a phase component which is the conjugate of the input phase.

The S-parameter definitions for a spectral inverting component must account for the spectral inversion that occurs at the output. Therefore, the S-parameters for a spectral inverting component are slightly different than those of a conventional component (see references 10, 11, and 12 in *References for RF System Budget Analysis* (rfsysbudget)).

(\* in the following represents conjugate):

 $s_{11}$  is the port 1 reflection coefficient:  $s_{11} = b_1/a_1$ ;  $a_2 = 0$ 

 $s_{22}$  is the port 2 reflection coefficient:  $s_{22} = b_2/a_2$ ;  $a_1 = 0$ 

 $s_{21}$  is the forward transmission coefficient:  $s_{21}$  =  $b_2/a_1^*$ ; a<sub>2</sub> = 0

 $s_{12}$  is the reverse transmission coefficient:  $s_{12} = b_1/a_2 *$ ;  $a_1 = 0$ 

Note that  $s_{21}$  and  $s_{12}$  account for the conjugate of the incident wave. The definitions for s  $11$  and  $s_{12}$  above are slightly different from the convention used in reference 10 (in *References for RF System Budget Analysis* (rfsysbudget)) in which  $s_{11}= b_1* / a_1*$  and  $s_{12}=$  $b_1^{\ast}/a_2^{\phantom{\ast}}.$ 

The reverse transmission wave,  $\mathsf{b}_1$ , and forward transmission wave,  $\mathsf{b}_2$ , are as follows:

$$
b_1 = a_1 s_{11} + a_2^* s_{12}
$$
  

$$
b_2 = a_1^* s_{21} + a_2 s_{22}
$$

### **Two-Port, Two-Pin Noise Parameter Definitions**

Noise parameters are used to define the noise properties of a circuit component at a single frequency. The noise parameters over a range of frequencies define the component's performance for all noise power spectral density spectral tones defining an incident noise.

Noise parameter definitions can be found in any textbook on circuit theory. Noise wave parameters are used by the program to define the noise properties of any circuit component. The following discussion is for a two-port, two-pin component.

The two-port, two-pin component noise wave representation may use two noise waves at the component input (see section (b) in the next figure; see reference 1 in *References for RF System Budget Analysis* (rfsysbudget)). Otherwise, it may use one noise wave at the component input and one at the component output (see section (c) in the next figure; see reference 2 in *References for RF System Budget Analysis* (rfsysbudget)).

In the following noise discussions, the spot noise in a bandwidth of 1 Hz is assumed.

A two-port, two-pin component noise wave representation with two noise waves at the component input is shown in section (b) in the following figure; (also see reference 1 in *References for RF System Budget Analysis* (rfsysbudget)).

The noise correlation matrix, [N], is defined as follows:

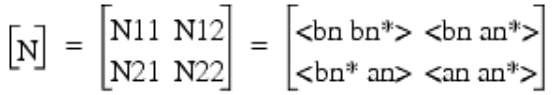

where the noise is considered to be within a 1 Hz bandwidth and  $*$  represents the complex conjugate.

A two-port, two-pin component noise wave representation with one noise wave at the component input and at the component output is shown in section (c) in the following figure (also see reference 2 in *References for RF System Budget Analysis* (rfsysbudget)).

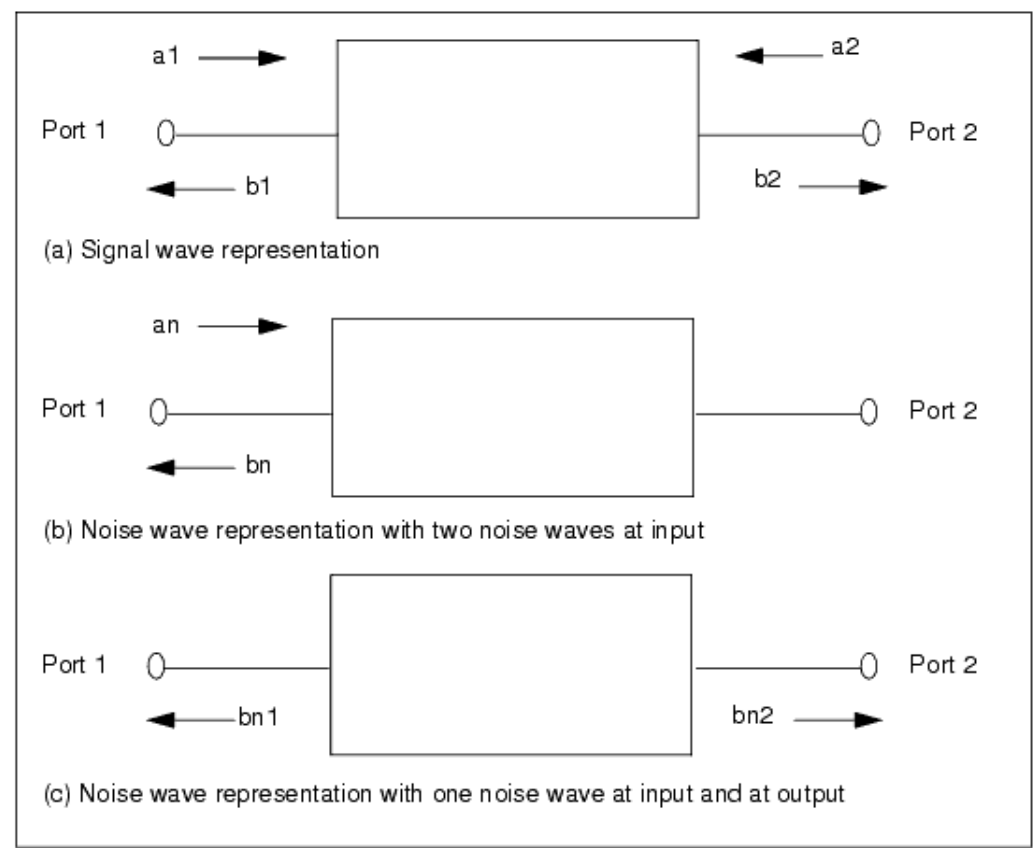

#### **Component signal and noise wave representations**

The noise correlation matrix, [A], is defined as follows:

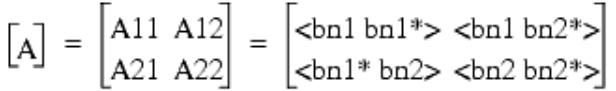

where the noise is considered to be within a 1 Hz bandwidth.

These noise waves, bn1 and bn2, are related to the first pair of noise waves, an and bn, as follows:

 $|bn1 = an s11 + bn|an = bn2/s21$  $|bn2 = an s21$   $|bn = bn1 - bn2 s11/s21|$ 

This results in the following relationship between the [A] and [N] noise correlation parameters:

```
A11 = N22 |S11|2 + N21 S11 + N12 S11^* + N11A12 = N22 s11 s21* + N12 s21*A21 = N22 s11* s21 + N21 s21A22 = N22 |s21|2
N11 = A11 + A22 |s11|2/|s21|2 - A12 s11*/s21* - A12* s11/s21
N12 = A12/s21* - A22 s11/|s21|2
N21 = A21/s21 - A22 s11*/|s21|2
N22 = A22/|s21|2
```
### <span id="page-42-0"></span>**Linear Component Noise Models**

A two-port, two-pin linear circuit component has a mathematical model defined by a 2x2 S-parameter matrix and a 2x2 noise wave parameter matrix. The linear component may be passive or active.

A passive component has S-parameters that satisfy the energy conservation requirement for port index *i* from 1 to N:

$$
\sum_{j=1}^{N} |S_{ij}|^2 \le 1
$$

The noise wave parameters for a linear passive component are derived from the component S-parameters and its physical temperature as follows:

For an n-port passive component the noise correlation matrix is given by reference 3 in *References for RF System Budget Analysis* (rfsysbudget):

$$
[A] = k \cdot \text{Tphys} \cdot \{ [I] - [s][s^*]^\top \}
$$

where:

 $k =$  Boltzmann's constant Tphys = physical temperature in  $K$  $[I] =$  the identity matrix  $[s]$  = the component's S-parameter matrix  $[s^*]$ <sup>T</sup> = the transpose of the conjugate of the [s] matrix

For a two-port, two-pin component:

 $\begin{bmatrix} A11 & A12 \\ A21 & A22 \end{bmatrix} = k \cdot \text{Tphys} \cdot \left\{ \begin{bmatrix} 1 & 0 \\ 0 & 1 \end{bmatrix} - \begin{bmatrix} 11 & 12 \\ 1 & 12 \end{bmatrix} \begin{bmatrix} 11 & 12 \\ 1 & 12 \end{bmatrix} \begin{bmatrix} 11 & 12 \\ 1 & 12 \end{bmatrix} \begin{bmatrix} 11 & 12 \\ 1 & 12 \end{bmatrix} \begin{bmatrix} 11 & 12 \\ 1 & 12 \end{bmatrix} \right\}$ 

The [N] noise correlation matrix may be derived from this [A] matrix.

All active linear components within the program are two-port, two-pin components with noise wave parameters that are related to the more common noise parameters of NFmin, Gopt, and Rn (minimum noise figure (dB)), optimum source reflection coefficient for NFmin, equivalent input normalized noise resistance, respectively) as follows (see reference 1 in *References for RF System Budget Analysis* (rfsysbudget)):

 $N11 = kTbT0$  $N12 = k$  Tc T0 (cos(phi) + j sin(phi))  $N21 = k$  Tc T0 (cos(phi) - j sin(phi))  $N22 = k$  Ta T0

where:

```
k = Boltzmann's constant
TO = reference temperature = 290 KTa = Fmin - 1 + Td |Gopt| ^2Tb = Td - Fmin + 1Tc = Td |Gopt|phi = PI - angle(Gopt)Td = 4 Rn/ | 1 + Gopt |^{2}Fmin = 10 (NFmin / 10)
angle(Gopt) = angle of GoptZ0 = reference resistance
```
These noise correlation parameters, Nij, can be converted back to the standard noise parameters as follows:

k Td = 0.5  $\{(N22+N11) + \sqrt{(N22+N11)^2 - 4 |N12|^2} \}$  $N$ Fmin = 10  $log 10(Td + 1 - N11/k)$  $|Gopt| = |N12/k|/(Td)$  $angle(Gopt) = PI - angle(N12/k)$  $Rn = Td/4 + 1 + Goptl<sup>2</sup>$ 

The component noise is dependent on the source reflection coefficient, Gams, as follows (see reference 1 in *References for RF System Budget Analysis* (rfsysbudget)):

$$
NF = 10 log 10(nf)
$$

where:

$$
nf = 1 + \frac{N22 + N11|Gams|^2 + 2|Gams| |N12| \cos(\text{angle}(Gams) + \text{angle}(N12))}{k(1 - |Gams|^2)}
$$

There is a physical realizability requirement for the noise parameters of an active twoport, two-pin component. This requirement may be expressed with respect to the common noise parameters of NFmin, Gopt, and Rn (minimum noise in dB, optimum source reflection coefficient for NFmin, equivalent input normalized noise resistance, respectively) as follows:

 $\text{Rn} \geq (\text{Fmin-1}) |1 + \text{Gopt}|^2 (1 - |\text{S11}|^2) / (4 \times |1 - \text{S11 Gopt}|^2)$ 

This is based on the requirement that the component's combined noise wave power at port 1 not be negative.

Any active component has its noise parameters checked against this physical requirement. If the noise parameters supplied by the user in any component are such that the Rn value supplied is less than this minimum, then the specific component model will either error out and quit with error message to the user, or will proceed by setting the Rn value to this limit value.

### **Nonlinear Component Models**

All nonlinear circuit components are two-port, two-pin components with a mathematical model defined by a 2x2 S-parameter matrix versus input power at port 1 and port 2, and a 2x2 noise wave parameter matrix derived at small-signal conditions.

In general, all S-parameters (s11, s12, s21, s22) vary as a function of input power. The parameters s11 and s21 are defined as a function of power incident at port 1 with no power incident at port 2; whereas s12 and s22 are defined as a function of power incident at port 2 with no power incident at port 1 (see reference 5 in *References for RF System Budget Analysis* (rfsysbudget)). The dataset for this nonlinear model is readily measured for a nonlinear RF two-port, two-pin in a hardware measurement lab.

This dataset has been accepted as a convenient means of characterizing nonlinear devices by their large-signal S-parameters and have been successfully used for designing power amplifiers, oscillators, etc. (see references 6, 7, and 8 in *References for RF System Budget Analysis* (rfsysbudget)).

This general model for a circuit component nonlinearity is derived during a system simulation for a nonlinear component. For details about the P2D data file format, see *P2D Format* (cktsim).

The noise wave parameters for an electrical nonlinearity are the same as those defined for an active linear component in [Linear Component Noise Models](#page-42-0).

### **Characterization of Component Nonlinearities**

In general, nonlinear two-port, two-pin amplifiers have an output power versus input power characteristic as shown in the following figure.

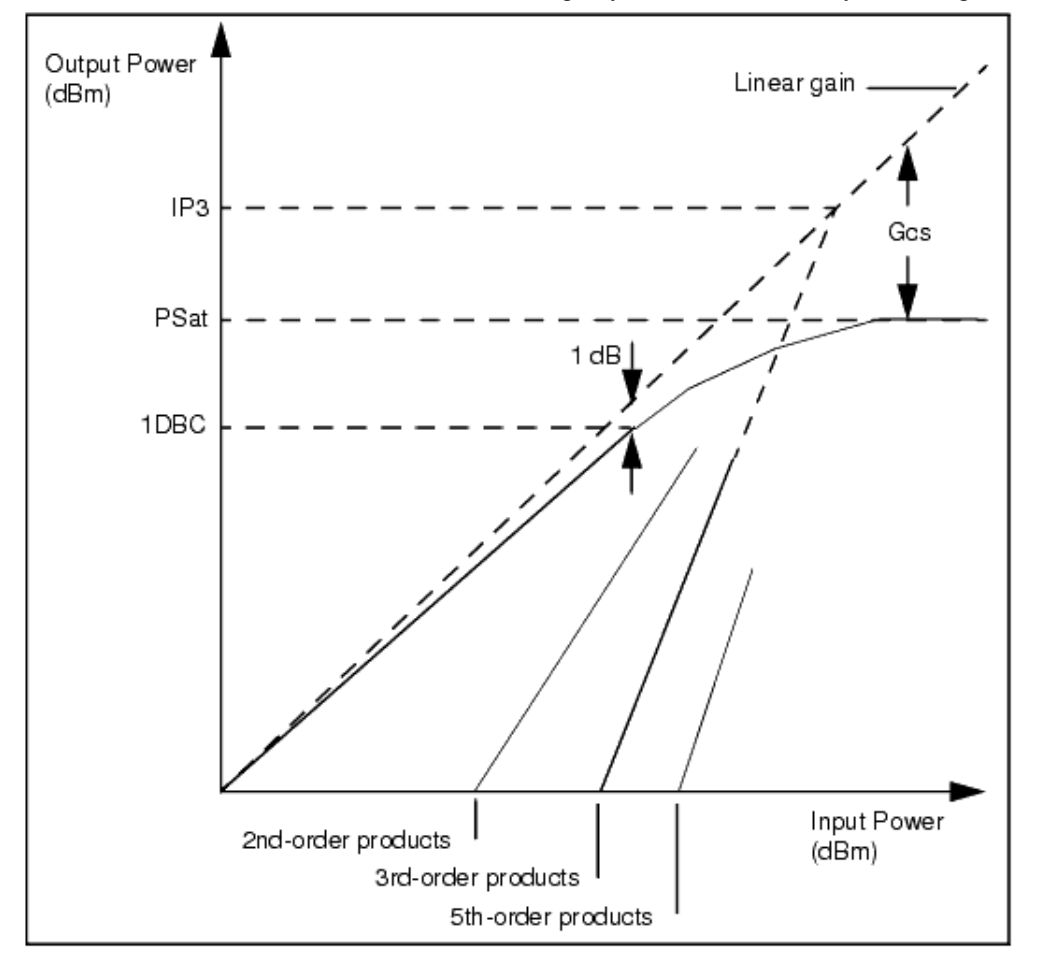

**Nonlinear component characterization for power out versus power in**

As shown, the nonlinear characteristic includes:

- Fundamental small-signal linear gain
- 2nd-order products
- 3rd-order products
- 5th and higher order products
- 3rd-order intercept point (IP3, also called TOI)
- 2nd-order intercept (IP2, also called SOI)
- 1 dB gain compression point (1DBC)
- Power saturation point (PSat)
- Gain compression at saturation (Gcs)

For budget analysis, nonlinear two-port, two-pin amplifiers are modeled using one of the following modeling techniques:

- Nonlinear models with S-parameters versus power used for all nonlinear measurements except for SOI and TOI measurements.
- Nonlinear models with defined SOI used for SOI measurements.
- Nonlinear models with defined TOI used for TOI measurements.
- Nonlinear models with no explicitly defined TOI used for TOI measurements.

All nonlinear models represent zero memory nonlinearities.

### <span id="page-46-0"></span>**Nonlinear models with S-parameters versus power**

This nonlinear model is used for all nonlinear measurements except for SOI and TOI measurements. It is based on the large-signal S-parameter (P2D) dataset for each nonlinear component. This dataset is obtained for each nonlinear component during budget analysis set-up. In this dataset, all S-parameters (S11, S21, S12, S22) can vary as a function of frequency and power. This dataset is linearly interpolated and used for budget analysis.

The P2D data for a nonlinear component is collected at the component input frequency and for a power range that is dependant on whether the user has selected any budget measurements that require the 1 dB power compression point (P1dB), SOI, or TOI for each component.

**When no P1dB, SOI, and TOI measurements are selected** The maximum component input power used to collect the P2D data for a nonlinear component is equal to the component large-signal incident power (P\_LS\_inc) plus 5 dB (P\_LS\_inc+5dB). The largesignal incident power is determined by analyzing the system to determine the system large-signal gain from the system source output to the evaluated nonlinear component input. This maximum power level (P\_LS\_inc+5dB) must be less than or equal to the *CmpMaxPin* value (Component maximum input power in dBm). You can set *CmpMaxPin* in the Budget controller's setup dialog box, on the Setup tab.

**When any P1dB, SOI, or TOI measurement is selected** The maximum component input power used to collect the P2D data for a nonlinear component is equal to the component small-signal incident power (P\_SS\_inc) that places the nonlinear component into at least 5 dB gain compression (P\_SS\_inc\_5dB). The small-signal incident power is determined by analyzing the system to determine the system small-signal gain from the system source output to the evaluated nonlinear component input. This maximum power level (P\_LS\_inc\_5dB) must be less than or equal to the *CmpMaxPin* value (Component maximum input power in dBm). You can set *CmpMaxPin* in the Budget controller's setup dialog box, on the Setup tab. The P1dB measurements are any of the following: Cmp\_OutP1dB\_dBm, InP1dB\_dBm, OutCDR\_ResBW\_dB, OutCDR\_Total\_dB, OutP1dB\_dBm.

Given the component maximum input power from the above conditions (P\_LS\_inc+5dB or P SS inc 5dB), the P2D data (S11, S12, S21, S22 versus power) is obtained for the nonlinear component over a 100 dB range below this maximum input power in 1 dB steps.

During budget analysis, the P2D data for each nonlinear component is linearly interpolated in an iterative process to obtain the overall system operating points at each nonlinear component input and output. All P2D S-parameters (S11, S12, S21, S22) are used in this analysis.

### **Nonlinear models with defined SOI used for SOI measurements**

This nonlinear model is used only for components Amplifier, Amplifier2, and AGC Amp, and *only* when these models are at the top level of the RF System design being analyzed. If these models are within a nonlinear subnetwork design, then the subnetwork is

Advanced Design System 2011.01 - RF System Budget Analysis

considered to not have any defined SOI and the nonlinear subnetwork is modeled as described in the section [Nonlinear models with S-parameters versus power](#page-46-0).

For components Amplifier, Amplifier2 and AGC\_Amp, SOI can only be used if TOI is also specified.

The SOI value for these nonlinear amplifiers is used directly in the Budget SOI measurements Cmp\_OutSOI\_dBm, InSOI\_dBm, OutIM2\_dBm, OutSOI\_dBm.

For a definition of these measurements, see sections [Component Measurements](#page-31-0), [System](#page-32-0) [Measurements at Component Inputs](#page-32-0) and [System Measurements at Component Outputs](#page-34-0).

### **Nonlinear models with defined TOI used for TOI measurements**

This nonlinear model is used only for components Amplifier, Amplifier2 and AGC\_Amp and *only* when these models are at the top level of the RF system design being analyzed. If these models are within a nonlinear subnetwork design, then the nonlinear subnetwork is modeled as described in the section for Nonlinear model with no explicitly defined TOI used for TOI measurements.

The TOI value for these nonlinear amplifiers is used directly in the Budget TOI measurements Cmp\_OutTOI\_dBm, InTOI\_dBm, OutIM3\_dBm, OutTOI\_dBm, OutSFDR\_ResBW\_dB, OutSFDR\_Total\_dB, OutS\_IM3\_dB.

For definition of these measurements, see sections [Component Measurements](#page-31-0), [System](#page-32-0) [Measurements at Component Inputs](#page-32-0), and [System Measurements at Component Outputs](#page-34-0).

### **Nonlinear model with no explicitly defined TOI used for TOI measurements**

This nonlinear model is used for any nonlinear component with no defined TOI or for any nonlinear subnetwork for which TOI measurements are to be made.

The TOI value for these nonlinear amplifiers is derived from their P2D dataset for S21 versus power, and then these models are treated the same as for those described in Nonlinear models with defined TOI used for TOI measurements.

The TOI value is obtained by curve fitting the component S21 data versus power to a third order polynomial expression evaluated under low power conditions. It is presumed that the nonlinear model does not contain any SOI characteristic.

The 3rd-order polynomial expression relates output RF voltage  $(V_{out})$  to input RF voltage  $(V_{in}).$ 

$$
V_{out}(V_{in}) = a_1 V_{in} + a_3 V_{in}^3
$$

where:

Advanced Design System 2011.01 - RF System Budget Analysis

 $V_{in}$ = input signal voltage

 $V_{\text{out}}$ = output signal voltage

 $a_1$  = small-signal gain

 $a_3$ = 3rd-order gain coefficient

The S21 data versus power ( $V_{\text{out}}$ versus  $V_{\text{in}}$ ) is used to find the input signal level where 0.2

dB gain compression occurs (Vin\_0.2dB). It is presumed that only the 3rd-order nonlinearity dominates at this level of gain compression and that all higher order nonlinear polynomial terms are negligible.

Given the small-signal gain (a<sub>1</sub>) and the value for Vin\_0.2dB, the a<sub>3</sub>coefficient (and thus the TOI value) is derived.

For details on how a<sub>3</sub> and TOI are related, see the section 2nd and 3rd-Order Intercept *Definition* (rfsysbudget).

# **Limitations of RF System Budget Analysis**

When using Budget analysis, various limitations prevent Budget analysis use with general system designs and topologies. Awareness of these limitations is required so that you can be more effective in addressing subsystem and system design, and simulation objectives.

Budget analysis determines the system internodal signal and noise performance for components in the top-level system network schematic. Budget analysis uses frequencydomain based S-parameter and noise wave parameter techniques for a system containing only components for which S-parameter and noise wave parameters are meaningful. The analysis is a single-tone analysis.

Error messages result in terminating the simulation. Warning messages result in proceeding with the simulation.

The notes in this section that describe the Budget analysis limitations regard the following areas, and reference the measurement groups listed in Measurement Groups Referenced by Limitation Notes:

- [S-Parameter Based Measurements](#page-50-0)
- [Measurements for Budget Controller without "Enable nonlinear analysis"](#page-50-0)
- [Measurements for Budget Controller with "Enable nonlinear analysis"](#page-51-0)
- [System Signal Source](#page-51-0)
- [System Termination](#page-51-0)
- [System Components](#page-51-0)
- [Subnetworks](#page-52-0)
- [Nonlinear Components](#page-52-0)
- [Optimization](#page-53-0)

**Measurement Groups Referenced by Limitation Notes**

<span id="page-50-0"></span>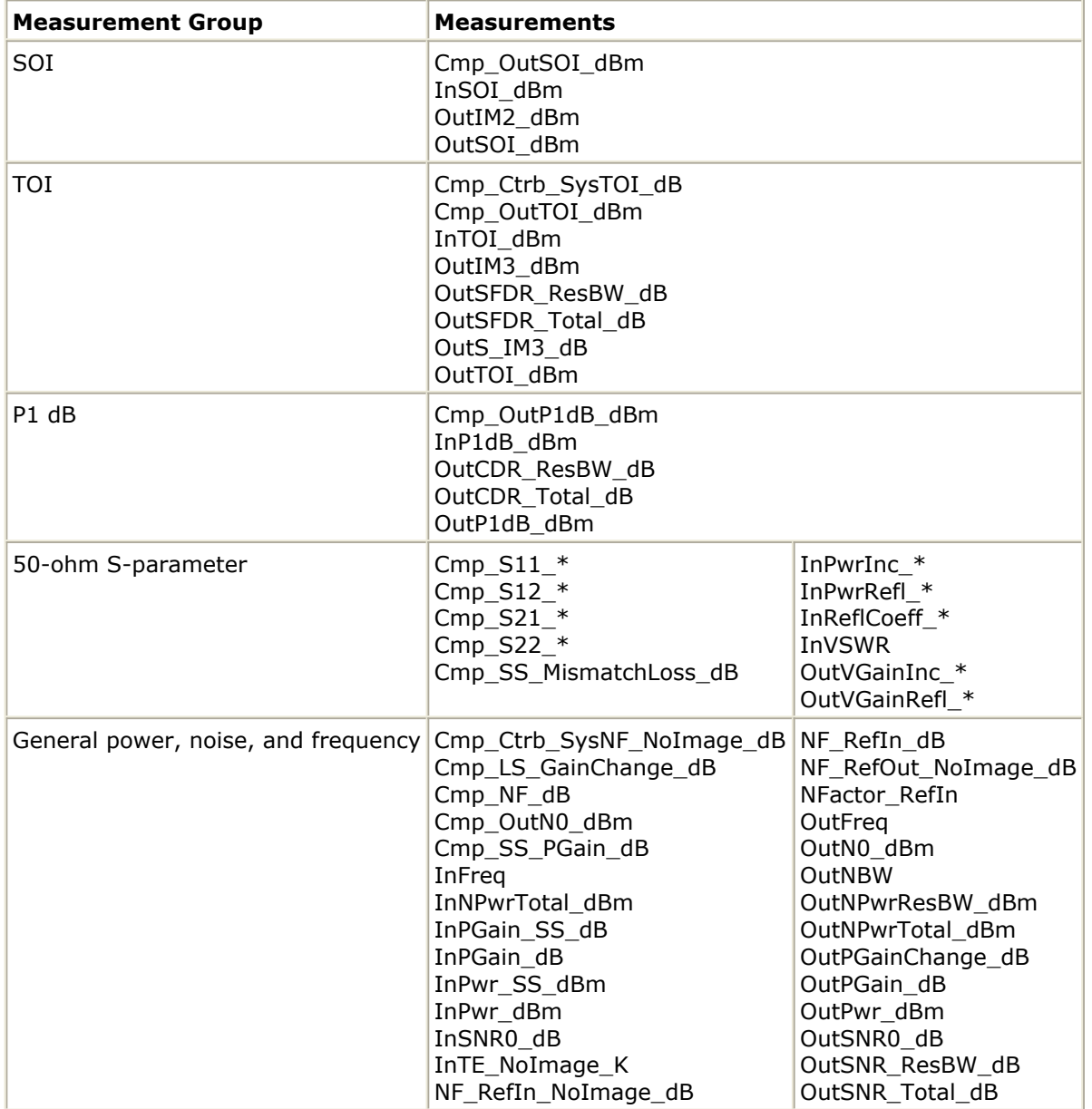

### **S-Parameter Based Measurements**

- The measurements in the 50-ohm S-parameter measurement group are meaningful with respect to 50-ohm source and load reference resistances.
- For system internal nodes at which the user is interested in non-50 ohm reference resistances, then these measurements will not produce results expected for non-50 ohm use.

## **Measurements for Budget Controller without "Enable nonlinear analysis"**

All measurements for this Budget controller usage are obtained without any nonlinear analysis; small-signal techniques are used for all measurements.

Advanced Design System 2011.01 - RF System Budget Analysis

<span id="page-51-0"></span>Measurements in the SOI, TOI, and P1dB measurement groups will result in default values of 1000 since these measurements are dependant on nonlinear analysis.

## **Measurements for Budget Controller with "Enable nonlinear analysis"**

- All power and noise measurements from the general power, noise, and frequency measurement group and SOI, TOI, and P1dB measurement groups use transducer power gain under larger signal conditions in their measurement definition. These measurements are independent of the individual component reference resistance since transducer power gain deals with power delivered into the actual loads at each system internal node.
- Each nonlinearity is characterized using 50-ohm source and load resistances and measuring the resultant nonlinearity P2D data over a power range. The maximum power level is set by the Budget controller so that at least 5 dB component transducer power gain compression occurs with the nonlinear component input source reflection coefficient equal to the real part of s11 and output load reflection coefficient equal to the real part of s22.

# **System Signal Source**

- The system input signal source must have an output resistance of 50 ohms, but may have a user-defined temperature. Not using 50 ohms for output resistance will result in an error message.
- The signal source has a single fundamental frequency defined for system budget analysis. An optional second fundamental frequency may be defined for control of system AGC loops. The second tone is not used for two-tone analysis. It is used independently from the first tone for control of the AGC loops. More than two frequency tones will result in an error message.

# **System Termination**

The system output termination load must be 50 ohms and is assumed to be noiseless. Not using 50 ohms for output termination will result in an error message. However, if you enable resistor noise, then Budget analysis will turn the noise off and issue a warning message.

# **System Components**

The system network and all top-level system components must have only two ports (with two pins), with the only exceptions being: *AGC\_Amp*, *AGC\_PwrControl*, *S2P* (with pin 3 tied to ground), *PathSelect2*, and *R* (with pin 2 tied to ground). This means that other two-port components with three pins or four pins are not allowed

<span id="page-52-0"></span>Advanced Design System 2011.01 - RF System Budget Analysis as top-level components. Budget analysis will trap for these disallowed components and display a suitable error message.

#### *A* Note

Components not allowed directly at the top-level schematic can still be included in subnetworks to create circuit designs usable as two-pin subnetworks with two ports in the top level schematic.

Various other two-port components (with two pins) are also excluded from use as top level components because they do not provide meaningful S-parameter representations. This includes such components as two-port signal sources, modulators, demodulators, diodes, and more. Budget analysis will trap for these disallowed two-port components and display a suitable error message.

## **Subnetworks**

- Nonlinear subnetworks may contain even- and/or odd-order nonlinearities. For all cases, the Vout vs. Vin characteristic is represented by extracted P2D data. However, the modeling approach used by Budget analysis for TOI analysis interprets the P2D data as an odd-order nonlinearity. Budget analysis interprets all nonlinear subnetwork components as odd order nonlinearities. If a subnetwork exhibits even order nonlinearities, then the SOI measurements may be in error.
- All subnetworks must result in a single frequency tone at its output that is the same as the frequency at the subnetwork input. Thus, Budget analysis does not support subnetworks with input to output frequency conversion.

# **Nonlinear Components**

- For linear blocks, or when SOI, TOI, and 1 dB compression measurements are not allowed, the default value for SOI, TOI, and 1 dB compression measurements is 1000.
- Second-order nonlinearities are included for SOI measurements only when SOI is used with specific components at the top-level schematic. These components are *Amplifier*, *Amplifier2*, and *AGC\_Amp*.
- Nonlinearities cannot be characterized if the Budget analysis setting for *CmpMaxPin* is too low. *CmpMaxPin* must be set to a value greater enough to result in driving the nonlinear component 5 dB into gain compression. Budget analysis will trap for low settings of *CmpMaxPin* and display a suitable error message.
- If nonlinearity is expansive, then Budget analysis will not be able to compute SOI and TOI measurements, and all SOI and TOI measurement values will be set to 1000. Additionally, if gain is expansive and also does not achieve more than 5 dB gain compression at higher input power levels, then Budget analysis will not be able to compute 1 dB compression and all 1 dB compression measurement values will be set to 1000. Budget analysis will trap for expansive nonlinearities and display a suitable warning message.
- All nonlinearities have noise analysis performed under small-signal conditions. This implies that the noise characteristic is not dependant on the nonlinear operating point.
- All nonlinear components are assumed to be memory-less nonlinearities. This means that their nonlinear characteristic is not dependant on the time history of the input signal.
- <span id="page-53-0"></span>All nonlinear components are assumed to be bandpass nonlinearities for which harmonics through the amplifier are ignored and thus any harmonics do not affect other nonlinear amplifiers in the cascade. However, the fundamental tone characteristics of the amplifier do impact the nonlinear characteristics of other nonlinear amplifiers in the cascade.
- All nonlinear components are defined based on the compression effects on a single fundamental RF tone input. This implies that LO and image frequencies do not impact the nonlinear characteristics for the single fundamental RF tone.
- All nonlinearities are assumed to be Class A, B, or AB amplifiers; that is, they have a small-signal linear region for input signal amplitudes less than that for onset on gain compression. For definitions of the various classes of RF power amplifiers, see the following table, which defines each class in terms of the device conduction angle and/or the type of device operation.

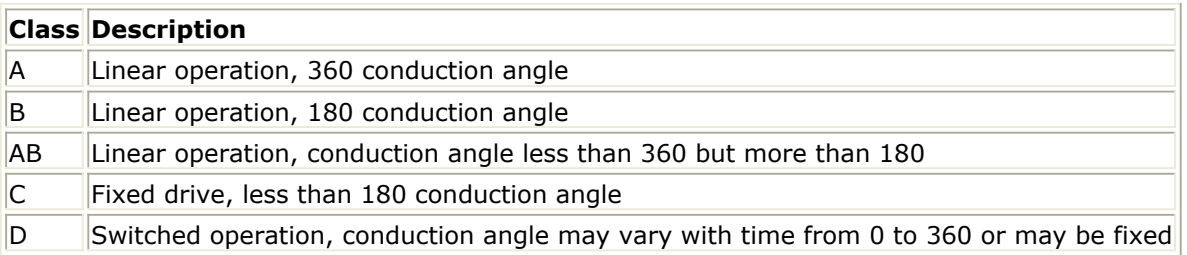

# **Optimization**

- Budget cannot be used with the following optimization types:
	- Gradient
	- Gradient Minmax
	- Quasi-Newton
	- Least path
	- Minmax
	- Hybrid
	- Sensitivity

# **Parameters for RF System Budget Analysis**

The recommended way to setup a budget analysis is by using the Budget controller set up dialog box. To open this dialog box, double-click the Budget controller instance from the ADS schematic design. The Budget dialog box includes three tabs, enabling you to define aspects of the simulation listed in the following table:

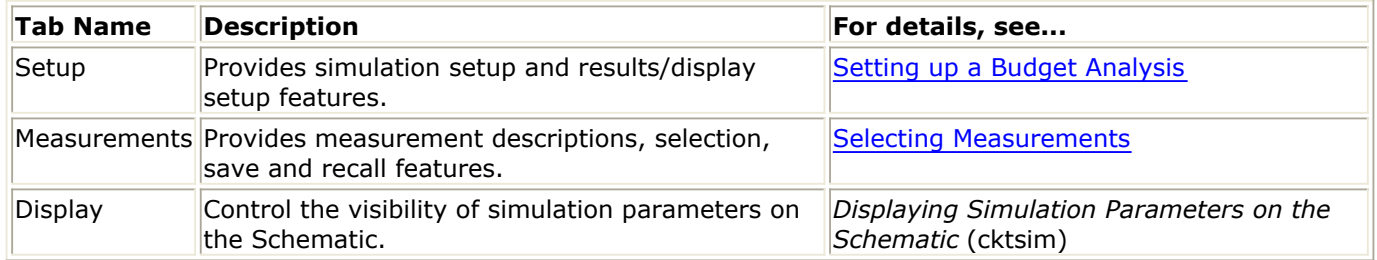

# **Setting up a Budget Analysis**

The Setup tab enables you to set up the simulation for linear or nonlinear analysis specify the frequency for noise simulation, and to specify how results are output. Names used in netlists and ADS Schematics appear under *Parameter Name*.

**RF Budget Simulation Setup Parameters**

<span id="page-55-0"></span>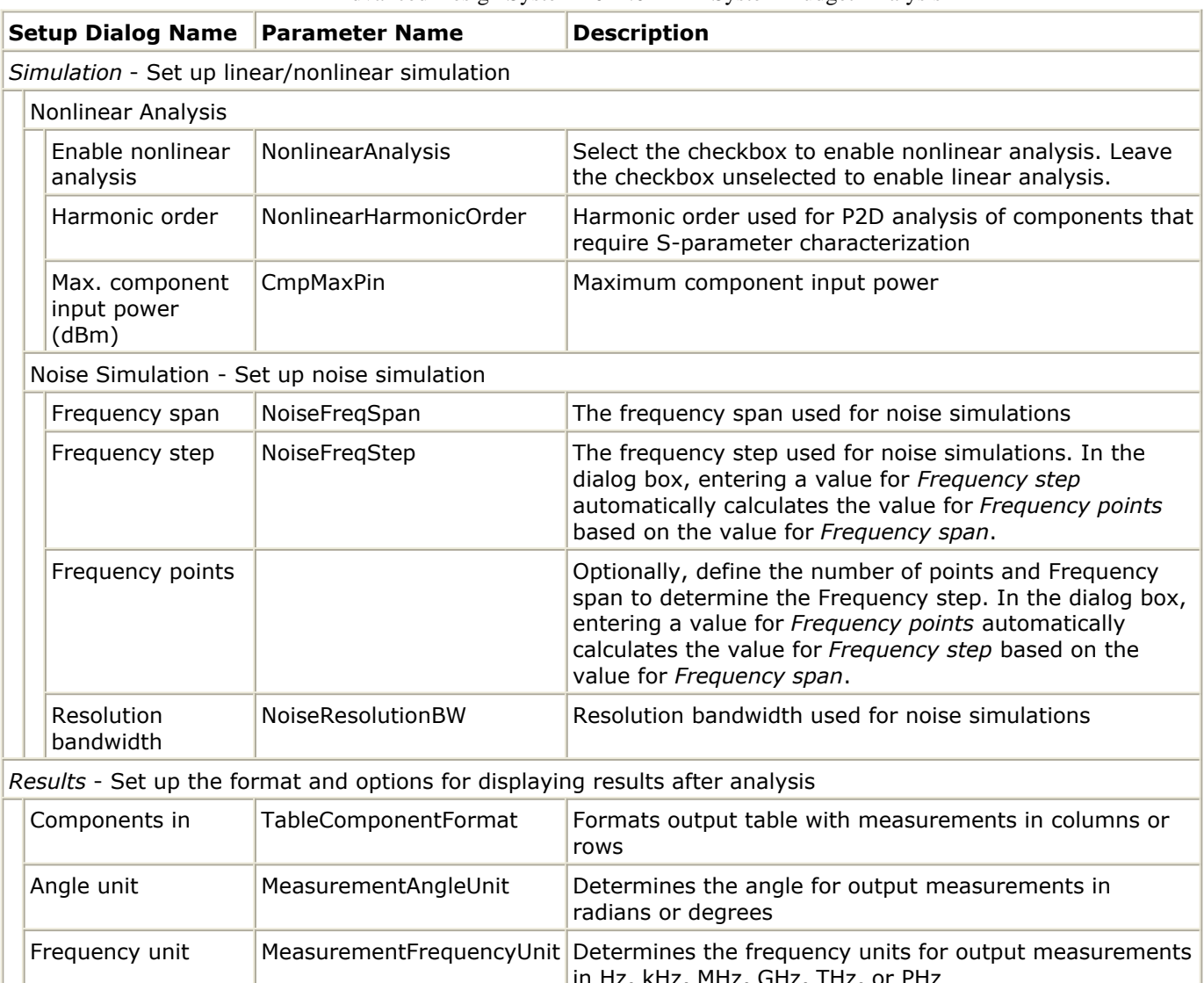

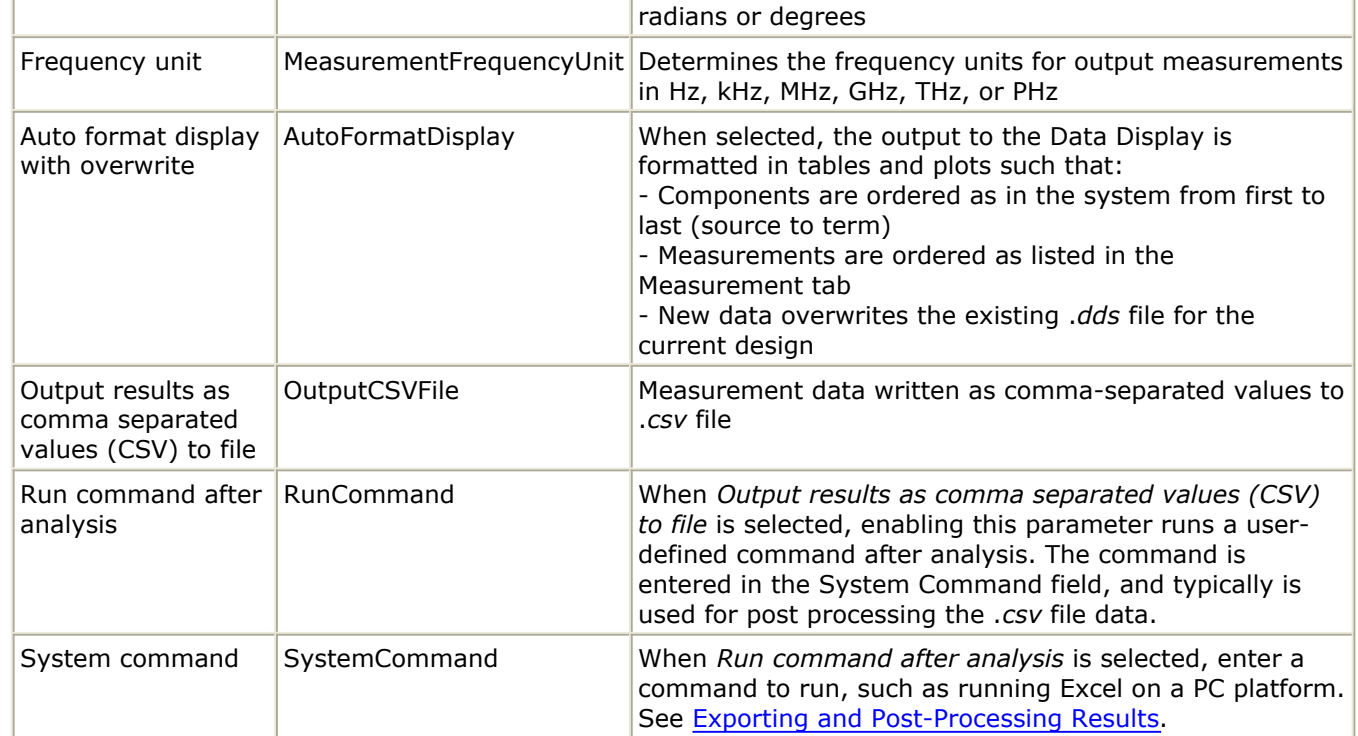

# **Selecting Measurements**

The Measurement tab enables you to select the system cascade measurements that are evaluated per component in the schematic design. Names used in netlists and ADS Schematics appear under *Parameter Name*.

#### *Mote*

Measurements also include a set of built-in system summary measurements, that evaluate overall system performance. These are single value system measurements and are not for each component. They are not selectable, and are always written to the CSV file and the ADS dataset.

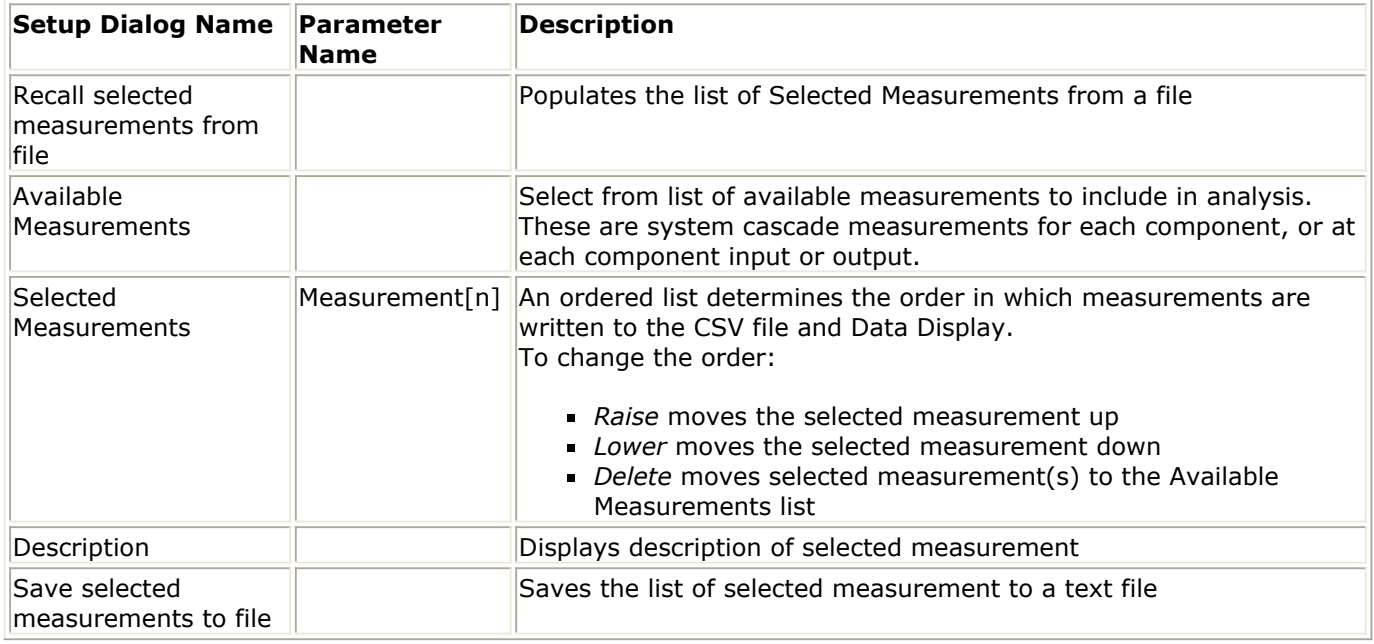

# **Theory of Operation for RF System Budget Analysis**

This section describes the budget analysis process.

# **S-Parameters for the Cascade of Two, Two-Port, Two-Pin Components**

The cascaded two-port, two-pin network signal wave representation used for the network S-parameter derivations can be represented in block diagram form as shown in the following figure.

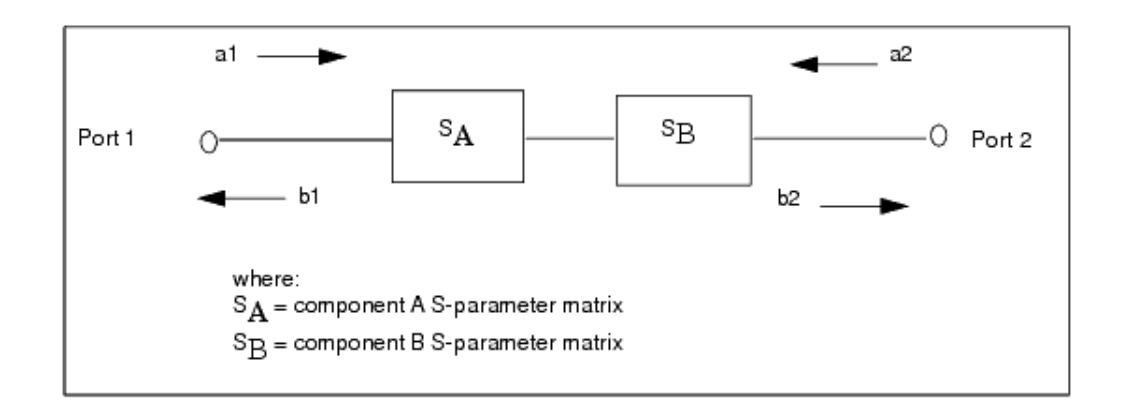

**Signal wave-representations used for network S-parameter derivations**

The S-parameters resulting from cascading two two-port, two-pin components, A and B, can be expressed as the following: (see reference 9 in *References for RF System Budget Analysis* (rfsysbudget))

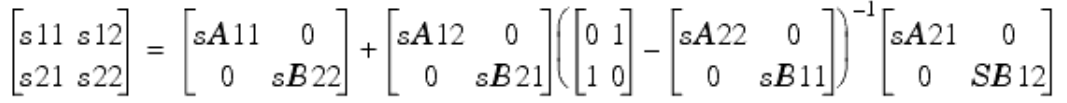

The T-parameters resulting from cascading two two-port, two-pin components, A and B, can also be derived and are expressed as follows:

 $\begin{bmatrix} t11 & t12 \\ t21 & t22 \end{bmatrix} = \begin{bmatrix} tA11 & tA12 \\ tA21 & tA22 \end{bmatrix} \begin{bmatrix} tB11 & tB12 \\ tB21 & tB22 \end{bmatrix}$ 

When A is a spectral inverting component, but not B, then their cascade is defined as follows (\* in the following represents conjugate):

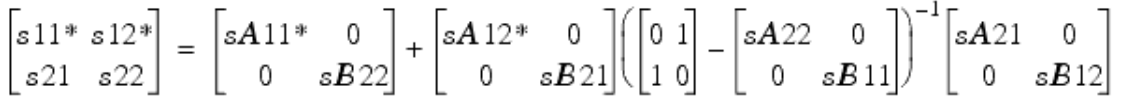

When B is a spectral inverting component, but not A, then their cascade is defined as follows (\* in the following represents conjugate):

Advanced Design System 2011.01 - RF System Budget Analysis

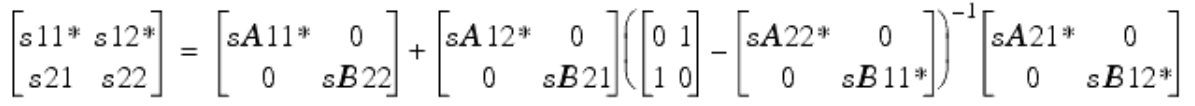

When both A and B are spectral inverting components, then their cascade is defined as follows (\* in the following represents conjugate):

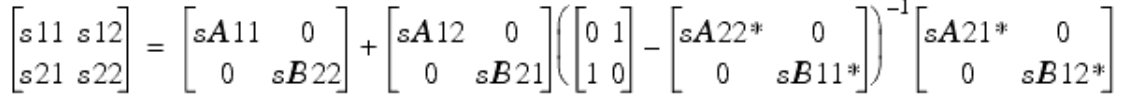

# **S-Parameters for a Nonlinear Channel**

A nonlinear channel with a cascade connection of a number of nonlinear and linear twoport, two-pin components will have the overall channel S-parameters at the channel input carrier frequency derived as a function of input power using an iterative algorithm (see reference 5 in *References for RF System Budget Analysis* (rfsysbudget)).

The derivation of these S-parameters only address the carrier frequency throughout the channel and ignore any harmonics generated by the nonlinearities. This is a reasonable assumption because the nonlinearities are characterized with respect to the input to output fundamental carrier with harmonics filtered out. Also, the input signal is assumed to be narrowband.

The S-parameters of each nonlinear two-port, two-pin under large-signal conditions are assumed to be measured as a function of power level incident at only one port; the s11 and s21 parameters are a function of power incident at port 1, and the s12 and s22 parameters are a function of power incident at port 2.

A general nonlinear channel may be composed of alternating linear and nonlinear components as shown in the following figure. In general, the operating point for each nonlinearity is dependent on the operating point of all other nonlinearities.

The S-parameters for each nonlinearity in the channel are interpolated between their given power-dependent values during the iteration process to estimate the intermediate power levels that are incident at the input and output ports of each nonlinear two-port, two-pin component.

Advanced Design System 2011.01 - RF System Budget Analysis

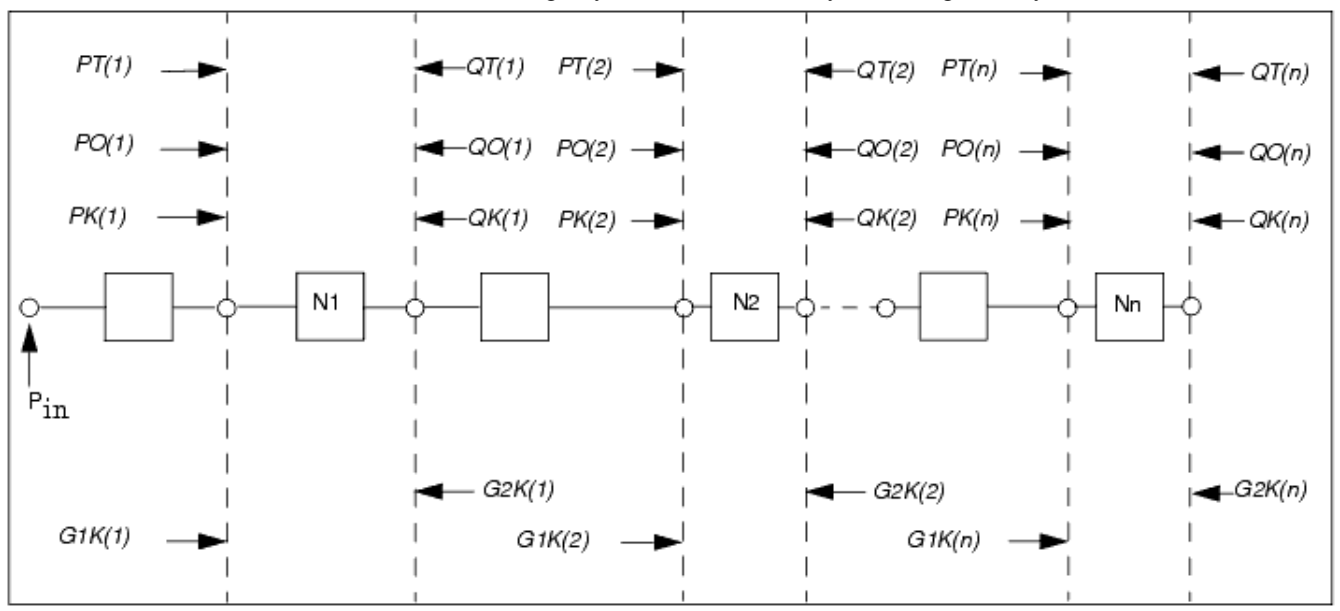

#### **Cascade connection of alternately connected linear and nonlinear two-port, two-pin components**

In this figure:

- $\bullet$  P<sub>in</sub> is the power incident at the channel input (at a given carrier frequency).
- *PO(n)* and *QO(n)* are the initial estimates of the incident power levels at the input and output ports of the *n*'th nonlinearity obtained from an initial small-signal analysis.
- *PK(n)* and *QK(n)* are the incident power levels at the *k*'th iteration.
- *G1K(n)* and *G2K(n)* are the total reflection coefficients looking into the input and output ports of *n*'th nonlinearity calculated at the *k*'th iteration.
- The ( *k+1* ) terms are derived from the *k* estimates.
- *PT(n)* and *QT(n)* are the operating power levels incident at port 1 and port 2 of the *n* 'th nonlinearity obtained after the final iteration.

The iterative process is continued until the change in *PT* and *QT* is below a predetermined threshold. S-parameters for each nonlinearity are then obtained for the *PT* ( *n* ) and *QT* ( *n* ) values and the overall channel S-parameters are derived as in the linear case.

The greatest advantage of this technique is its ability to incorporate all the interstage mismatches and to handle any number of embedded linear and nonlinear two-port, twopin components.

# **Noise Parameters for the Interconnection of Two Components**

The cascaded two-port, two-pin network noise wave representation shown in section (b) of the following figure is used for the network noise correlation matrix, [N], derivation (see reference 1 in *References for RF System Budget Analysis* (rfsysbudget)).

Advanced Design System 2011.01 - RF System Budget Analysis

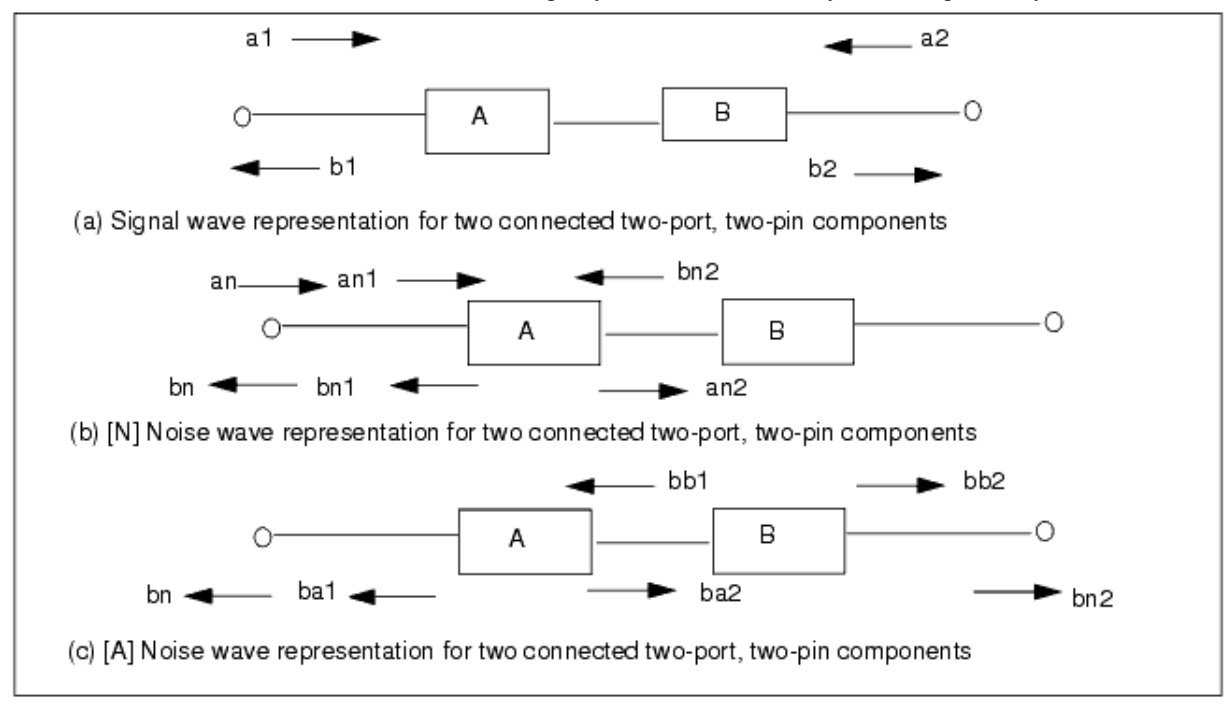

**Representations for the connection of two components**

This derivation uses the transmission (T) parameters of component A.

Using the definition of the T-matrix for components, that is,  $b1 = T11 a2$ ; ( $b2=0$ ), and  $b1$  $=$  T12 b2; (a2=0), the resultant network noise waves an and bn are:

 $bn = bn1 + TA11 bn2 - TA12 an2$  $an = an1 - TA21 bn2 + TA22 an2$ 

In matrix form:

 $bn<sup>1</sup>$  $\begin{bmatrix} bn \\ an \end{bmatrix} = \begin{bmatrix} 1 & 0 & T A 11 & -T A 12 \\ 0 & 1 & -T A 21 & T A 22 \end{bmatrix}$  $|_{an1}|$ 

Using the definition of [N] and assuming noise from component A is independent and uncorrelated to the noise from component B:

 $[N] = \begin{vmatrix} bn \\ an \end{vmatrix} \qquad [bn^* \; an^*]$ 

Resulting in (\* in the following represents conjugate):

$$
\begin{bmatrix} N11 N12 \\ N21 N22 \end{bmatrix} = \begin{bmatrix} N A11 N A12 \\ N A21 N A22 \end{bmatrix} + \begin{bmatrix} T A11 - T A12 \\ -T A21 T A22 \end{bmatrix} \begin{bmatrix} N B11 N B12 \\ N B21 N B22 \end{bmatrix} \begin{bmatrix} T A11^* & -T A21^* \\ -T A12^* & T A22^* \end{bmatrix}
$$

When A is a spectral inverting component, but not B, or when both A and B are spectral inverting components, then:

bn = bn1 + TA11\* bn2\* - TA12\* an2\*

Advanced Design System 2011.01 - RF System Budget Analysis an = an1 - TA21\* bn2\* + TA22\* an2\*

Resulting in (\* in the following represents conjugate):

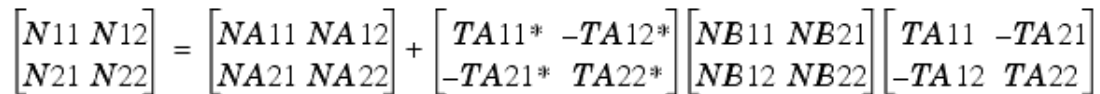

### **2nd and 3rd-Order Intercept Definition**

The 2nd-order intercept (SOI) and 3rd-order intercept (TOI) of a component or network is a widely accepted system design parameter because they indicate the degree of nonlinearity of a nonlinear component. The volt-out to volt-in relationship for a nonlinear component when S21, SOI, and TOI are specified can typically be described as a polynomial relationship as follows:

$$
Y = \left(\frac{S_{21}}{a_{1}}\right)(a_{1}X + a_{2}X^{2} + a_{3}X^{3})
$$

where:

 $X = input voltage$  $Y =$  output voltage  $S_{21}$  = complex small-signal gain  $a_1$  = the fundamental small-signal gain magnitude

a<sub>2</sub> = 2nd-order gain coefficient

a<sub>3</sub> = 3rd-order gain coefficient

Given an input signal,  $V_{in}$ , with two frequency domain spectral tones (two-tones),  $\omega$ 1 and

ω2, such that  $ω2 > ω1$  and  $(ω2-ω1) << ω1$ , then a nonlinear component's output intermodulation products will include 2nd-order intermodulation products at (or near) twice ω1 and ω2 ( $2*\omega$ 1,  $2*\omega$ 2, ω1+ω2), and 3rd-order intermodulation products localized about the two output fundamental tones  $(2*\omega1-\omega2, 2*\omega1-\omega2)$ .

For a plot of the output power versus input power for output fundamental, 2nd-order and 3rd-order tones, see the figure *Nonlinear component characterization for power out versus power in* (rfsysbudget).

The small-signal fundamental curve varies with a 1:1 slope. The small-signal 2nd-order and 3rd-order curves vary with a 2:1 and 3:1 slope respectively.

The third-order intercept is that point where the extrapolated small-signal fundamental and 3rd-order curves intersect. At this 3rd-order intercept you may be interested in the input power level, or in the output power level.

Similarly, the 2nd-order intercept is that point where the extrapolated small-signal fundamental and 2nd-order curves intersect.

The following defines the nonlinear amplifier output response for one- and two-tone inputs, and derives the relationship between a , a and SOI, TOI.

### <span id="page-62-0"></span>**Nonlinearity Output for One- and Two-Tone Excitation**

For one-tone excitation:  $x(t) = A_1 \cos(\omega_1 t)$ 

The response is:

$$
y(t) = \frac{a_2}{2}A_1^2 + \left(a_1A_1 + \frac{3a_3}{4}A_1^3\right)\cos(\omega_1 t) + \left(\frac{a_2}{2}A_1^2\right)\cos(2\omega_1 t) + \left(\frac{a_3}{4}A_1^3\right)\cos(3\omega_1 t)
$$

For two-tone excitation:<br> $x(t) = A_1 \times \cos(\omega_1 \times t) + A_2 \times \cos(\omega_2 \times t)$ 

The response is:  
\n
$$
y(t) = \frac{1}{2} \times a_2 \times (A_1^2 + A_2^2)
$$
\n
$$
= \left(a_1 \times A_1 + \frac{3}{4} \times a_3 \times A_1^3 + \frac{3}{2} \times a_3 \times A_1 \times A_2^2\right) \times \cos(\omega_2 \times t)
$$
\n
$$
+ \left(a_1 \times A_2 + \frac{3}{4} \times a_3 \times A_2^3 + \frac{3}{2} \times a_3 \times A_2 \times A_1^2\right) \times \cos(\omega_2 \times t)
$$
\n
$$
+ \frac{1}{2} \times a_2 \times A_1^2 \times \cos(2 \times \omega_1 \times t)
$$
\n
$$
+ \frac{1}{2} \times a_2 \times A_2^2 \times \cos(2 \times \omega_2 \times t)
$$
\n
$$
+ \frac{1}{4} \times a_3 \times A_1^3 \times \cos(3 \times \omega_1 \times t)
$$
\n
$$
+ \frac{1}{4} \times a_3 \times A_2^3 \times \cos(3 \times \omega_2 \times t)
$$
\n
$$
+ a_2 \times A_1 \times A_2 \times \cos((\omega_1 - \omega_2) \times t)
$$
\n
$$
+ a_2 \times A_1 \times A_2 \times \cos((\omega_1 + \omega_2) \times t)
$$
\n
$$
+ \frac{3}{4} \times a_3 \times A_2 \times A_1^2 \times \cos((2 \times \omega_1 + \omega_2) \times t)
$$
\n
$$
+ \frac{3}{4} \times a_3 \times A_2 \times A_1^2 \times \cos((2 \times \omega_1 - \omega_2) \times t)
$$
\n
$$
+ \frac{3}{4} \times a_3 \times A_1 \times A_2^2 \times \cos((2 \times \omega_2 + \omega_1) \times t)
$$
\n
$$
+ \frac{3}{4} \times a_3 \times A_1 \times A_2^2 \times \cos((2 \times \omega_2 - \omega_1) \times t)
$$

For practical nonlinear devices defined by SOI and TOI, there is a maximum input signal level beyond which the device is driven into saturation. The above equations are applicable only below this saturation drive level.

Below saturation, the  $a_2$  term is dependant on SOI (and not TOI) and that the  $a_3$  term is

dependant on TOI (and not SOI).

### **Relating Coefficients a2 and a3 to a1, SOI and TOI**

The  $a_2$  and  $a_3$  coefficients are derived from the nonlinear amplifier small-signal gain magnitude, a<sub>1</sub>, and output SOI and TOI values.

Given SOI and TOI in dBm power units and given that the amplifier is defined with respect to RefR input and output resistance, they also define the following:

SOI output power level, Watts =  $po\_soi = 10^{((SOI-30)/10)} = vo\_soi^2/(2*RefR)$ TOI output power level, Watts =  $po\_toi = 10^{((TOI-30)/10)} = vo\_toi^2/(2*RefR)$ SOI input power level, Watts = pi\_soi = po\_soi/(a1<sup>2</sup>) TOI input power level, Watts = pi\_toi = po\_toi/(a1<sup>2</sup>)

SOI and TOI are defined with respect to two-tone inputs with equal amplitude and with small frequency difference ( $\Delta\omega$ ) such that  $\omega$ 1= $\omega$ 0- $\Delta\omega$  and  $\omega$ 2= $\omega$ 0+ $\Delta\omega$ .

For SOI, the output tones of interest are at  $ω1+ω2=2*ω0$ , and  $ω2-ω1=2*Δω$ . For TOI, the output tones of interest are at

 $|2*\omega1-\omega2| = \omega0-3*\Delta\omega$ or  $|2*\omega2-\omega1| = \omega0+3*\Delta\omega$ 

The [two-tone excitation response equation](#page-62-0) shows the amplitude of the 1st-order product (the fundamental) with a value of

$$
\left(a_1\text{\texttt{A}}_{1}+\frac{3\text{\texttt{A}}_{3}}{4}\text{\texttt{A}}_{1}^{3}+\frac{3\text{\texttt{A}}_{3}}{2}\text{\texttt{A}}_{1}\text{\texttt{A}}_{2}^{2}\right)
$$

At low power levels, the  $a_i^*A_1$  term is dominant (the higher-order terms are negligible):

$$
a_1 * A_1 \gg \frac{3 * a_3}{4} * A_1^3 + \frac{3 * a_3}{2} * A_1 * A_2^2
$$

As a result, at low level input power levels (dBm), the 1st, 2nd, and 3rd-order output powers (dBm) vary versus input power (dBm) with ratios 1:1, 2:1, and 3:1 respectively.

By definition, the SOI and TOI points occur where the input and output power levels (dBm) are equal for the extrapolation of the small-signal power levels (dBm) for the fundamental and 2nd-order harmonics (SOI) or 3rd-order harmonics (TOI).

For example, given  $\omega$ 1 = 995 MHz at -30 dBm and  $\omega$ 2 = 1005 MHz at -30 dBm and nonlinear device with  $S21 = 20$  dB,  $SOI = 50$  dBm and  $TOI = 30$  dBm, the 2nd-order and 3rd-order output tones are at (1990 MHz, 2000 MHz, 2010 MHz) and (985 MHz, 1015 MHz) respectively.

For TOI at 30 dBm, the output tones at 1005 MHz and 1015 MHz are at -10 dBm and -90

 $TOI = -90 + 3/2*(-10 - (-90)) = 30$  dBm

For SOI at 50 dBm, the output tones at 1990 MHz, 2000 MHz and 2010 MHz are at -76 dBm, -70 dBm and -76 dBm respectively. The 2nd-order product at 2000 MHz is the largest. SOI is related to the levels at 1005 MHz and 2000 MHz as follows:

SOI =  $-70 + 2*(-10 - (-70)) = 50$  dBm

For SOI, and from the above equations for two-tone excitation, the maximum 2nd-order output tone of interest occurs at  $\omega$ 1+ $\omega$ 2 for which the relationship between a<sub>2</sub> to a<sub>1</sub> and

SOI is as follows:

 $a_2 = a_1^2$  /sqrt(2\*RefR\*po\_soi)

where:

po\_soi =  $10^{((SOI-30)/10)}$  with SOI in dBm

For TOI, and from the above equations for two-tone excitation, the 3rd-order tones at  $|2*\omega1-\omega2|$  or  $|2*\omega2-\omega1|$  are the desired 3rd-order intermod tones for which the relationship between  $a_3$  to  $a_1$  and TOI is as follows:

pi\_toi = vi\_toi2 /(2\*RefR) a<sup>3</sup> = (4/3)\*a<sup>1</sup> <sup>3</sup> /(2\*RefR\*po\_toi)

where:

po\_toi =  $10^{((TOI-30)/10)}$  with TOI in dBm

# **2nd and 3rd-Order Intercept for a Cascade Network**

When N two-port, two-pin nonlinear components are connected in cascade, the expression for the overall output 2nd- and 3rd-order intercepts (see reference 13 in *References for RF System Budget Analysis* (rfsysbudget)) are as follows:

$$
\frac{1}{v\, \textit{so}\, i} = \sum_{i=1}^{N} \left\{ \frac{1}{v\, \textit{so}\, i \, [i] \, v\, g \, [i]} \right\}
$$

where:

vsoi = overall output SOI in volts vsoi[i] = i'th component output SOI in volts vg[i] = system voltage gain (magnitude) from the i'th component output to the system output

$$
\frac{1}{ptoi} = \sum_{i=1}^{N} \left\{ \frac{1}{ptoi[i]pg[i]} \right\}
$$

where:

ptoi = overall output TOI in watts  $ptoi[i] = i'th component output TOI in watts$ pg[i] = system power gain (magnitude) from the i'th component output to the system output

This expression is typically evaluated (see reference 13 in *References for RF System Budget Analysis* (rfsysbudget)) as a scalar equation by ignoring each component's reflection coefficients (s11 and s22), transmission phase characteristic (angle of s21), and reverse transmission coefficients (s12).

However, this expression becomes a close approximation to a complete complex nonlinear solution when the pg[i] and vg[i] terms include the effects of each component's reflection coefficients (s11 and s22), transmission phase characteristic (angle of s21), and reverse transmission characteristic (s12).

The preceding expressions for the network 2nd-order and 3rd-order intercepts are based on the small-signal performance of the individual components and on the extrapolated intersection of each components small-signal fundamental and 2nd-order and 3rd-order P out versus P<sub>in</sub> curves.

This formulation given above is used by the program to derive the network input and output 2nd and 3rd-order intercepts (InSOI, OutSOI, InTOI and OutTOI) and associated measurements utilizing these intercepts (Cmp\_OutSOI\_dBm, OutIM2\_dBm, Cmp\_OutTOI\_dBm, OutIM3\_dBm, OutSFDR\_ResBW\_dB, OutSFDR\_Total\_dB, OutS\_IM3\_dB). These measurements do not require any large-signal analysis, and thus are approximations to the network's actual large-signal performance.

# **Raw Data Generated for an RF Budget Analysis**

The cascaded two-port, two-pin analysis described in the prior sections defined smallsignal S-parameter analysis, power dependent S-parameter analysis, and noise parameter analysis. Those analyses result in raw data from which the RF budget measurements are derived. To define this raw data, several cascade system definitions are shown first:

### **System source definitions**

- RefR = system source resistance = 50 (cannot be changed by user)
	- $\circ$  Source reflection coefficient, Gs = 0
- TempS = system source temperature in degrees Celsius
- FreqS (FreqPilot) = system source (AGC pilot) frequency
- PwrS, PwrS dBm (PwrPilot) = system source (AGC pilot) available power in W, dBm

### **System load definitions**

- RefR = system load resistance = 50 (cannot be changed by the user)  $\circ$  System load resistance, GL = 0
- TempL = system load temperature =  $-273.15^{\circ}$ C (cannot be changed by the user)

### **Component definitions**

- $\bullet$  N = number of cascaded components
- $n =$  component index;  $n = 0, 1, ..., N-1$

### **Simulation setup parameters**

- ResBW: user-defined resolution BW for noise measurements
- SimBW, SimFStep: SimBW is the user-defined BW over which noise measurements are swept in frequency with steps defined by SimFStep

### **Temporary data calculated during cascade analysis**

- s11\_ss[n], s12\_ss[n], s21\_ss[n], s22\_ss[n], s11\_ls[n], s12\_ls[n], s21\_ls[n],  $s22$   $ls[n]$ 
	- S-parameters from system input to component n output for small- and largesignal analysis
- b2\_ss[n], b2\_ls[n]
	- System wave out from component n and incident on component n+1 based on small- and large-signal analysis
	- $\circ$  b2[N-1] = system wave incident on system load; define b2[-1] = 0
- a2 $\,$ ss[n], a2 $\,$ ls[n] $\,$ 
	- System wave at output of component n and reflected from component n+1 based on small- and large-signal analysis
	- $\circ$  a2 ss[N-1], a2 ls[N-1] = 0 because GL = 0
	- $\circ$  Define a2[-1] = reflection from component 0 input

### **System raw data**

With the cascade system definition above, the system raw data is defined here where n represents the n'th component with the index starting at zero for the first component:

- $F[n]$  = frequency (Hz) at component output
	- $\circ$  Let F[-1] = FregS
	- $\circ$  F[N-1] = FreqL = system load frequency based on system input FreqS
- G ss[n], G  $|s[n]$  = reflection coefficient at component input for small- and largesignal analysis

 $\circ$  Let G[N] = GL = 0

- VGI ss[n], VGI  $|s[n]$  = voltage gain for wave incident on load at component output over system input wave for small- and large-signal analysis input wave
	- $\circ$  VGI[n] = b2[n]/as = s21[n]/(1 s11[n]\*Gs s22[n]\*G[n+1]
		- s12[n]\*s21[n]\*Gs\*G[n+1] + s11[n]\*s22[n]\*Gs\*G[n+1])
	- $\circ$  When Gs = 0: VGI[n] = s21[n]/(1 s22[n]\*G[n+1])
- VGR\_ss[n], VGR\_ls[n] = for wave reflected by load at component output over system input wave for small- and large-signal analysis
	- $\circ$  VGR[n] = a2[n]/as = G[n+1] (b2[n]/as)
	- $\circ$  When Gs = 0: VGR[n] = G[n+1] s21[n]/(1 s22[n]\*G[n+1])
- P\_ss[n], P\_ls[n], Q\_ss[n], Q\_ls[n] = power incident into, reflected from component input for small- and large-signal analysis
	- $\circ$  P[n] = PwrS|VGI[n-1]|<sup>2</sup>
	- $\circ$  O[n] = PwrS|VGR[n-1]|<sup>2</sup> = |G[n]|<sup>2</sup> P[n]
- PG ss[n], PG  $\vert s[n] \vert$  = transducer power gain from system input to power delivered into load at component output for small- and large-signal analysis
	- $\Phi$  PG[n] = (1-|Gs|<sup>2</sup>)(1-|G[n+1]|<sup>2</sup>)|s21[n]|<sup>2</sup>/|(1 s11[n]\*Gs)(1 s22[n] G[n+1])- s12[n]\*s21[n]\*Gs\*G[n+1]  $|^{2}$
	- $\circ$  When Gs = 0:

PG[n] = 
$$
(1-|G[n+1]|^2)
$$
 | $s21[n]|^2 / |1 - s22[n]*G[n+1]|^2$ 

PG[n] = 
$$
|VGI[n]|^2 - |VGR[n]|^2
$$

• NPwr $[n]$  = noise power, dBm, at component output

$$
NPwr[n]=30+10\log\left(k\times SimFStep\times \sum_{i=0}^{M-1}\left\{\left(TempS+273.15+290\times\left(10\frac{NFin[n,j]}{10}-1\right)\right)\times PGss[n,j]\right\}\right)
$$

where:

FreqS  $NBW[i] = system input frequencies contributing to component i$ output within its SimBW centered at its primary frequency  $j =$  frequency index of swept system source k = Boltzmann's constant  $NFin[n,j] = NF\_RefIn[n]$  for FreqS\_NBW[j]

 $PGss[n,j] = PG\_ss[n]$  for FreqS\_NBW[j]

- $\bullet$  NBW[n] = noise bandwidth at component output
	- $\circ$  NBW[n] = NPwr\_W[n]/NPwr0\_W[n]
	- $\circ$  NPwr0 W[j] = noise power per Hz at the center of the SimulationBW at the node
- Noise figure from system input to component output, NF\_RefIn[n]
	- . Derived from NPwr\_NF (W/Hz): defined to be similar as NPwr, but with TempS replaced with 290 K
	- $\circ$  NPwr NF[n] = (k\*Ti[n]\*Gi[n] + k\*Ts\*Gi[n]) where:

 $Gi[n] = G1[n] + G2[n] + G3[n] ...$  = total transducer power gain (ratio) from system input to component n output for system input fundamental and image frequencies

 $GI[n]$  = transducer power gain from system input to the component n output at the system input frequency

 $Ti[n] = T1[n] + T2[n] + T3[n] ...$  = total noise temperature (K) representing the system noise contribution at system input fundamental and image frequencies

 $T1[n]$  = noise temperature representing the system noise

contribution from system input to the component n output at the system input frequency

 $Ts = source noise temperature = TO = 290 K$  $NF$  RefIn[n] = 10\*log10( (T[n]\*Gi[n] + T0\*Gi[n])/(T0\*G1[n]) )

The Noise Figure above is from system input to component n output and includes all system input image noise.

### **Noise Figure from system input to component output**

The Noise Figure from system input to component output, but excluding system image noise is not the real system noise figure, but is also available for users:

• NF RefIn NoImage[n] = noise figure, dB, from system input to component n output, with exclusion of all image noise This is available for user reference to compare to their Excel spreadsheet calculations that do not include image noise.

### **Noise Figure from component input to system output**

The Noise Figure from component input to system output available excludes system image noise:

- NF RefOut NoImage $[n]$  = noise figure, dB, from component n input to system output, with exclusion of all image noise The Noise Figure contribution by the component to the overall system noise figure excludes system image noise.
- NF Ctrb NoImage[n] = component n contribution, in dB, to full system NF

### **Raw Data Summary for Budget Analysis**

With the definitions above, the following table shows the raw data from which all measurements are related by formula.

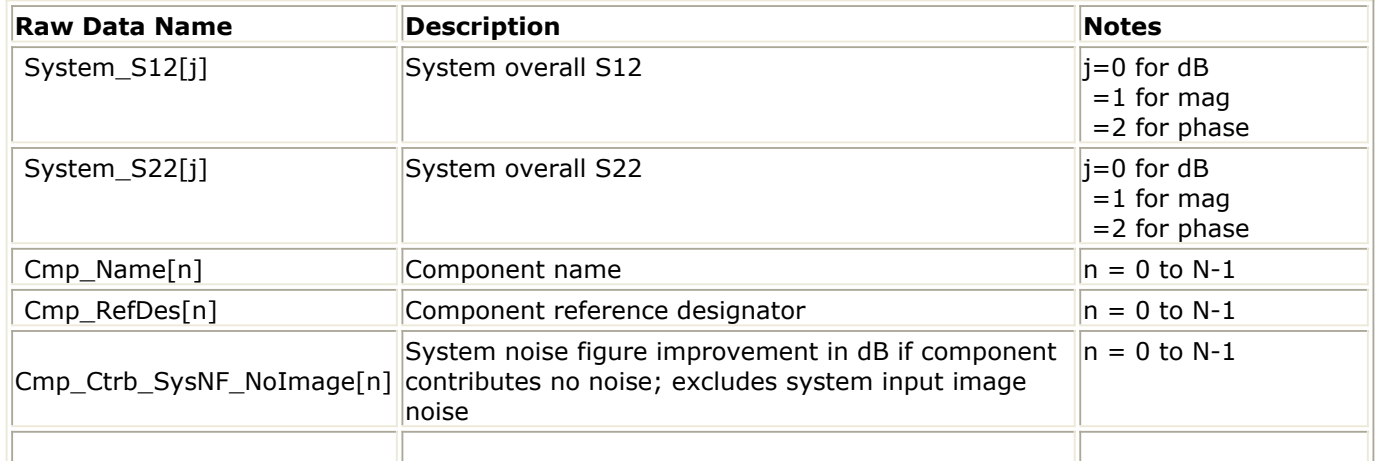

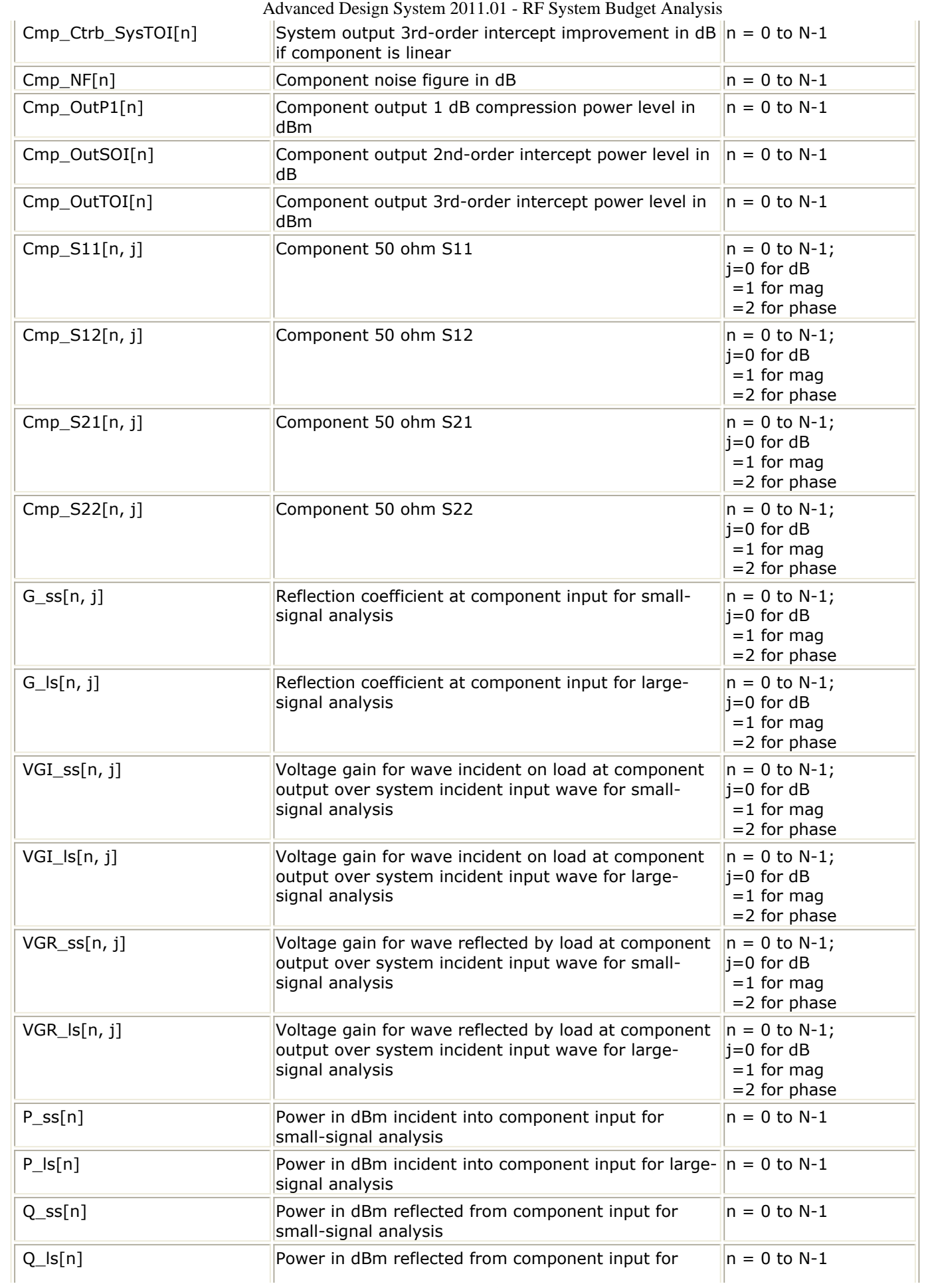

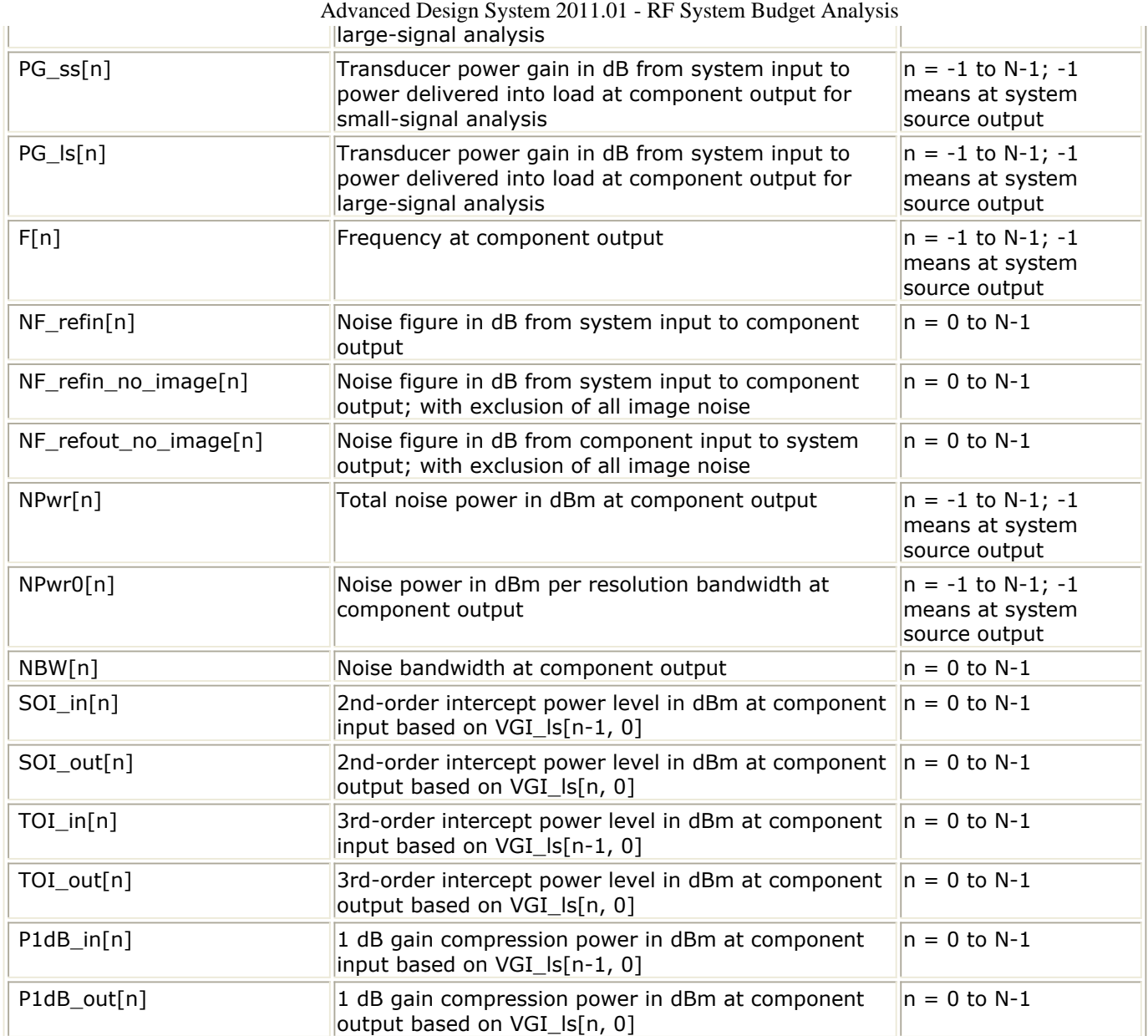

# **Troubleshooting RF System Budget Analysis**

Here are some typical budget simulation problems and remedies to resolve them.

# **Using Components with Three or More Pins**

Only two-port, two-pin components are supported by the budget simulation in the toplevel schematic, except for these components: *AGC\_Amp*, *AGC\_PwrControl*, *S2P*, *PathSelect2*, and *R* with pin 2 tied to ground. The simulation will generate an error if any other unsupported components have three or more pins.

# **Using Unsupported Networks**

If the topology in the design is not a simple two-port, two-pin cascaded network, an error is generated indicating more than three components pins are connected to the same node in the network. Only two-port, two-pin cascaded RF system designs can be used with the Budget controller. For example designs, see *Performing Budget Simulations* (rfsysbudget).

# **Using Unsupported Components**

If your design contains components in the top-level schematic that are not supported in a budget analysis, an error is generated. The component may not be supported for one of the following reasons:

- The component does not have an S-parameter representation.
- The component cannot be used with the ADS P2D analysis controller. This is one of the limitations of the Budget controller, since it relies on P2D analysis to determine the nonlinear characteristics of RF system components.

Unfortunately, no workaround exists for these components. They are simply not supported in the top-level schematic for a budget simulation. However, these components can be used in subnetworks to create circuit designs that are used as two-port, two-pin subnetworks in top-level schematics.

# **Enabling Other Simulation Controllers in a Design**

When performing a budget analysis, no other analysis can be enabled in a simulation. If other analyses are included, an error is generated indicating that the design contains an instance of another ADS simulation controller, such as *Harmonic Balance*, *DC*, *S\_Param*, etc., or an ADS parent controller, such as *Sweep*, *Optim*, *Yield*, etc., that does not sweep or optimize the budget analysis instance. The Budget controller can only be used in
isolation, except where parent controllers are used to sweep or optimize the budget analysis. Remove or deactivate any instances of these other ADS simulation controllers to proceed.

#### **Instance Name Conflict in Subnetworks**

The Budget analysis simulation reports an error when a top-level subnetwork reference designator (or instance name) is the same as the reference designator of a component inside the subnetwork. Use a different reference designator for one of the two instances.

## **Setting the CmpMaxPin Parameter**

If the value for the maximum component input power parameter ( *CmpMaxPin* ) is set too low, the analysis cannot characterize nonlinearity. Increase the value of the Budget controller parameter *CmpMaxPin* and try again. For information about how *CmpMaxPin* is used with nonlinear models, see *Characterization of Component Nonlinearities* (rfsysbudget).

#### **Using 1 dB Power Compression Measurements**

When using the 1 dB power compression measurements, the simulator may detect conditions requiring you to consider modifying the design or changing how the measurement is set up. The following topics discuss these conditions and ways you might resolve them:

- The system nonlinear analysis may not converge while calculating 1 dBm compression points after a certain number of iterations. This means that one or more components in the system cascade have S-parameters that do not allow for the Budget iterative large signal algorithm to converge.
	- Provide more isolation between nonlinear stages by resetting one or more component S12 values to zero.
	- Look at the component P2D file in the workspace data directory for irregular power or S-parameter values. Test the component with a separate P2D analysis and look for irregular power or S-parameter values. Irregular S-parameters include S21 that decreases at a rate much greater than 1 dB per input power change. Irregular power values include P2 power levels that suddenly drop in level.
	- Turn off all P1dB measurements.
- A particular component has a power input in dBm that is greater than the component nonlinearity definition during analysis. This means that a component has large signal S-parameters that conflict with analysis power levels incident at its port 1 or port 2.
	- Look at the component P2D file in the workspace data directory for irregular power or S-parameter values. Test the component with a separate P2D analysis and look for irregular power or S-parameter values. Irregular S-parameters include S21 that decreases at a rate much greater than 1 dB per input power change. Irregular power values include P2 power levels that suddenly drop in

level.

- Turn off all P1dB measurements.
- A system nonlinear analysis error occurs because the overall system gain is less than -200 dB. This indicates that one or more components in the system cascade has a loss that is too large for the nonlinear analysis to proceed successfully.
	- Look for one or more components with excessive loss and reduce its loss.
	- Turn off all P1dB measurements.
- A system nonlinear analysis error occurs because the gain for a particular component output is less than -200 dB. This indicates that the component has a loss that is too large for the nonlinear analysis to proceed successfully.
	- Change the component to reduce its loss.
	- Turn off all P1dB measurements.

## **Error Messages During Large Signal Analysis**

During large-signal analysis, the simulator may detect conditions requiring you to consider modifying the design. The following topics discuss these conditions and ways you might resolve them:

- The system small signal gain to a component output has gain that is less than -200 dB. This indicates that one or more components in the system cascade has a loss that is too large for the small signal analysis to proceed successfully.
	- Look for one or more components with excessive loss and reduce its loss.
- The system nonlinear analysis did not converge, indicating that the budget nonlinear analysis did not converge.
	- Provide more isolation between nonlinear stages by resetting one or more component S12 values to zero.
	- Look at the component P2D file in the workspace data directory for irregular power or S-parameter values. Test the component with a separate P2D analysis and look for irregular power or S-parameter values. Irregular S-parameters include S21 that decreases at a rate much greater than 1 dB per input power change. Irregular power values include P2 power levels that suddenly drop in level.
- There is a system nonlinear analysis error, indicating that an undocumented error has occurred in the budget nonlinear analysis.
	- Insufficient information is known to provide a resolution. Please contact Agilent EEsof Technical Support for further investigation. You may be asked to send the design to Agilent.

## **Internal Errors**

If a fatal internal error occurs, please report the problem to Agilent EEsof Technical Support. Also, keep the design that is causing the error available for evaluation by Agilent EEsof.

# **References for RF System Budget Analysis**

- 1. R.P. Meys. "A Wave Approach to the Noise Properties of Linear Microwave Devices." *IEEE Transactions on Microwave Theory Techniques* , Vol. MTT-26, No. 1, pp. 34-37, January 1978.
- 2. N.G. Kanaglekar, R.E. McIntosh, and W.L. Bryant. "Wave Analysis of Noise in Interconnected Multiport Networks." *IEEE Transactions on Microwave Theory Techniques* , Vol. MTT-35, No. 2, pp. 112-116, February 1987.
- *3.* H. Bosma. "On the theory of linear noisy systems." *Phillips Research Reports Supplement* , No. 10, 1967.
- 4. M. W. Pospiezalski. "On the Measurement of Noise Parameters of Microwave Two-Ports." *IEEE Transactions on Microwave Theory and Techniques* , Vol. MTT-34, No. 4, pp. 456-458, April 1986.
- 5. N.G. Kanaglekar. "Noise, Intermodulation Distortion, and Large-Signal S-Parameter Analyses of Microwave Systems." Ph.D. Dissertation, Dept. of ECE, University of Massachusetts at Amherst, May 1987.
- *6.* R.Tucher. "RF Characterization of Microwave Power FETs." *IEEE Transactions on Microwave Theory and Techniques* , Vol. MTT-29, No. 8, pp. 776-781, August 1981.
- 7. Gilmore and Rosenbaum. "An Analytic Approach to Optimum Oscillator Design Using S-Parameters." *IEEE Transactions on Microwave Theory and Techniques* , Vol. MTT-31, No. 8, pp. 633-639, August 1983.
- 8. Mazumder and Puije. "Two-Signal Method of Measuring the Large-Signal S-Parameters of Transistors." *IEEE Transactions on Microwave Theory and Techniques* , Vol. MTT-26, No. 6, pp. 417-420, June 1978.
- 9. K. C. Gupta, R. Garg and R. Chada. *Computer-Aided Design of Microwave Circuits* . Norwood:Artech House, 1981.
- *10.* M.E. Hines. "Inherent Signal Losses in Resistive-Diode Mixers." *IEEE Transactions on Microwave Theory Techniques* , Vol. MTT-29, No. 4, pp. 281-292, April 1981.
- 11. Y. Taur. "Josephson-Junction Mixer Analysis Using Frequency-Conversion and Noise Correlation Matrices." *IEEE Transactions on Electron Devices* , Vol. ED-27, pp. 1921- 1928, October 1980.
- 12. S.A. Maas. *Microwave Mixers* . Dedham:Artech House, 1985.
- 13. S. E. Wilson. "Evaluate the Distortion of Modular Cascades." *Microwaves* , pp. 67-70, March 1981.
- 14. N. G. Kanaglekar, et. al. "Analysis of Two-Tone, Third-Order Distortion in Cascaded Two-Ports." *IEEE Transactions on Microwave Theory Techniques* , Vol. MTT-36, No. 4, pp. 701-705, April 1988.